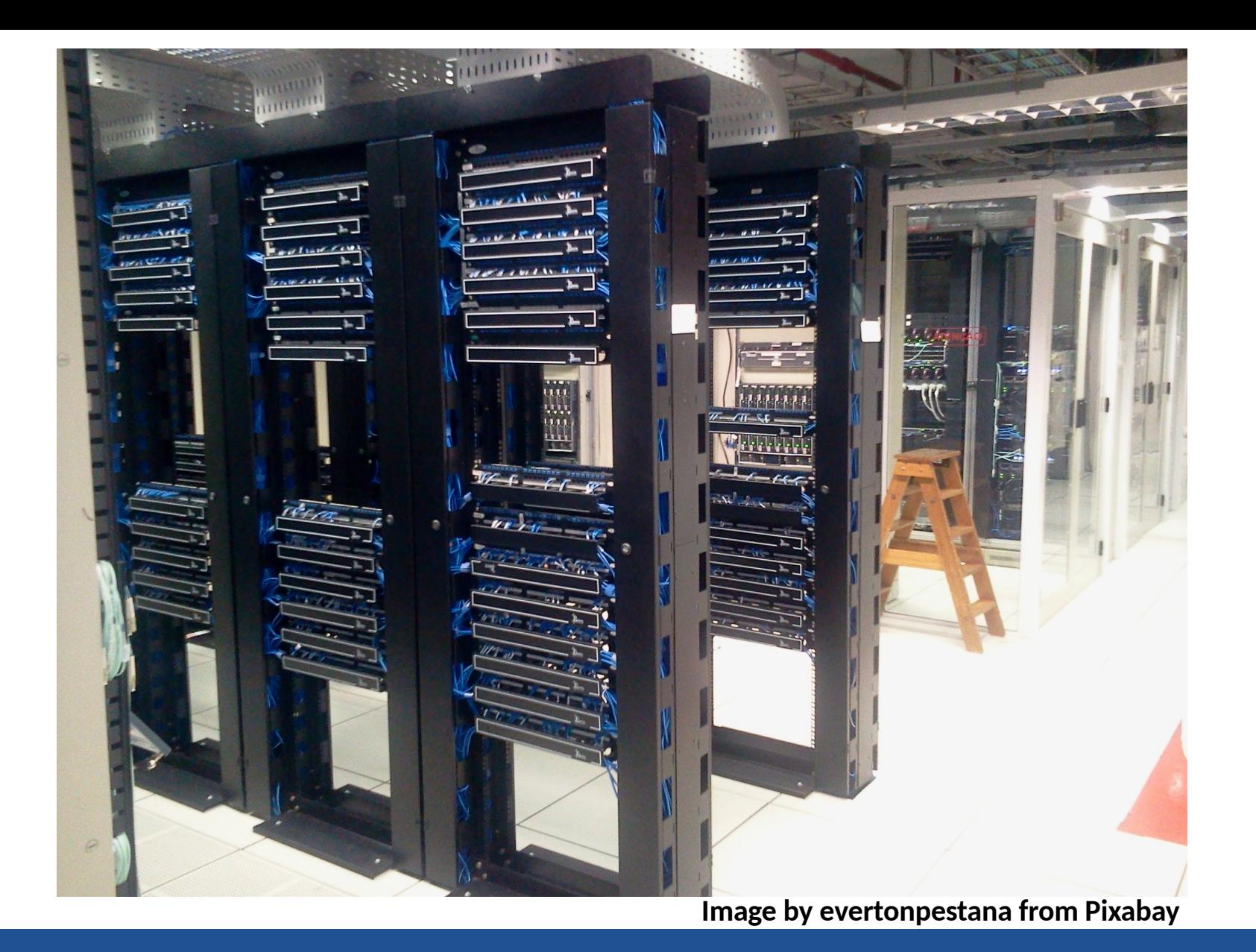

#### INTRODUCTION TO CLOUD ☁ FORENSICS: STORAGE & ACQUISITION

**Simson L. Garfinkel\* US Census Bureau Tuesday, December 10, 2019**

*DISCLAIMER:* 

*The views in this presentation are those of the author, and not those of the US Census Bureau.*

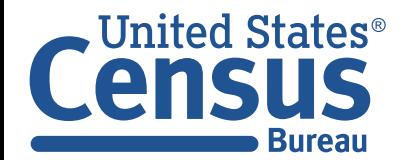

U.S. Department of Commerce Economics and Statistics Administration U.S. CENSUS BUREAU *census.gov*

\* Associate Professor Naval Postgraduate School: 2006-2014 Senior Advisor, Information Access Division, NIST: 2015-2016 Senior Computer Scientist, US Census Bureau: 2017Disclaimer & Level Setting  $Cloud$  forensics  $-$  Definitions Amazon Web Service forensic targets Instance-based acquisition: RAM Instance-attached drives Elastic Block Service (EBS) Service-based acquisition: Simple Storage Service (S3) Cloud Watch

Backup Slides: Creating an instance EC2 Command Line Tools AWS EBS AWS CloudTrail AWS EFS Running bulk\_extractor in AWS

# **Outline of this briefing**

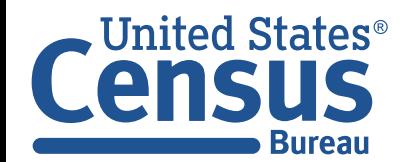

## Disclaimer

### **This presentation is based on:**

- •Working with Amazon Web Services (AWS) since August 2006 (S3 and EC2)
- Cloud Forensics course at George Mason University

*[—http://bit.ly/Cloud\\_Forensics\\_2018](http://bit.ly/Cloud_Forensics_2018)* 

- •Work at US Census Bureau in AWS GovCloud.
	- *—Elastic Compute Cloud (EC2)*
	- *—Simple Storage Service (S3)*
	- *—Elastic Map Reduce (EMR)*
	- *—Largest Cluster size: 50 r5d.24xlarge nodes = 4,800 CPU cores & 38.4 TiB RAM*

#### **This presentation focuses on Amazon Web Services**

- •**Microsoft Azure** and **Google Cloud Platform** have many competitive services.
- IBM and Oracle also have significant offerings. Alibaba Cloud has great prices!
- •US Census Bureau has adopted AWS GovCloud.
- I use Dreamhost for my personal stuff (limited to compute & storage).

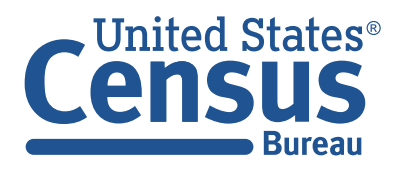

# Disclaimer 2 — I will not cover AWS Security Guides or AWS "digital forensics"

#### **AWS Security Incident Response Guide**

•[https://d1.awsstatic.com/whitepapers/](https://d1.awsstatic.com/whitepapers/aws_security_incident_response.pdf) [aws\\_security\\_incident\\_response.pdf](https://d1.awsstatic.com/whitepapers/aws_security_incident_response.pdf)

#### **Detecting and Responding to Security issues in your AWS environment**

•[https://d1.awsstatic.com/Marketplace/scenarios/](https://d1.awsstatic.com/Marketplace/scenarios/security/SEC_11_TSB_Final.pdf) security/SEC\_11\_TSB\_Final.pdf

#### **"Margaritashotgun"**

- •Claims to be a "Python Remote Memory Acquisition" for EC2
- Actually logs into the EC2 instance and performs a memory acquisition…
- •[https://github.com/ThreatResponse/](https://github.com/ThreatResponse/margaritashotgun) [margaritashotgun](https://github.com/ThreatResponse/margaritashotgun)

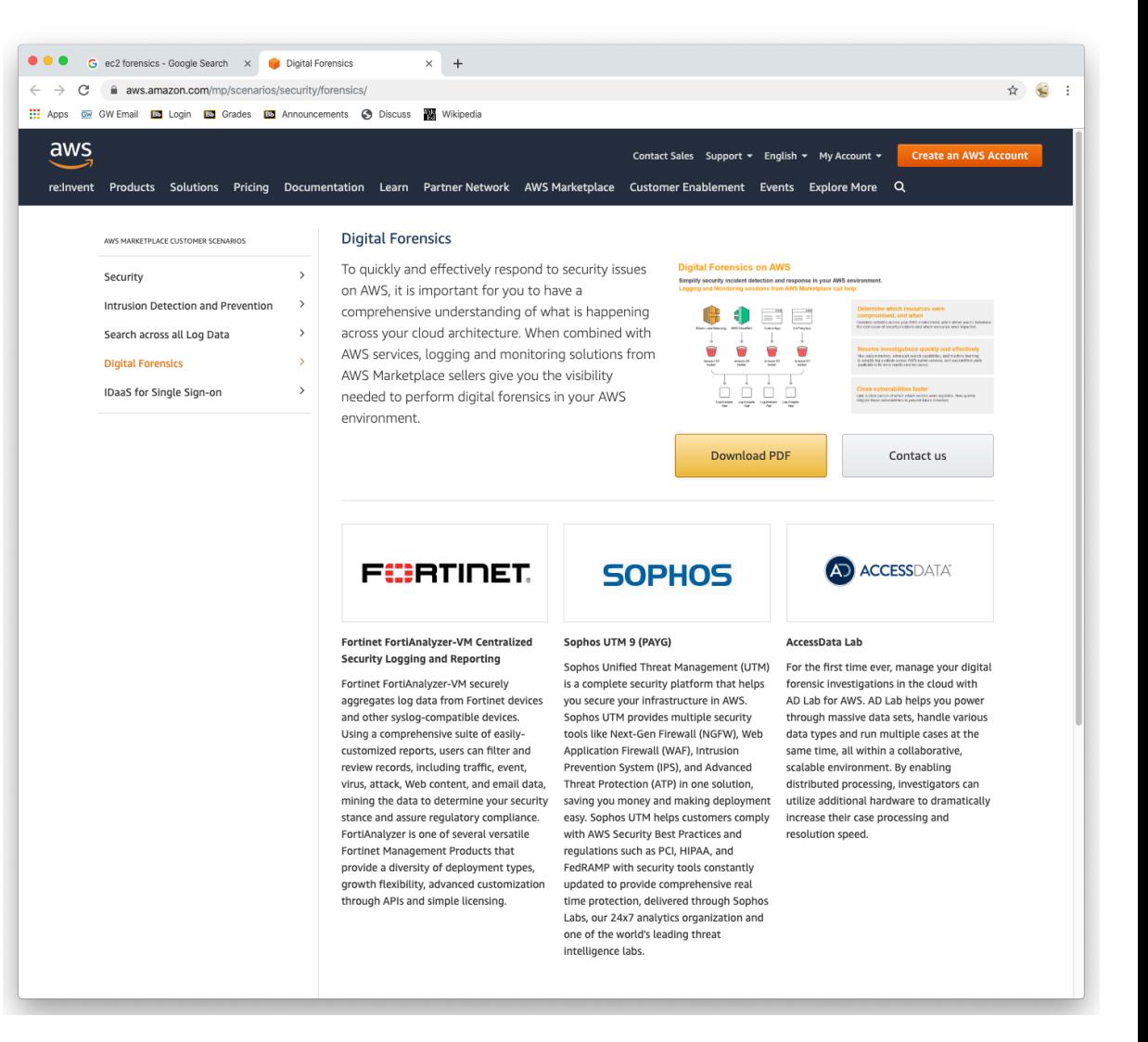

#### **AccessData Lab**

**Bureau** 

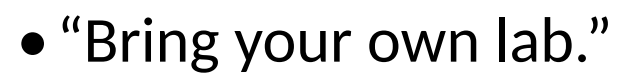

**United States**<sup>®</sup>  $\vert$  U.S. Department of Commerce Economics and Statistics Administration U.S. CENSUS BUREAU *census.gov*

Level Setting — Show of Hands

**Who has worked with AWS EC2 instances?** 

**Collected RAM from an EC2 instance?** 

**Imaged EBS volumes?** 

*census.gov*

**Collected data from Amazon S3?** 

**Used Amazon's internal APIs to perform undocumented functions?**

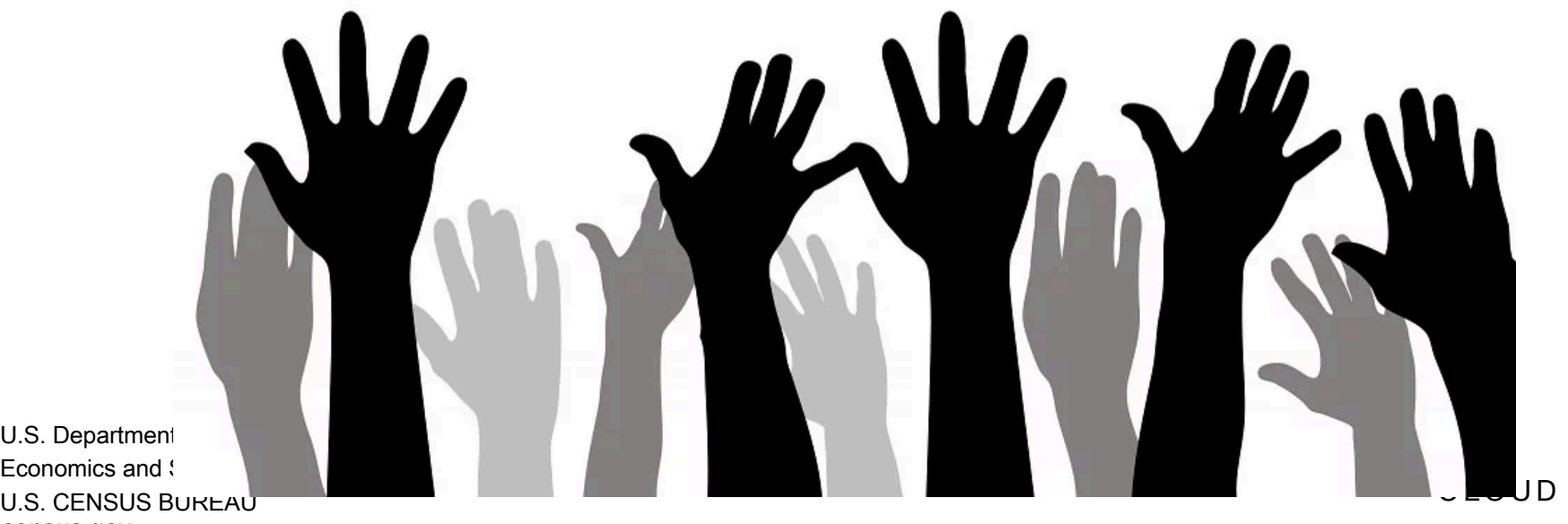

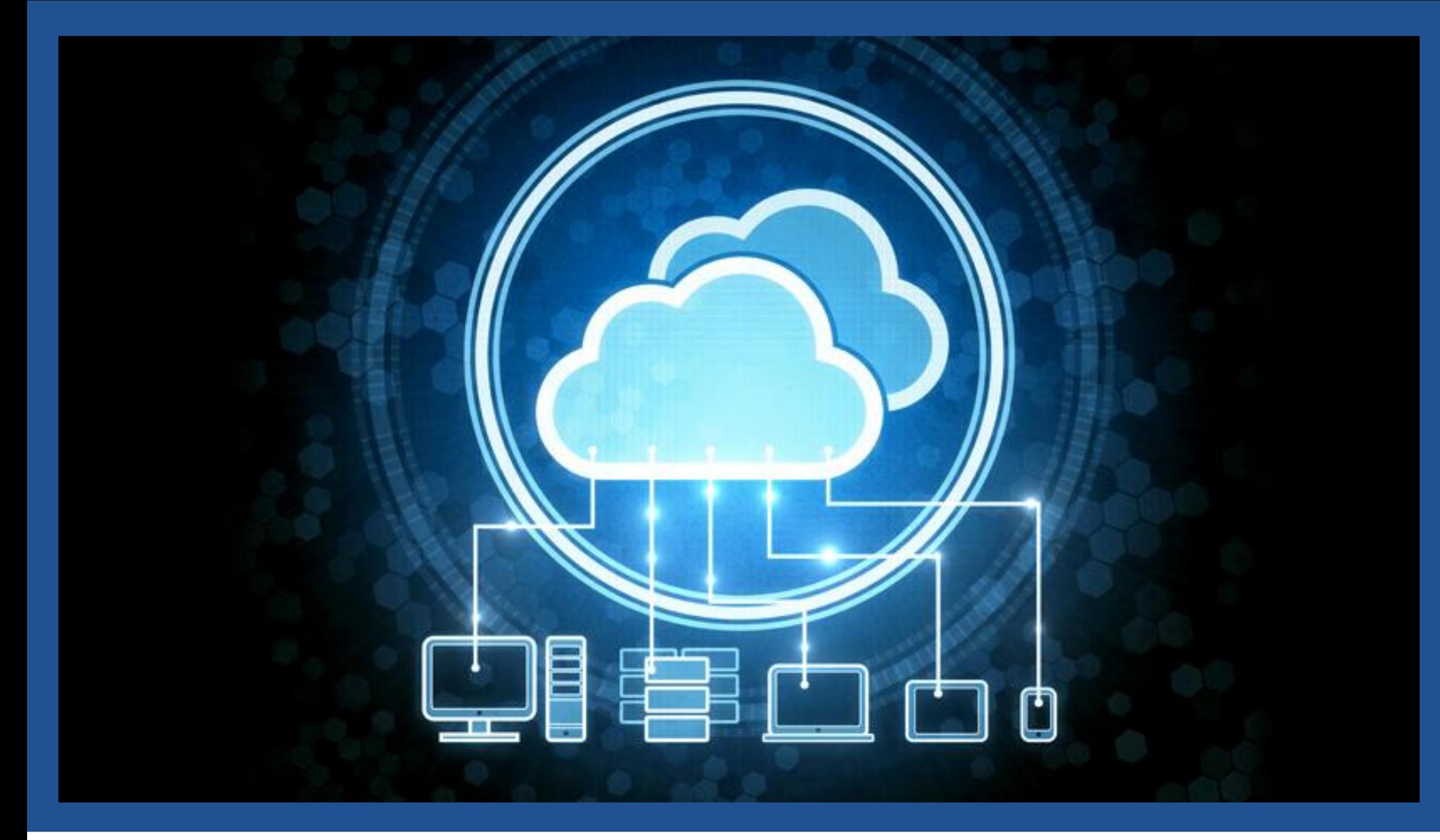

# **Cloud Forensics: Definitions**

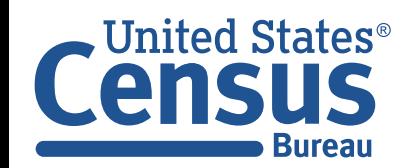

## We are all using the cloud

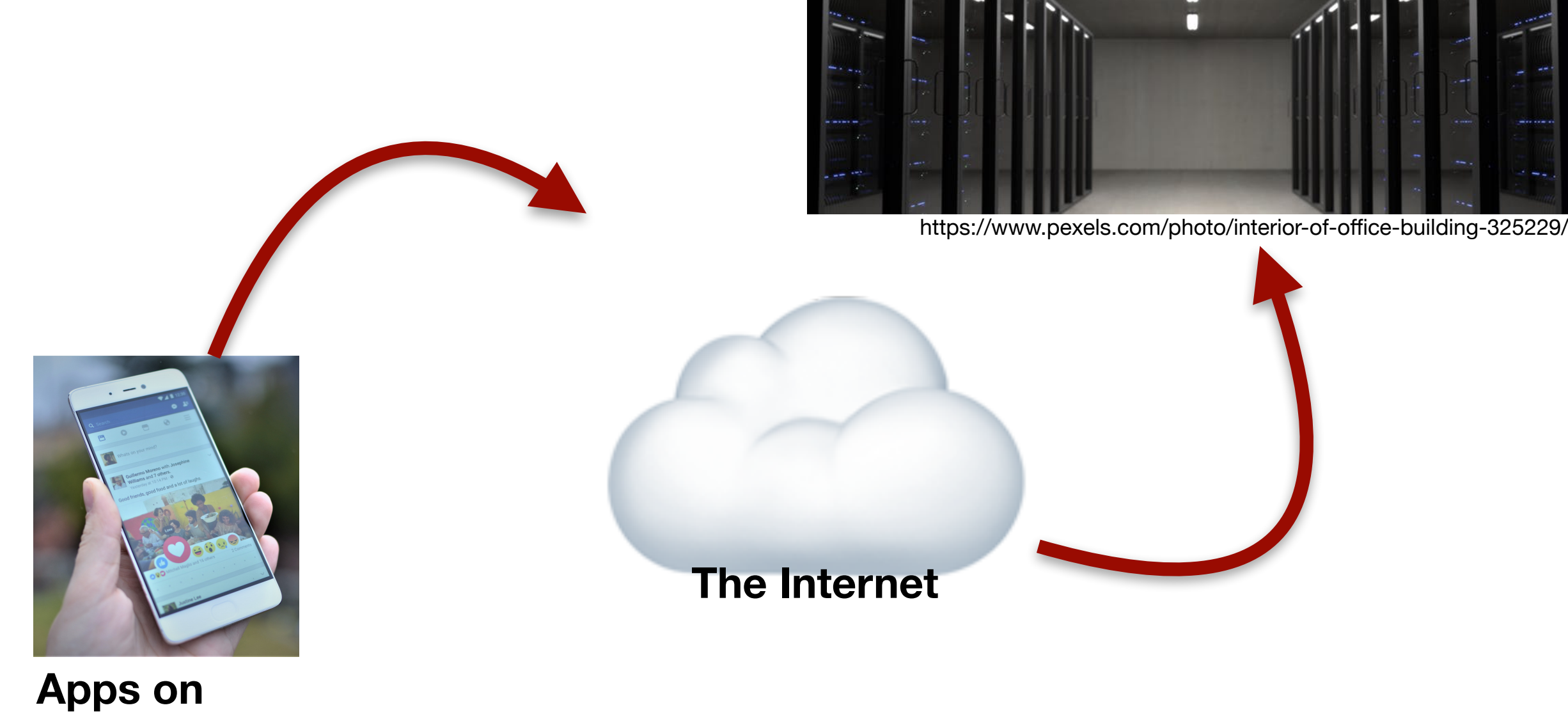

**Apps on end-user devices**

https://www.pexels.com/photo/facebook-like-mi-mobile-325053/

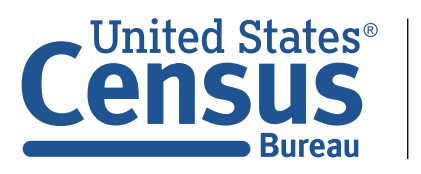

**"Everything is moving to the cloud."** 

**That means digital evidence is moving to the cloud.** 

**Digital evidence on end-user-devices is increasingly encrypted.**

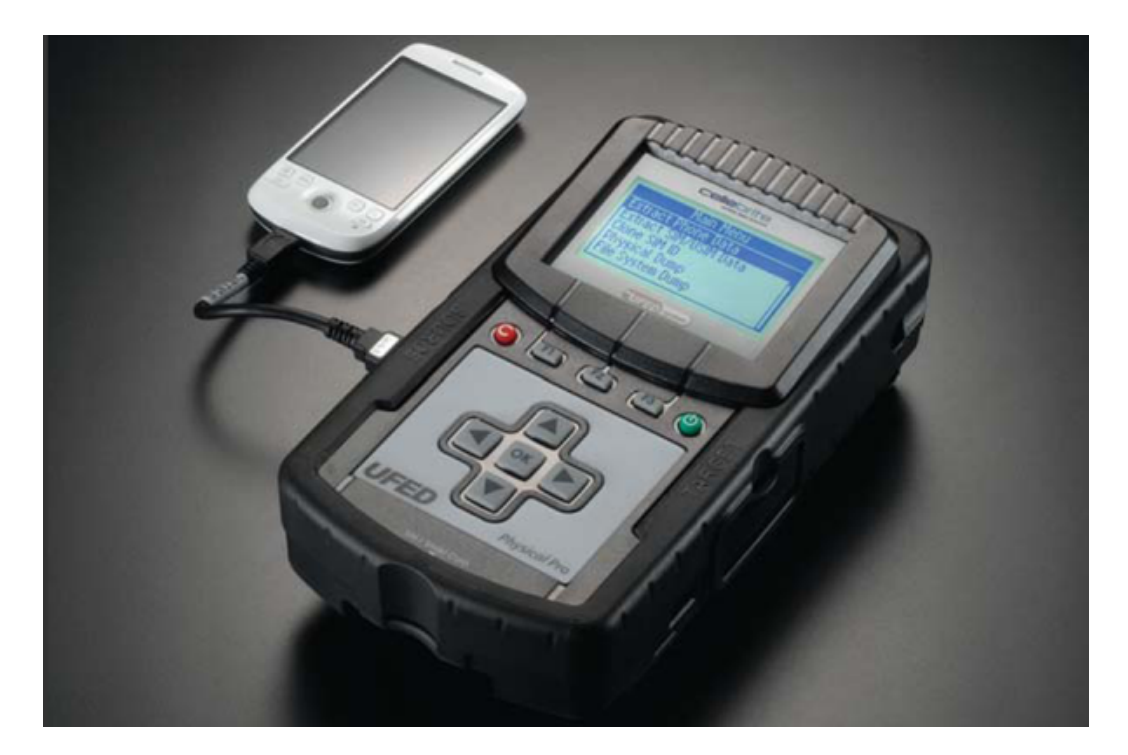

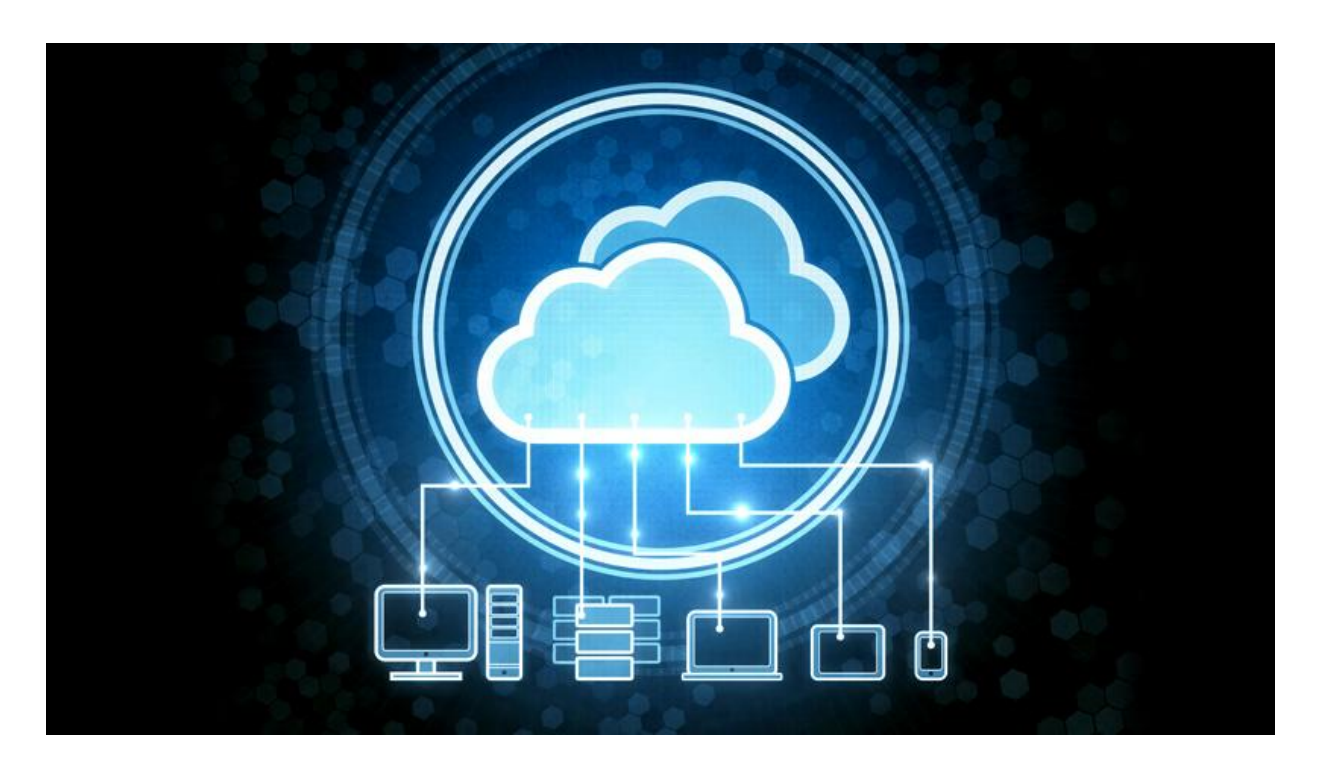

**This works less and less. All of the data are in the cloud.**

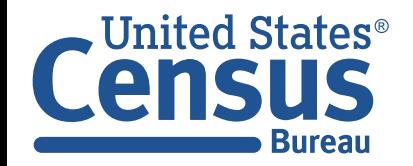

Cloud forensics: *It's where the research is.*

**The "cloud" is just a bunch of data centers.** 

#### **Forensics tools for data centers are poorly developed.**

• Most "cloud forensics" is really traditional incident response running in AWS.

## **This is an excellent opportunity!**

- Virtualization
- Software Defined Networks (SDN)
- Big data analysis techniques.

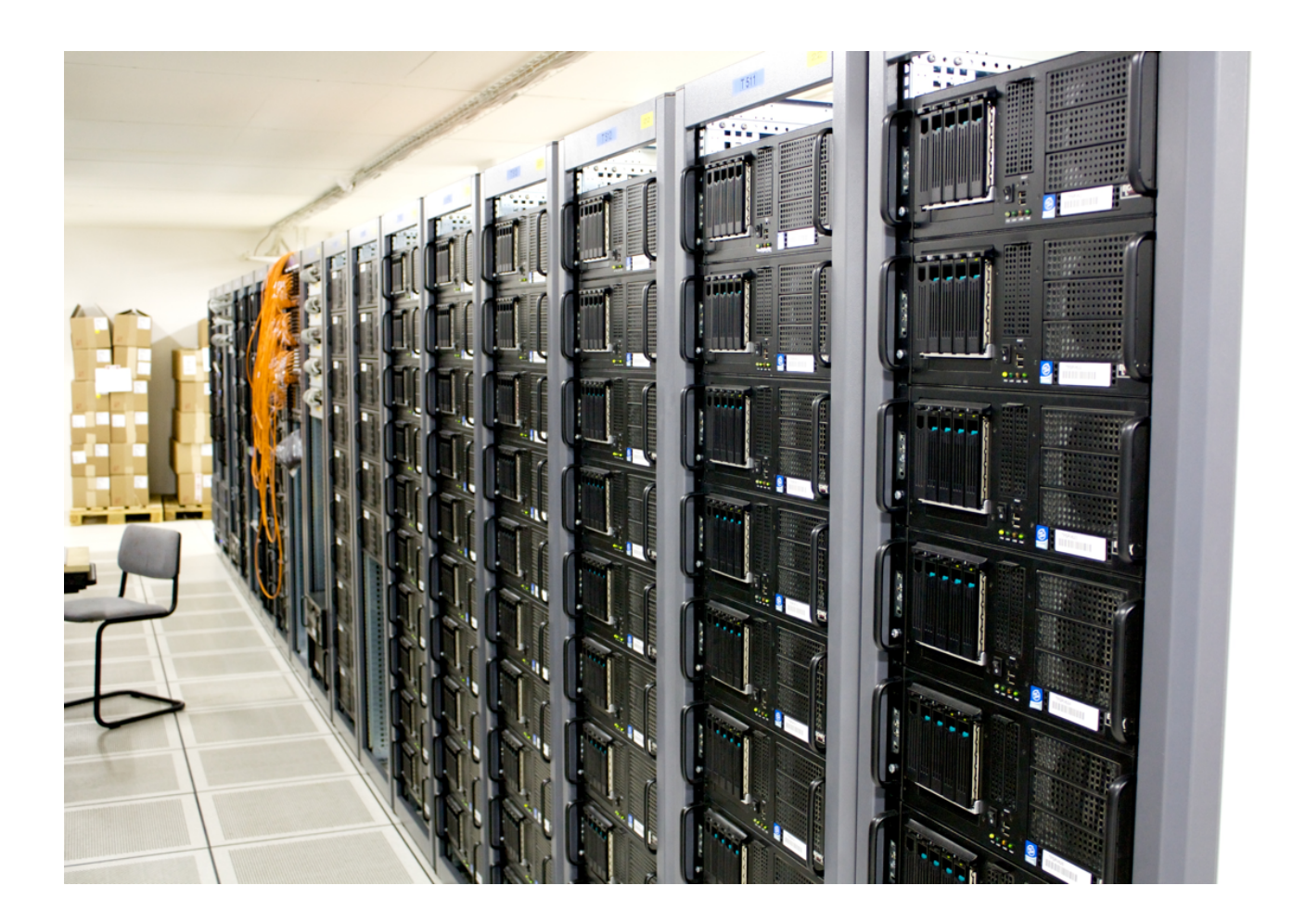

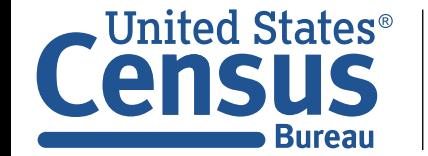

Cloud computing is more than just "big, remote data centers."

## **NIST Special Publication 800-145: The NIST Definition of Cloud Computing**

https://csrc.nist.gov/publications/detail/sp/800-145/final

## **Essential Characteristics:**

- •On-demand self-service
- Broad network access
- Resource pooling
- Rapid elasticity
- Measures service

#### **Deployment Models:**

- Private cloud
- Community cloud
- Public cloud
- Hybrid cloud

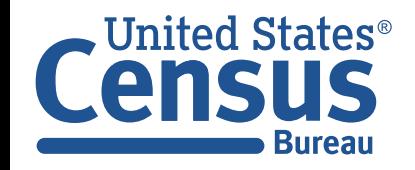

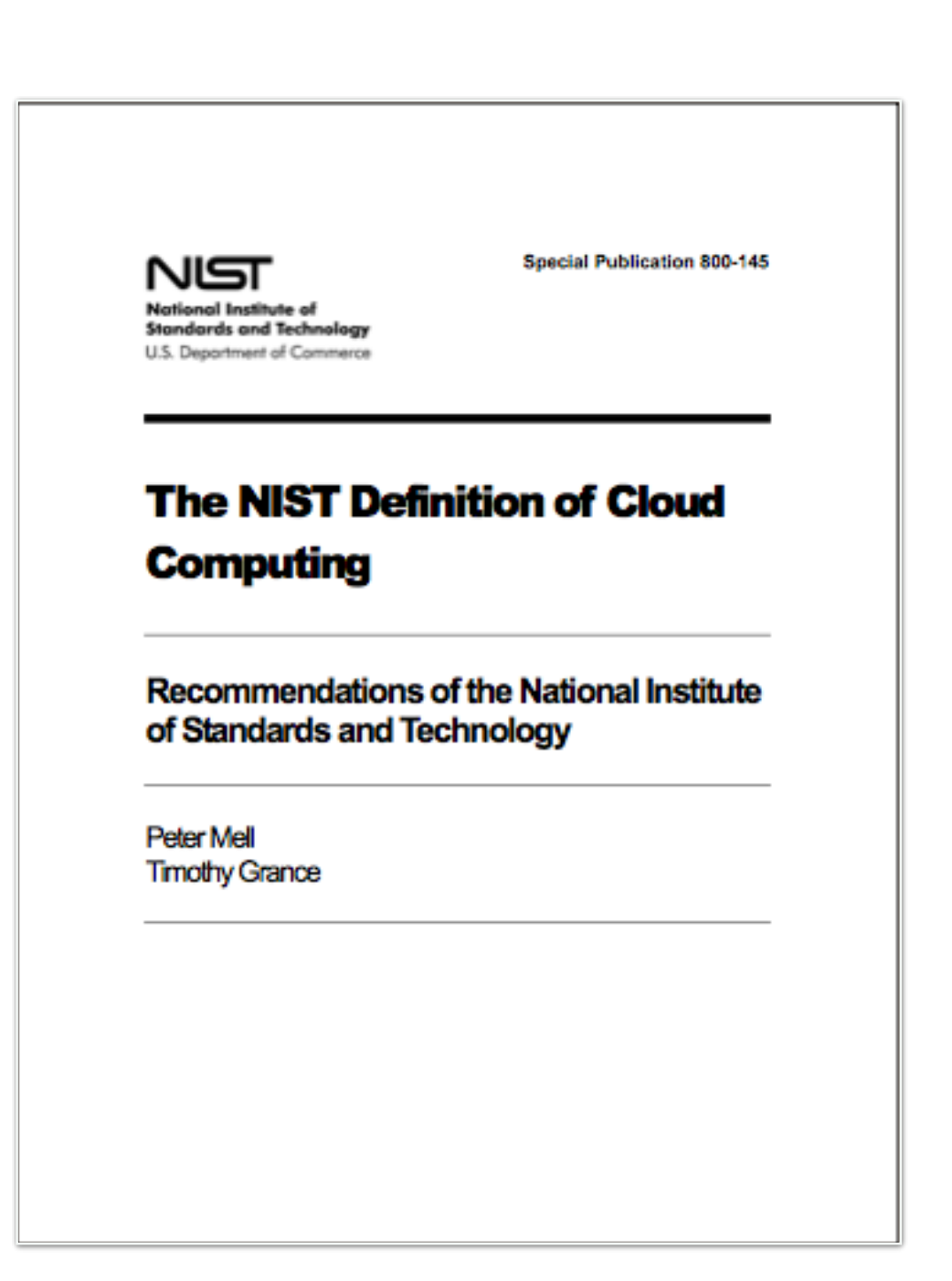

# Cloud hosting models

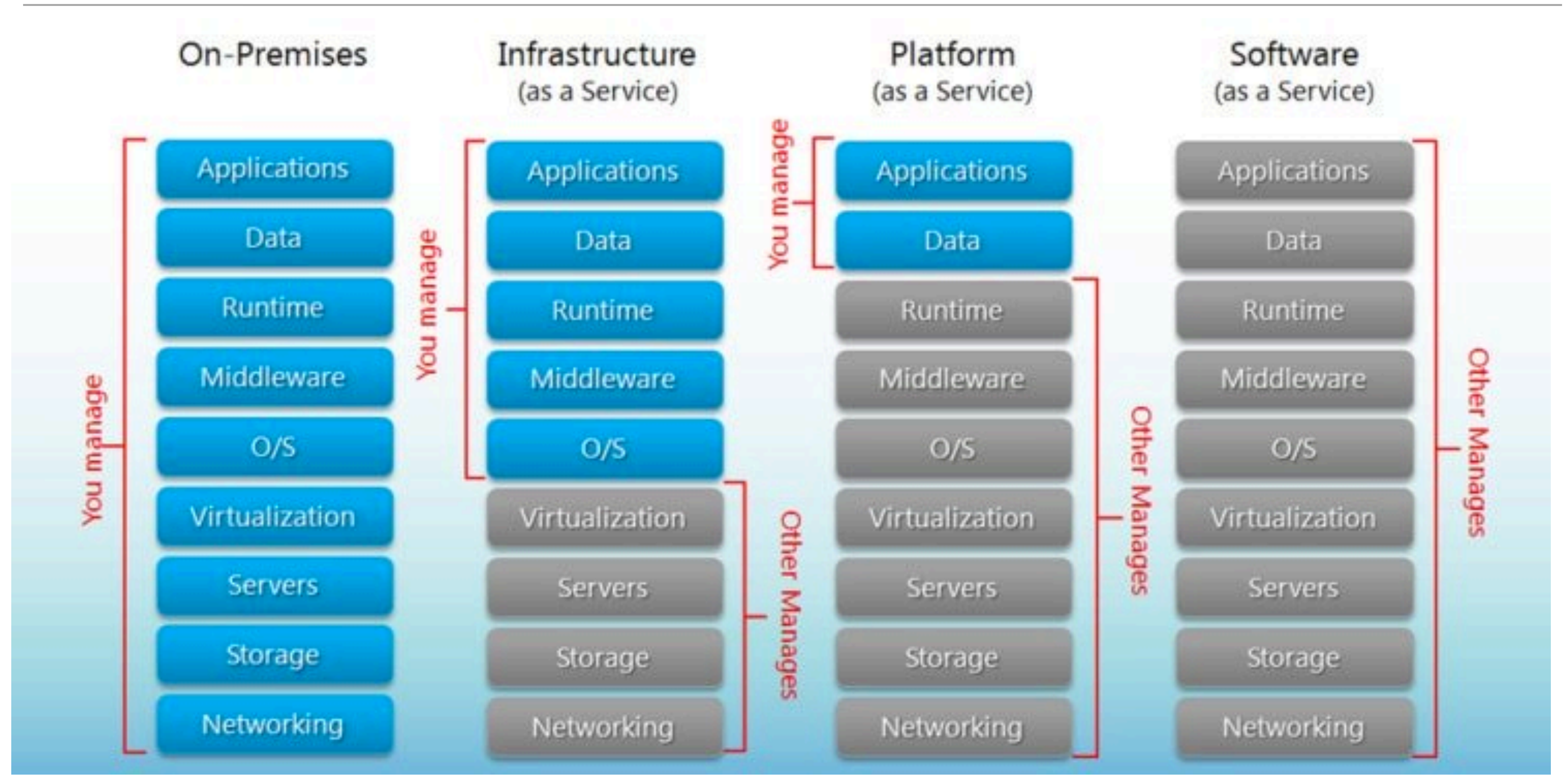

<https://www.hostingadvice.com/how-to/iaas-vs-paas-vs-saas/>

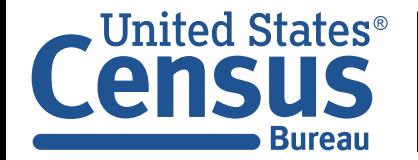

# Different kinds of data are at each layer

#### **Program Layer — code that runs in the cloud to manipulate the data**

- •Desktop applications (cloud-based desktops) (e.g. Amazon WorkSpaces & AppStream)
- •Custom applications written in python, Scala, C++, Go, Java, etc.
- •Back-ends for websites and mobile apps.

#### **Software Infrastructure Layer — where the code runs**

- YARN, Hadoop, MapReduce, Spark, etc.
- •Databases: HBase, RDS

#### **Operating System Layer** — what you log into

**• Linux (Centos)**, Windows

#### **Virtualization Layer — the runtime environment**

**• "Bare Iron" or Xen** 

#### **Hardware Layer — the physical hardware on which the VMs run**

• Intel or AMD systems; GPUs

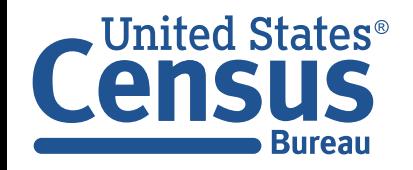

# Other services common in cloud computing environments

#### **"Functions as a Service" — Serverless Computing**

- Isolates business logic from the problem of running servers.
- Amazon Lambda; Google Cloud Functions; Azure Functions

## **Hadoop & Apache Spark — Big Data Computing**

- •Designed for processing data larger than the largest server.
- Amazon Elastic Map Reduce automatically scales cluster with workload

## **Other big data services:**

- Amazon Athena "serverless interactive query service."
	- *—Runs queries on data stored in Amazon S3.*
- Amazon Redshift Cloud data warehouse for structured and semi-structured data.

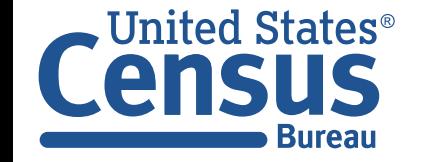

AWS Architecture EC2 Non-EC2 Services 11/29/2015 https://wikimedia.org/wikipedia/commons/1/1d/Amazon.com/1/1d/Amazon.com/1/1d/Amazon.com/<br>wikipedia/commons/1/1d/Amazon.com/1/1d/Amazon.com/1/1d/Amazon.com/1/1d/Amazon.com/1/1d/Amazon.com/1/1d/Amazon.<br>wikipedia/c

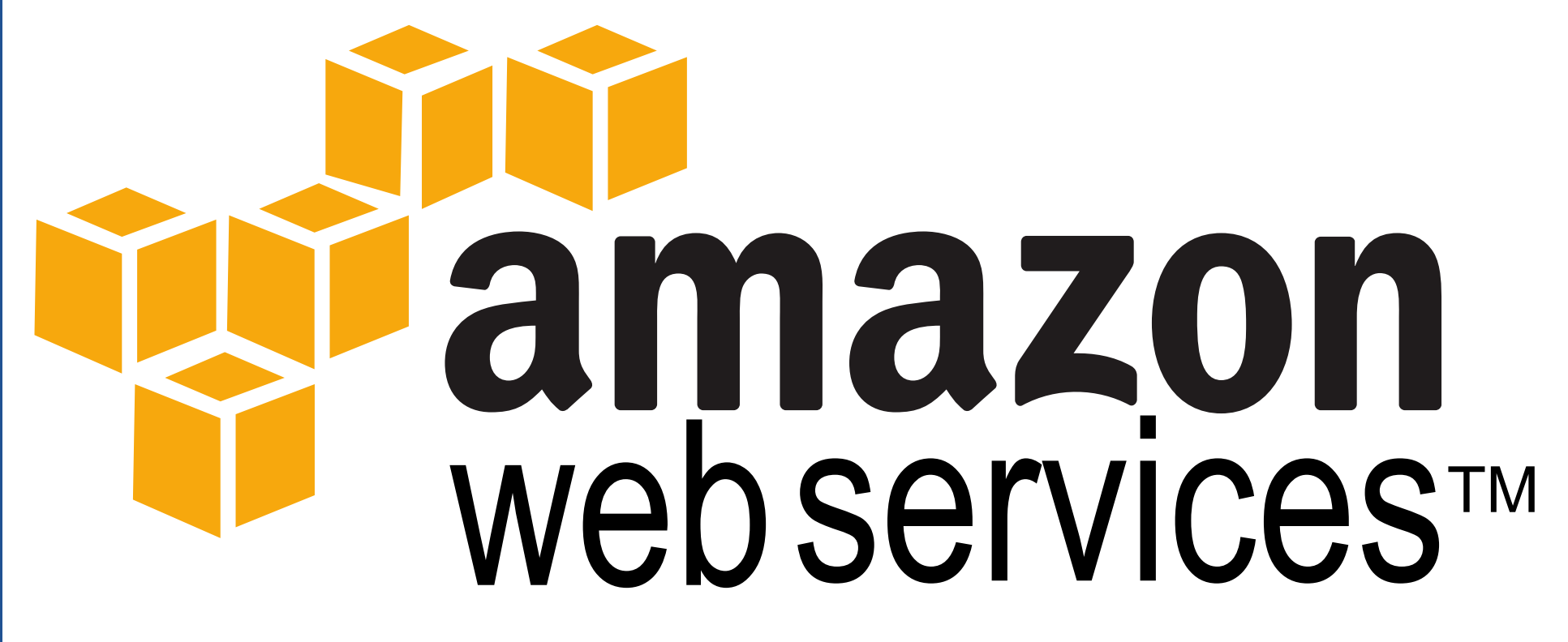

# **AWS Forensic Targets**

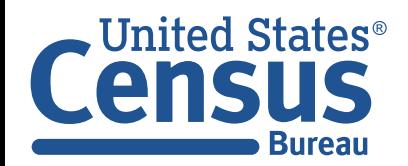

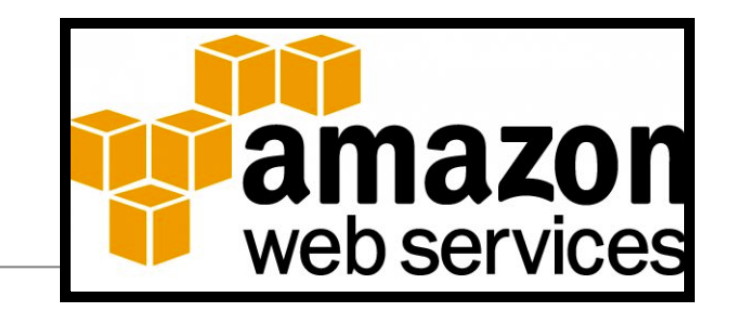

## **July 5, 1994 — Amazon.com was founded by Jeff Bezos**

- (Originally named "Cadabra")
- Renamed "Amazon" in 1995 with goal of being the "biggest" store in the world.
- First book ordered in 1995, *Fluid Concepts and Creative Analogies*.

## **By 1998, more than 100 computers processed data for every rendered page.**

- Authentication; shopping cart; search results; recommendations; feedback; …
- Amazon made organizing thousands of computers an institutional priority.

## **In 2006, Amazon started making its systems available as a commodity**

- March: Simple Storage Service (S3) unlimited storage
- July: Simple Queue Service (SQS) Reliable messages up to 256KB in size.
- August:
	- *—Elastic Compute Cloud (EC2) virtual machines*
	- *—Elastic Block Store (EBS) disks for virtual machines*

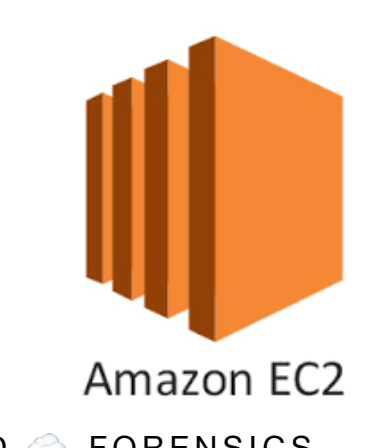

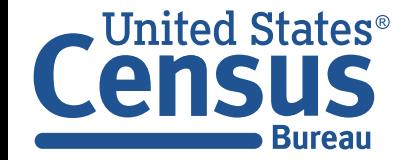

# AWS Global Infrastructure: 22 Regions; 69 Availability Zones

#### **Location matters:**

- Speed of light: 300,000 Km/sec
- •Distance to Seattle: ≈5,000 Km
- Minimum time to Seattle: = 1.6 msec
- •Distance to Reston: ≈ 30Km
- Minimum time to Reston: 30 Km ÷ 300,000 Km/sec = 99µsec

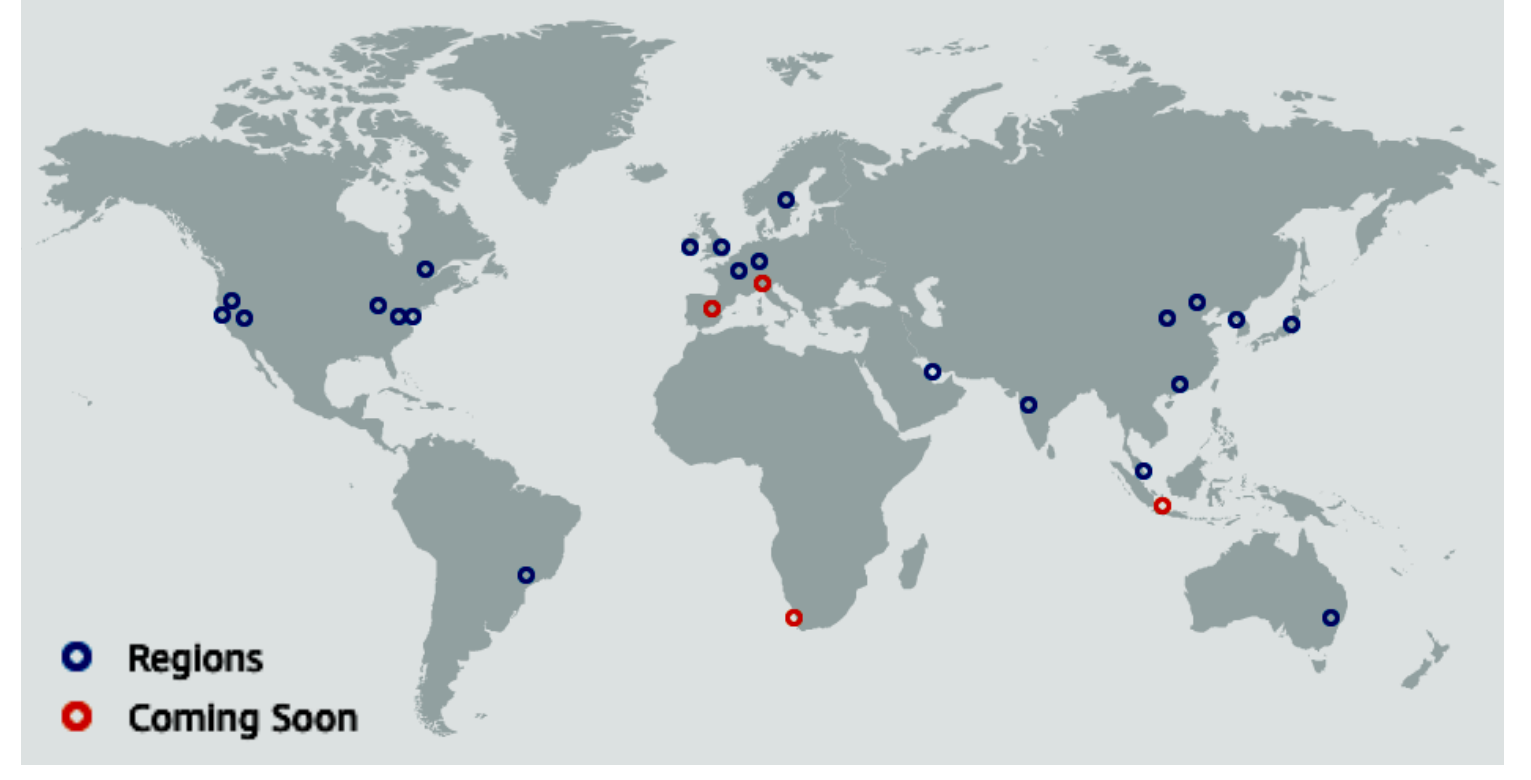

#### **https://aws.amazon.com/about-aws/global-infrastructure/**

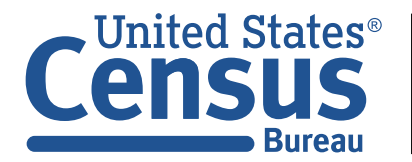

# AWS is divided into "regions" and "availability zones"

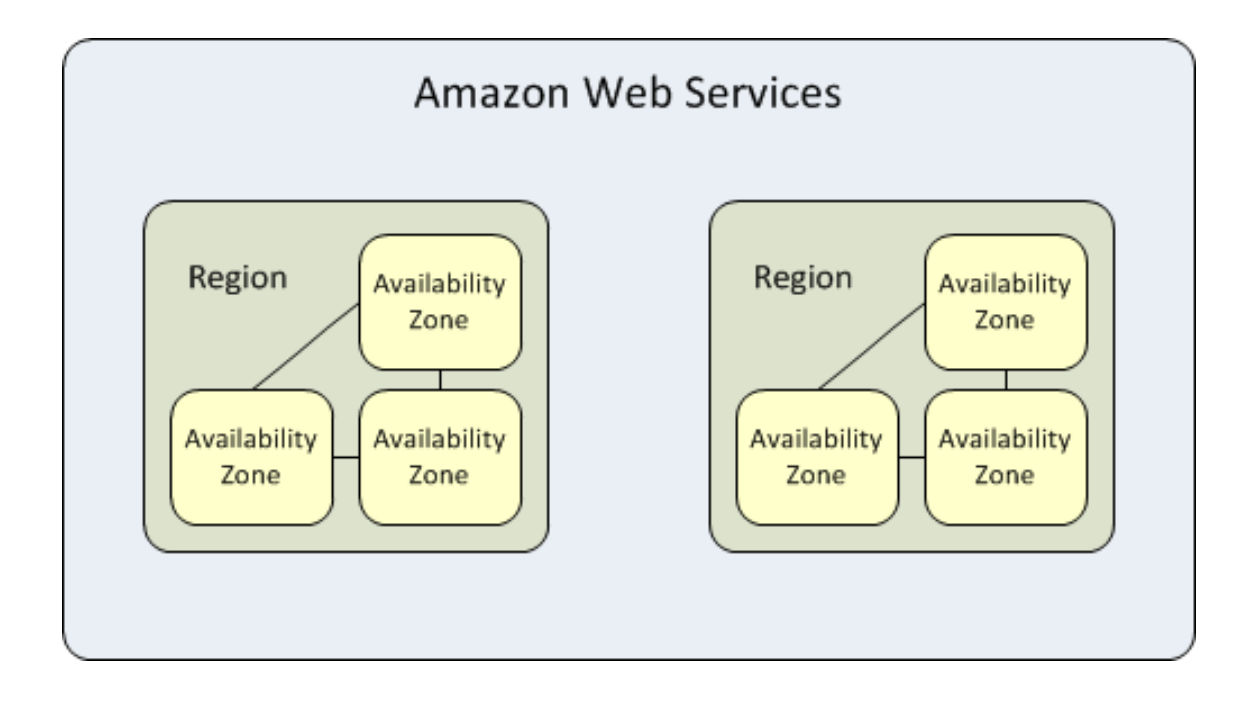

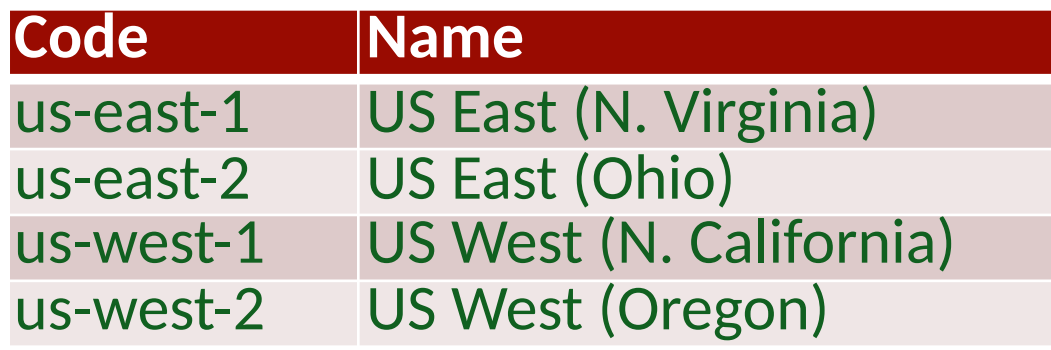

#### **Global Infrastructure Components**

The AWS Global Infrastructure is designed and built to deliver the most flexible, reliable, scalable, and secure cloud computing environment with the highest quality global network performance available today.

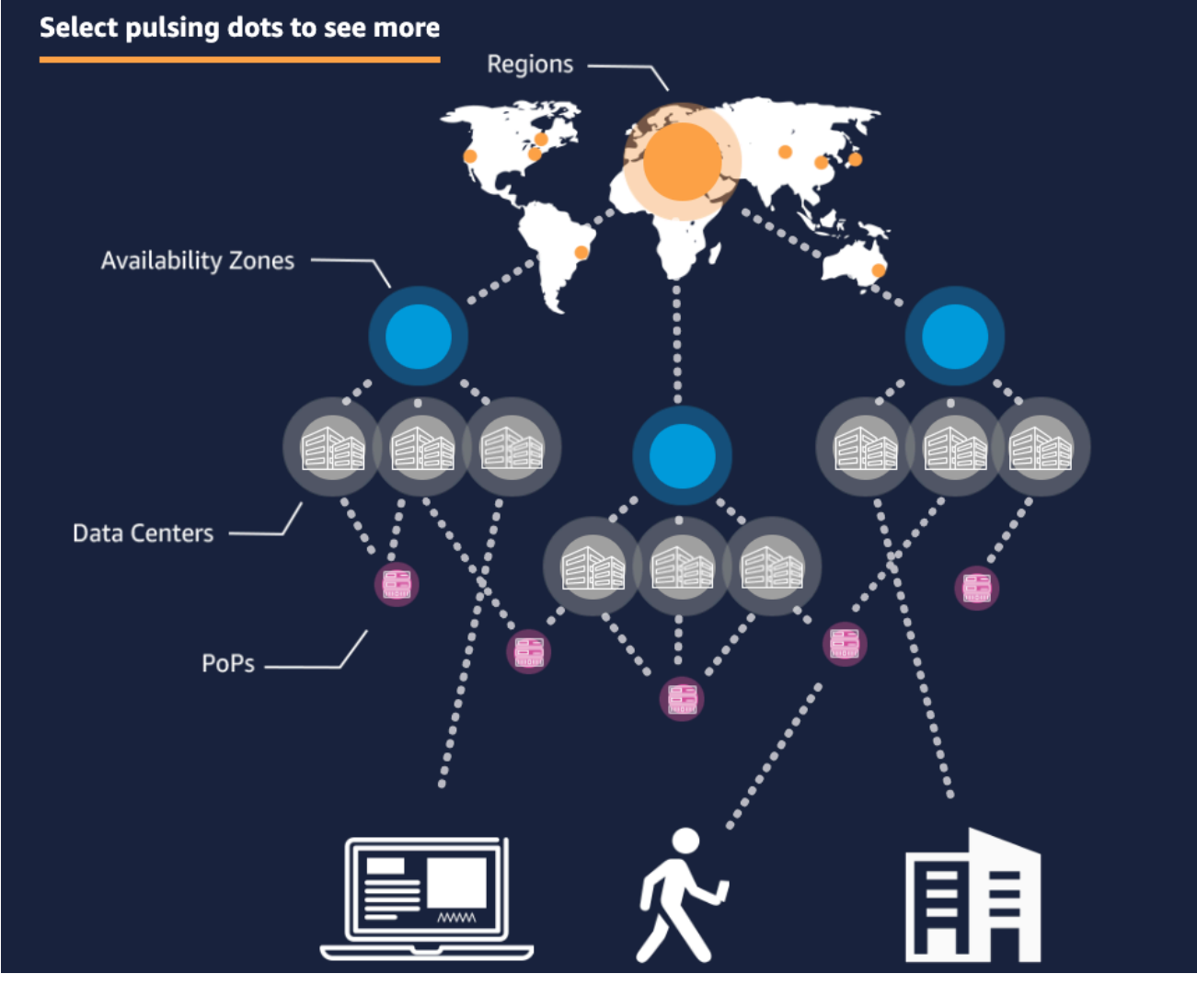

#### **http://docs.aws.amazon.com/AWSEC2/latest/UserGuide/using-regions-availability-zones.html**

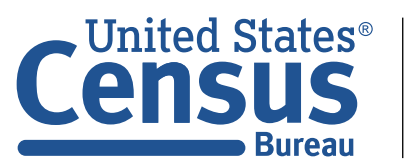

# Manage AWS with the Graphical User Interface (GUI) or the Command Line Interface (CLI)

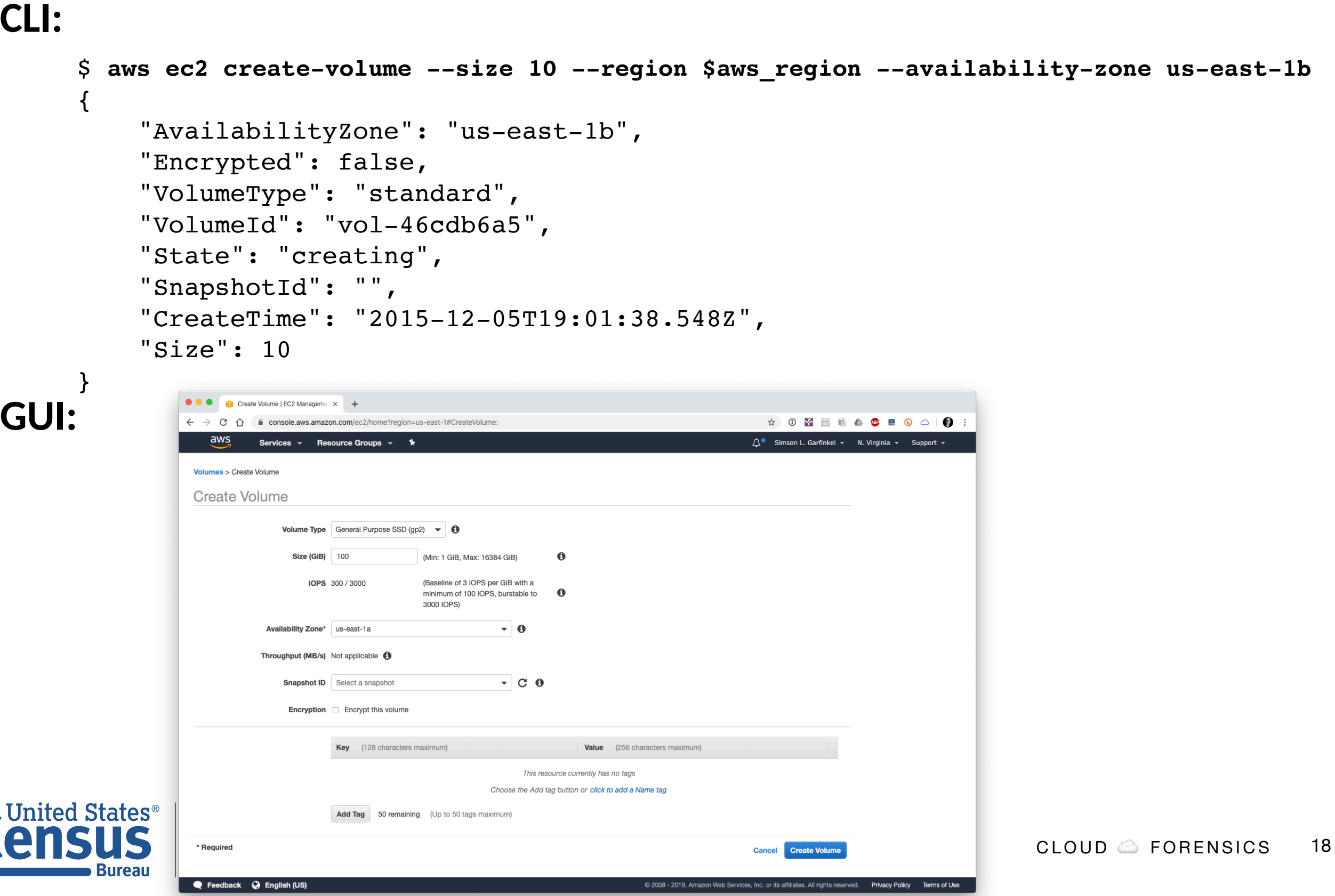

# Amazon EC2 — Elastic Compute Cloud Virtual machines in the cloud

### **EC2 is based on "Instances"**

- Horizontal Scaling Create many VMs.
- Vertical Scaling Create small and large VMs (cores, RAM, networking)
- •Geographical Diversity Create in different locations ("availability zones")

## **Each instance has:**

- •Unique Instance ID (e.g. i-04f679de246dc9c10)
- AMI Amazon Machine Image the initial "boot volume"
- Network interface(s) and firewall
- Instance Type (e.g. "t2.micro") with specific CPU and RAM (1 vCPU; 1.0 GiB)
- Security Groups (what is can and cannot do)
- Key pair (used for accessing)

## **Instances optionally have:**

- Virtual drives Elastic Block Store; can survive shut-down.
- Attached physical drives  $-$  in the box; lost when VM terminates

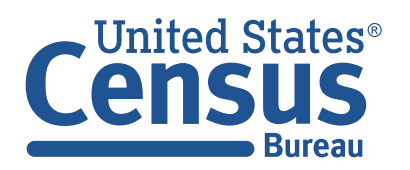

# EC2 Instance life cycle:

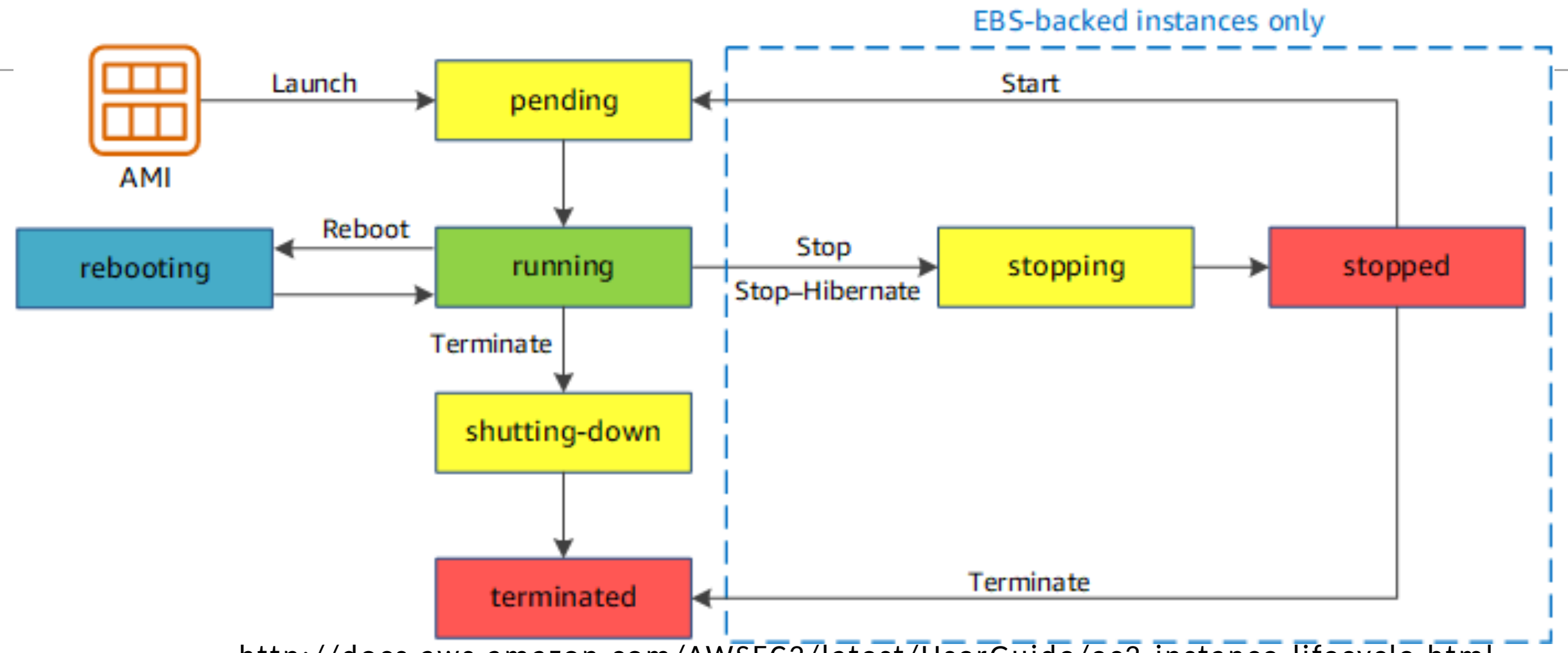

<http://docs.aws.amazon.com/AWSEC2/latest/UserGuide/ec2-instance-lifecycle.html>

**All instances boot from an AMI (you can upload your own.) You specify if the EBS volume is kept or lost on termination. You pay for:** 

- Instances that are running\*
- EBS-backed storage
- Bandwidth from EC2➜Rest of Internet

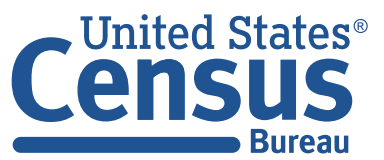

U.S. Department of Commerce Economics and Statistics Administration U.S. CENSUS BUREAU *census.gov*

CLOUD ☁ FORENSICS 20 \*NOTE: instances with attached SSDs bill even when stopped

## EC2 Instance control panel:

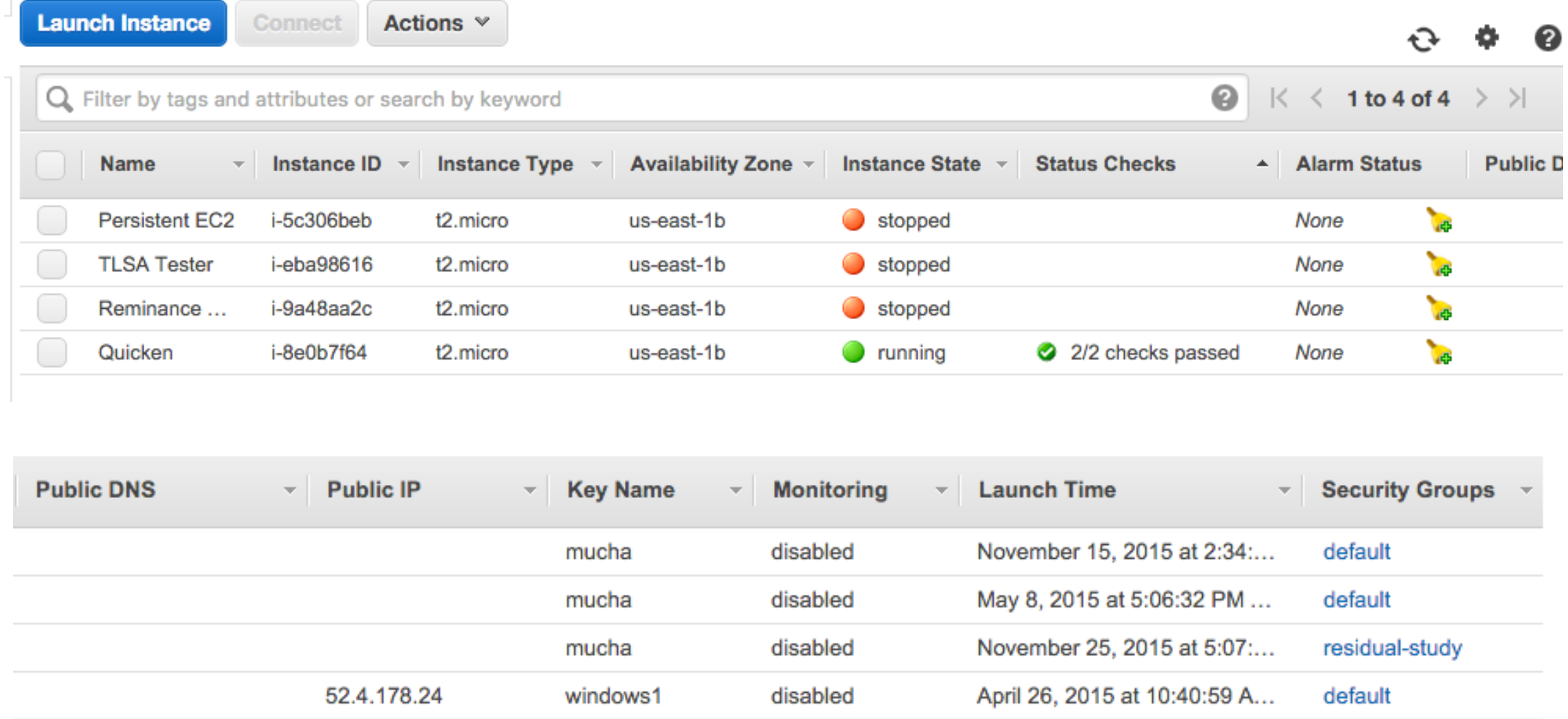

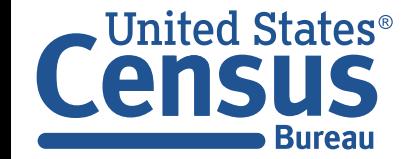

## Accessing an instance: AWS key pairs

#### **Linux instances are accessed via SSH (Secure Shell)**

- AWS uses SSH "public key authentication."
- Two ways to get your public key to Amazon:
	- *—You create a public/private keypair with "ssh keygen -t rsa -f mykey.pem" & import*
	- *—Amazon will create the pair and you download it.*
- You use the private key to authenticate.

#### **Key pairs:**

- Each key is identified by a "Fingerprint."
- If you lose your private key, you can't access your server.

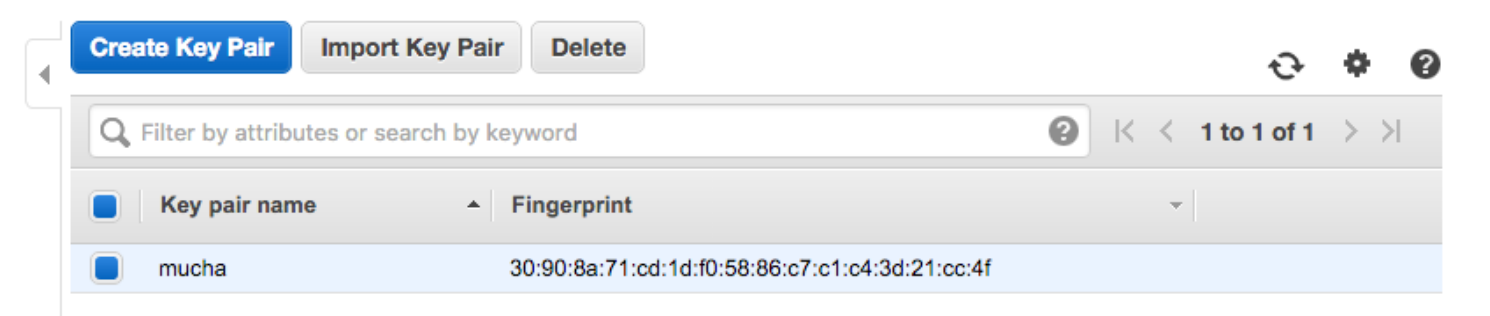

**Once an instance starts up, you can add additional users. You can also access using network-based exploits.**

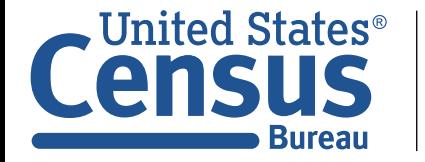

# Each instance has at least 1 "virtual" interface, but possibly 2 IP addresses.

#### **Amazon assigns a private IP address and (optionally) a public IP address.**

- Private IP address is the "real" address on your private subnet.
- Amazon uses two-way NAT to provide the "public" address.
- NAT implements firewall through "security groups."

## **Other options:**

- You can have only private addresses. (More secure.)
- VPN to your organization.

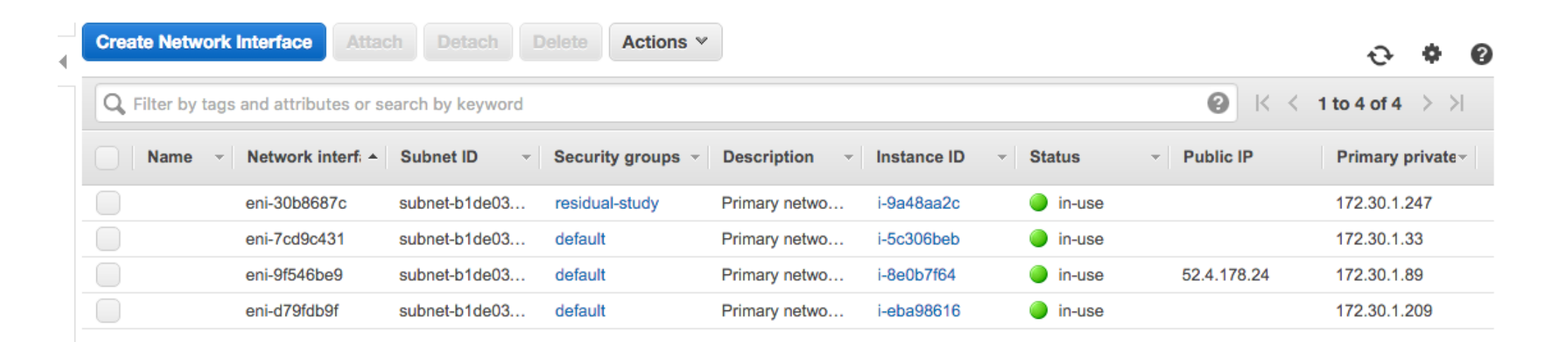

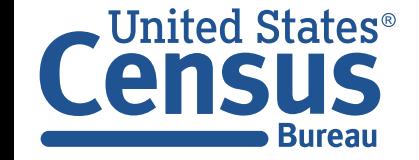

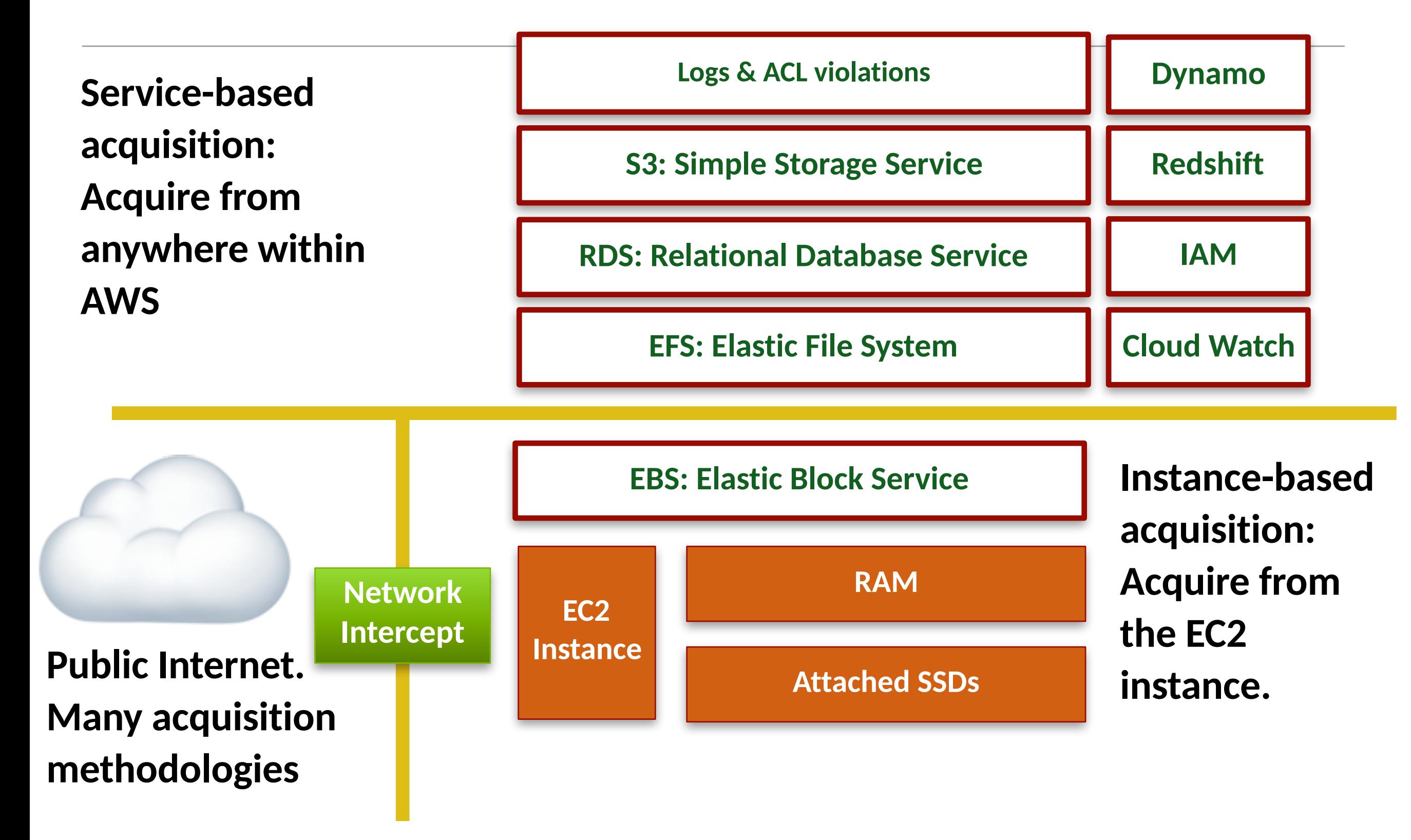

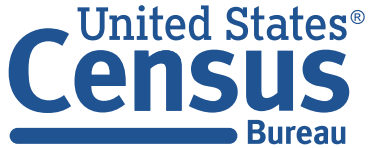

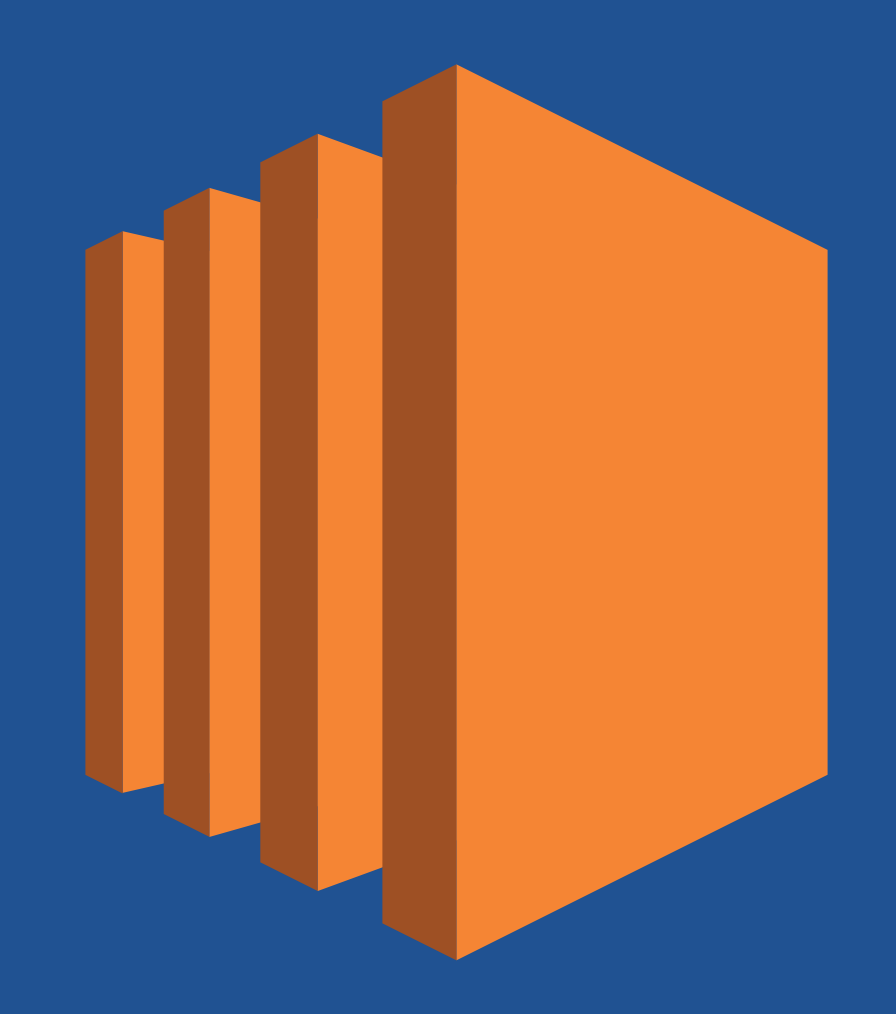

# **Instance-Based Acquisition**

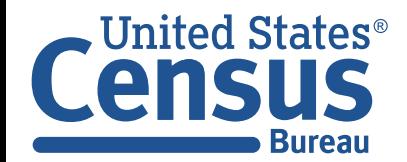

## **Traditional approaches for RAM acquisition in a virtualized environment:**

- Suspend VM and access .vmem file
- Acquisition through the hypervisor
- Log into VM and run a RAM-dumping tool.

## **XenServer has the ability to dump memory too!**

### **Acquisition on Amazon:**

- Log into the VM and run a RAM-dumping tool.
- Amazon might be able to use the hypervisor to dump, but users can't! *—You may wish to discuss this privately with Amazon under NDA…*

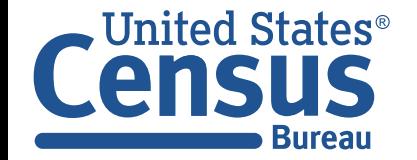

# Instance-Based Acquisition: Disk EC2 has two kinds of storage

#### **Ephemeral storage / Instance Storage**

• part of the instance (local drives) faster.

#### **EBS — separate devices — slower, but can persist.**

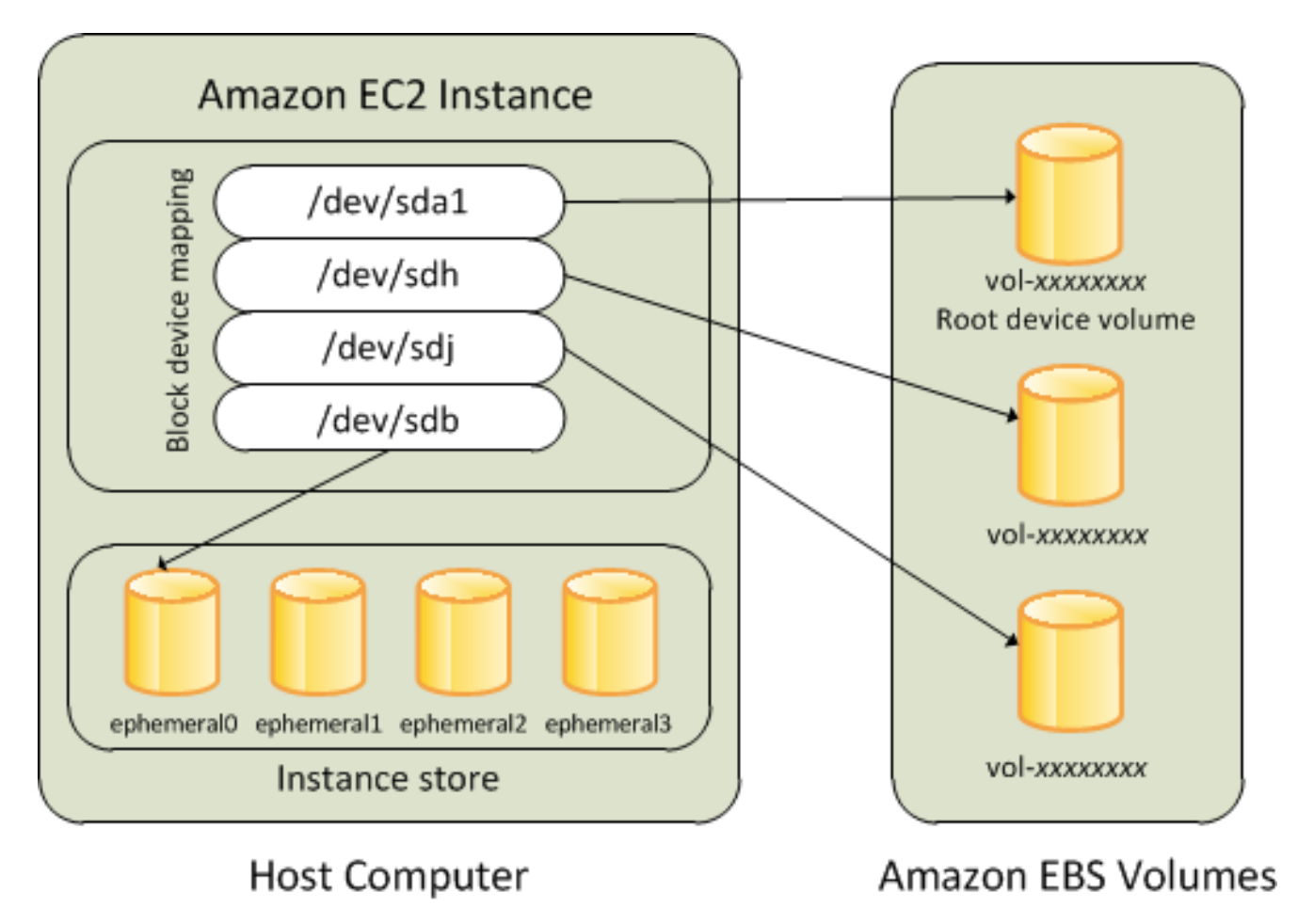

**http://docs.aws.amazon.com/AWSEC2/latest/UserGuide/block-device-mapping-concepts.html**

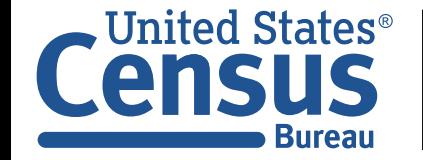

# Instance-Based Acquisition: Instance Storage / Ephemeral Storage

#### **Some EC2 instance types include internal storage**

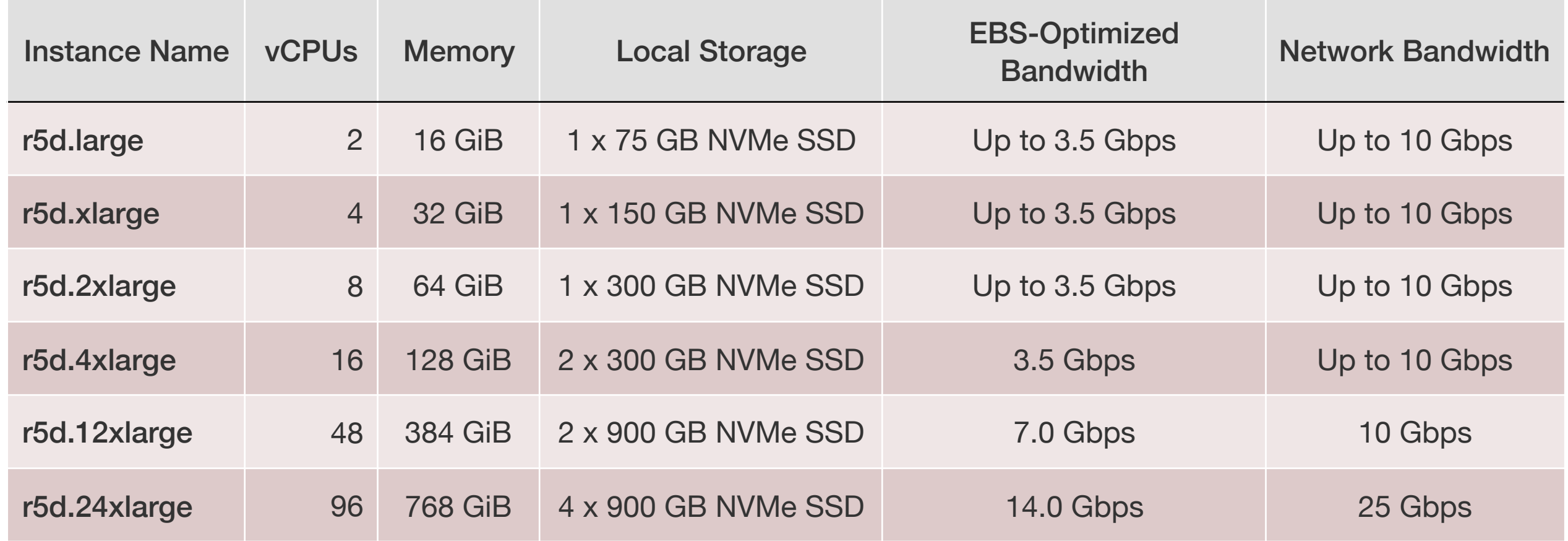

#### **The only way for you to acquire the NVMe SSD is to log into the instance.**

• (Amazon might be able to acquire it using Xen hypervisor)

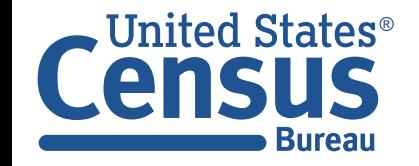

# Instance storage cannot be used for the root file system. Most instance storage is now hardware encrypted.

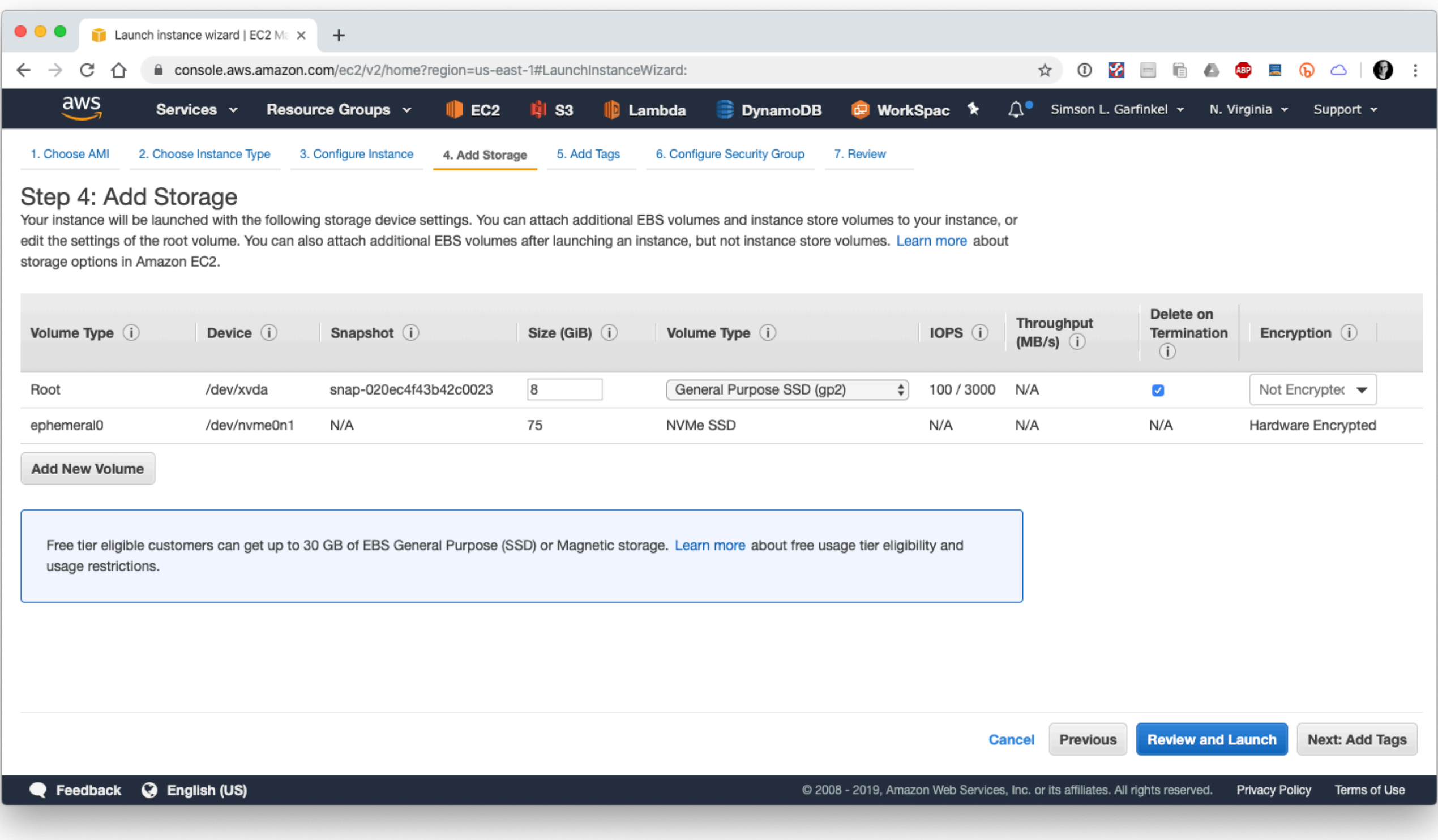

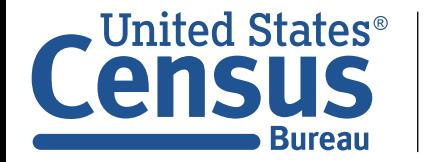

## Instance store is lost when an instance is stopped

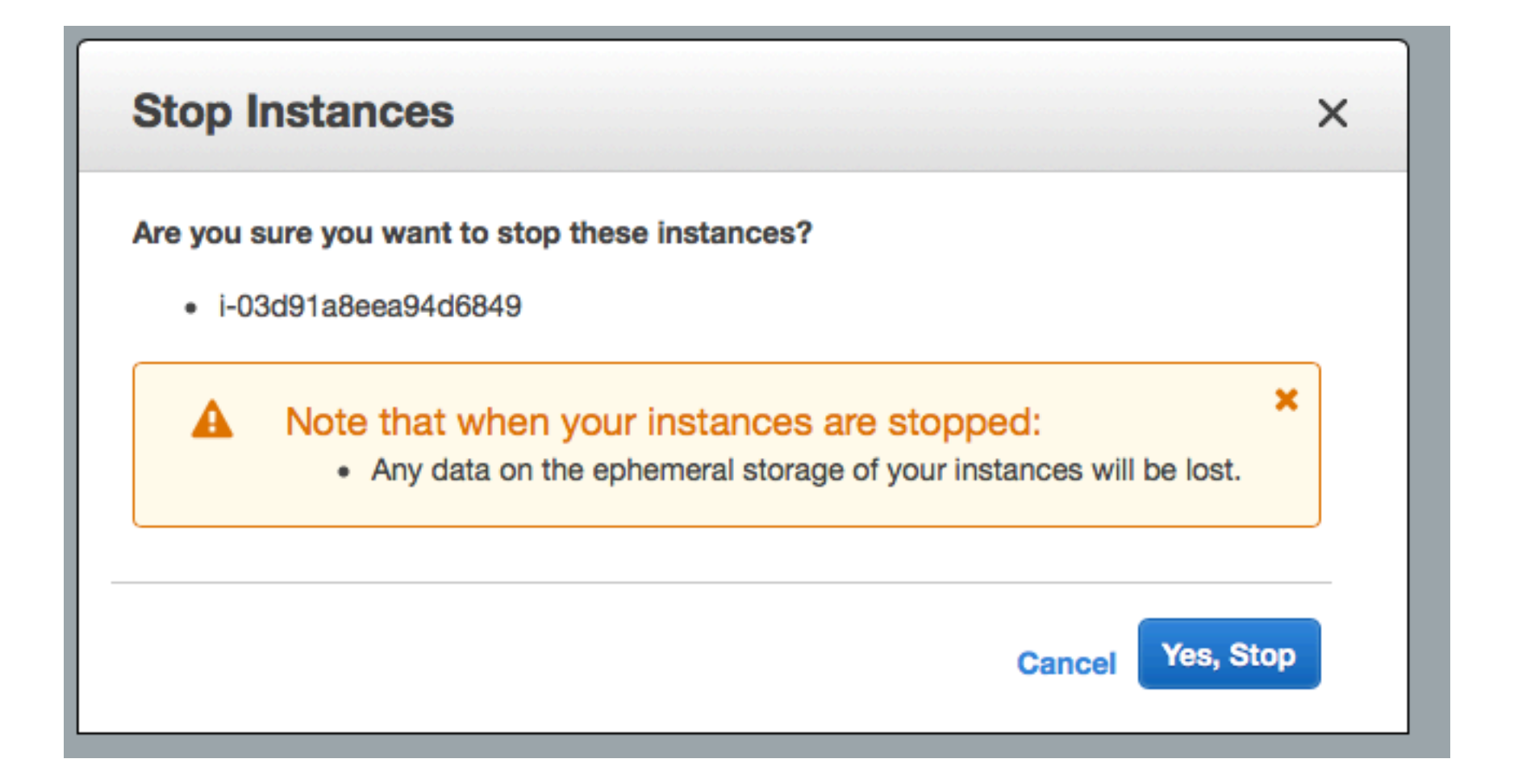

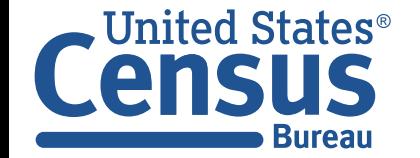

**`**

# EBS volumes can be initialized from snapshots...

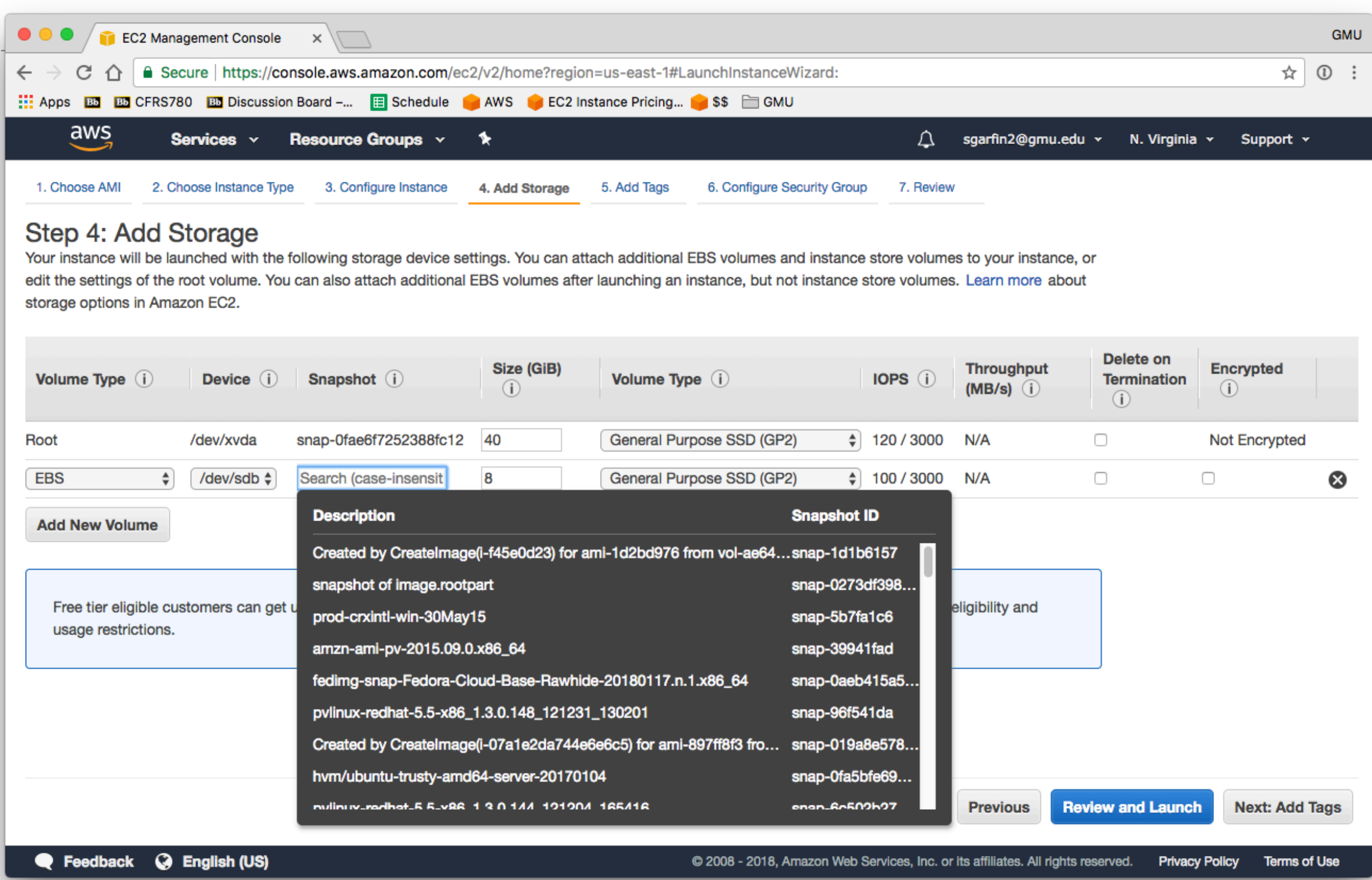

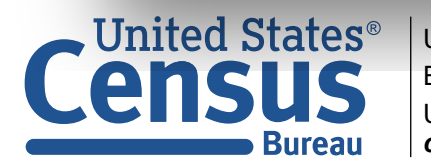

# Forensic Acquisition: EBS (NETWORK ATTACHED STORAGE)

#### **Option #1: Acquire through EC2 instance:**

- Log into EC2 instance
- Run a traditional disk imaging program (e.g. dd, ewfacquire, etc.)
- Write disk image to:

*—Another device • Amazon S3 • Network socket* 

#### **Option #2: Acquire through Amazon infrastructure:**

- •Use AWS GUI or CLI to snapshot the EBS volume.
- You can snapshot a running volume
- Snapshots are fast: 8GiB in a few seconds
- Restore the snapshot on a new volume on another system (CLI or GUI)

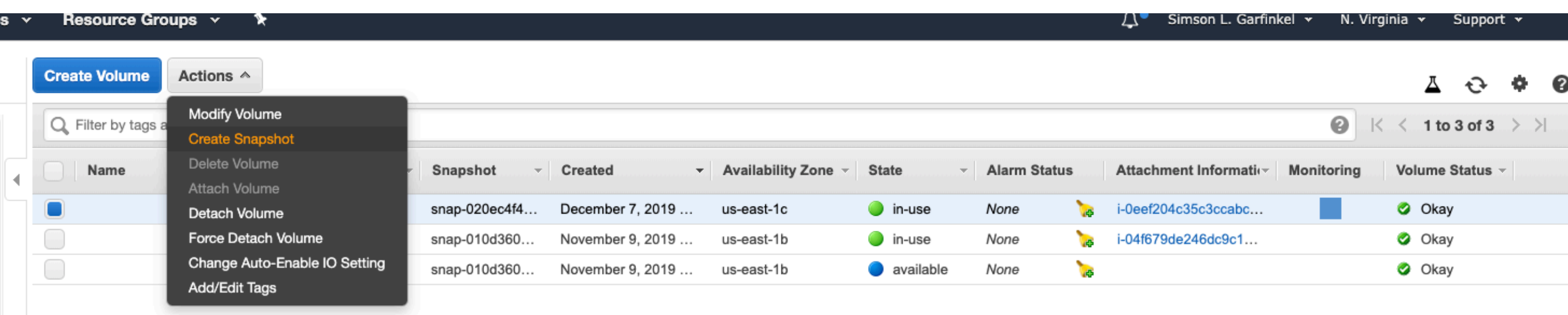

## More on EBS snapshots

#### **Snapshots and be Public or Private:**

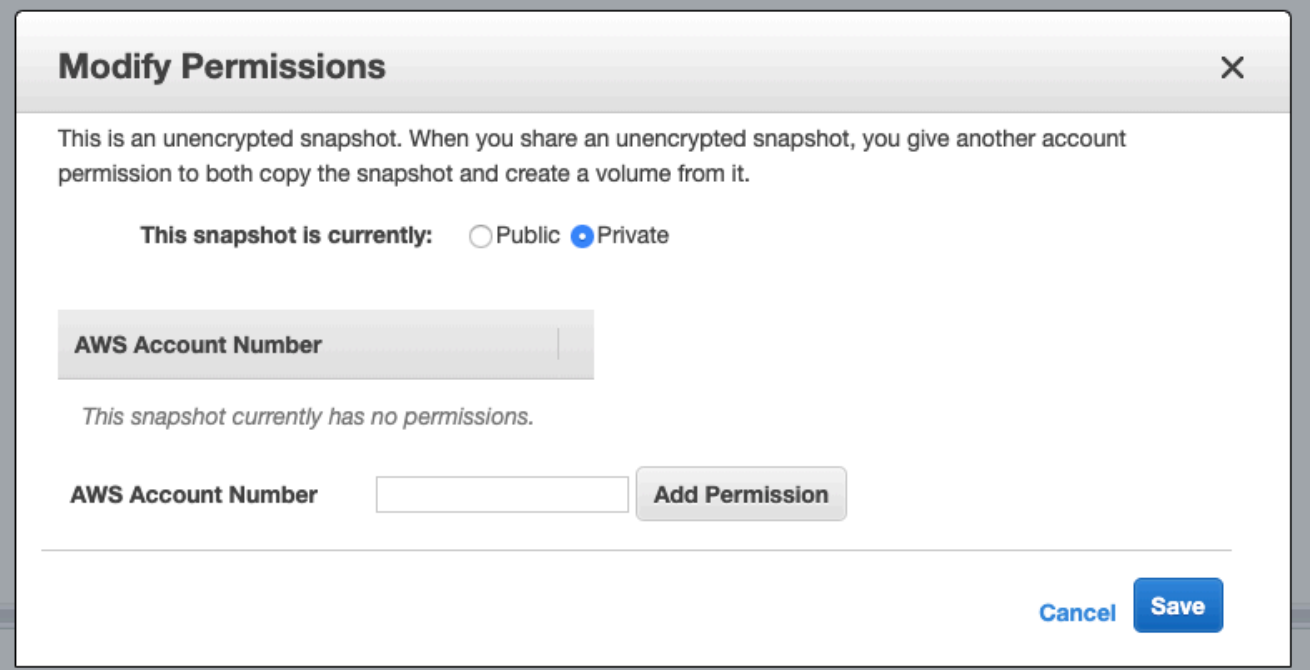

#### **To read an EBS snapshot, restore it onto a new volume:**

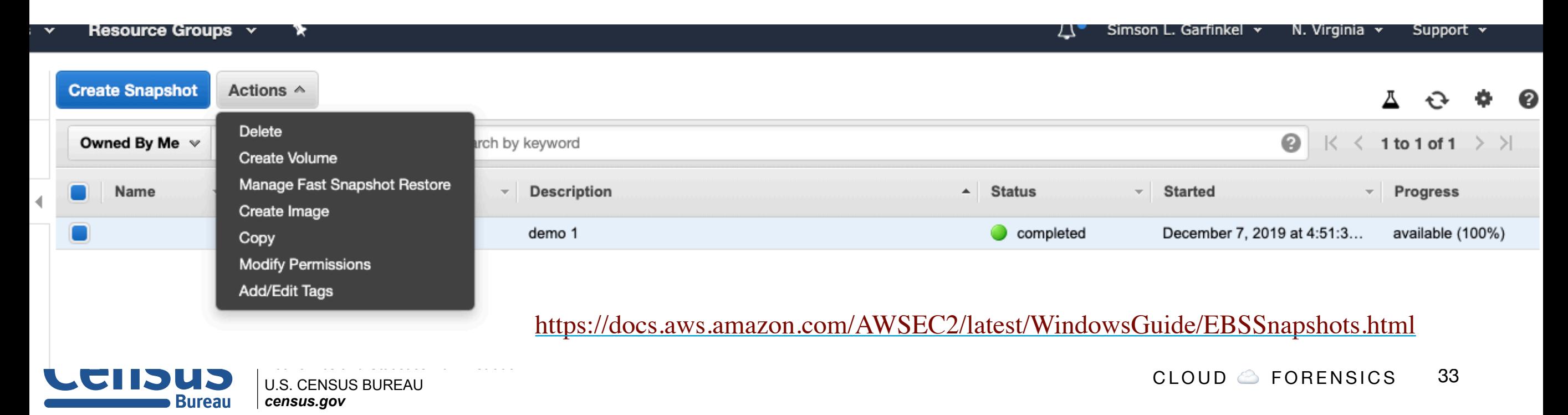

#### **Analyzes offline instances to perform reset, restore, and log capture**

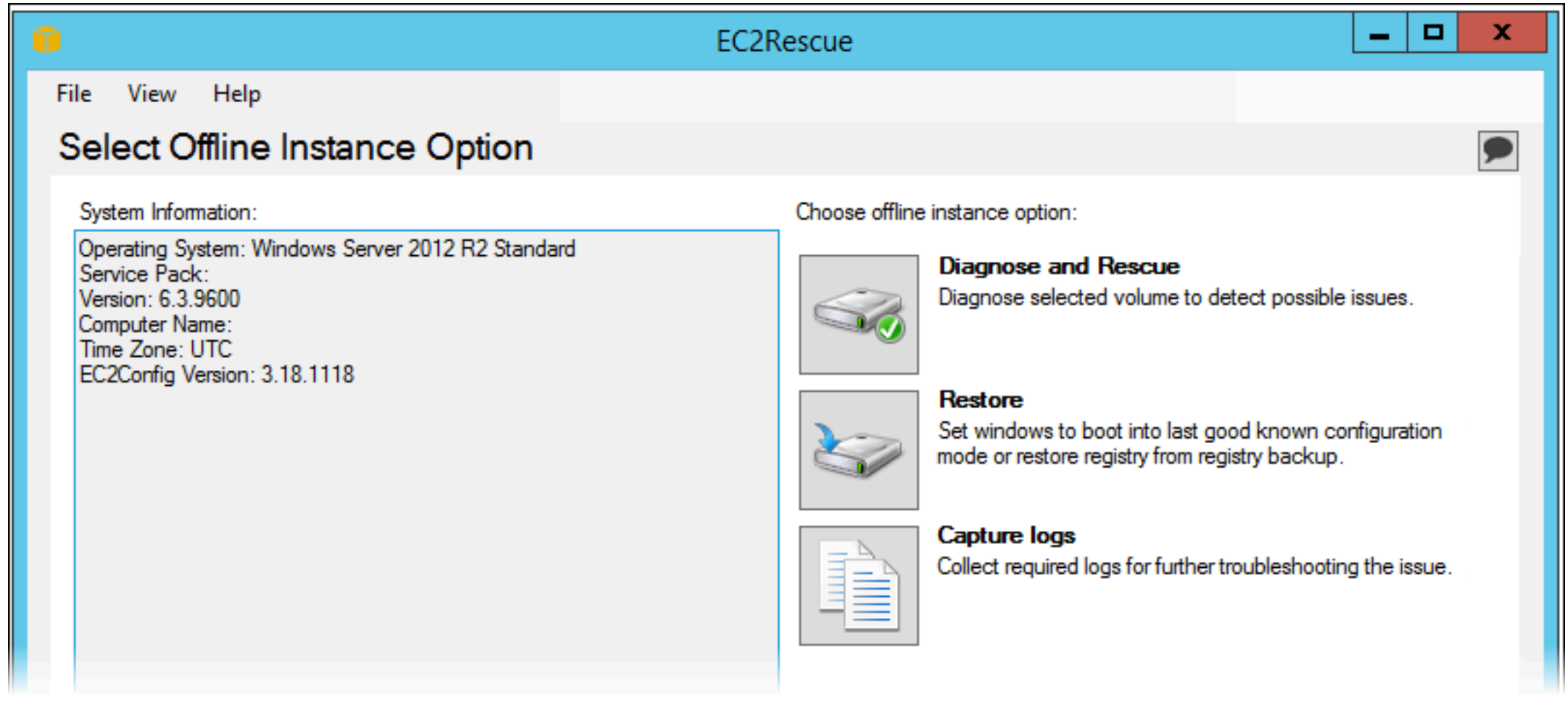

<https://docs.aws.amazon.com/AWSEC2/latest/WindowsGuide/Windows-Server-EC2Rescue.html>

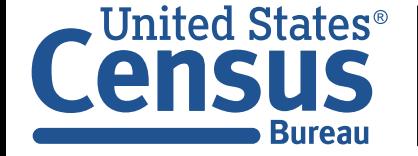

# Many forensic capabilities!

#### **Collect logs!**

• <https://docs.aws.amazon.com/AWSEC2/latest/WindowsGuide/ec2rw-cli.html>

## **FixAll — Fix things that tend to break on AWS**

- System Time
- •Windows Firewall
- Remote Desktop
- EC2 Config
- DHCP

#### **ResetAccess —Reset the Administrator Password**

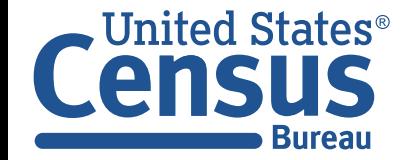

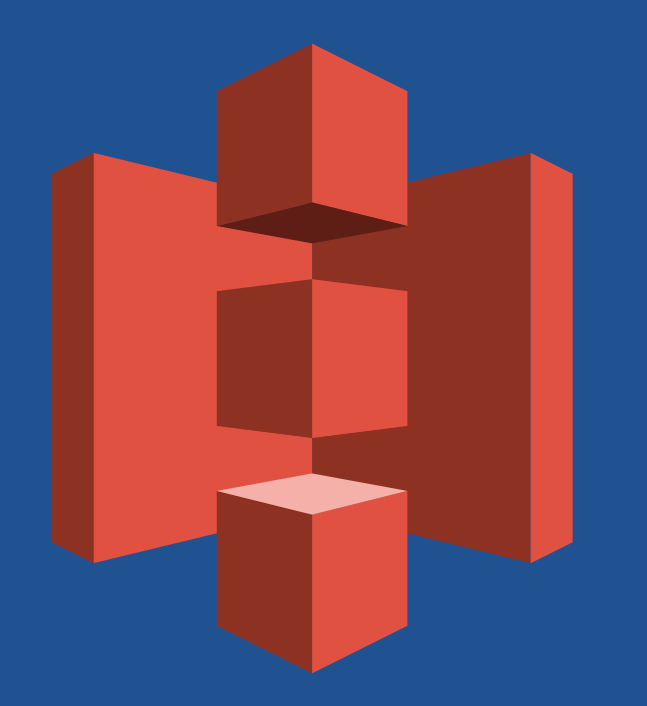

# **Service-based Acquisition: S3**

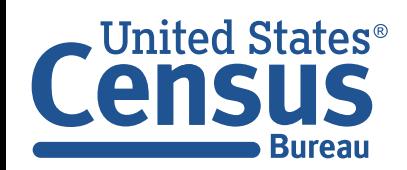
# S3 is an object-based storage system

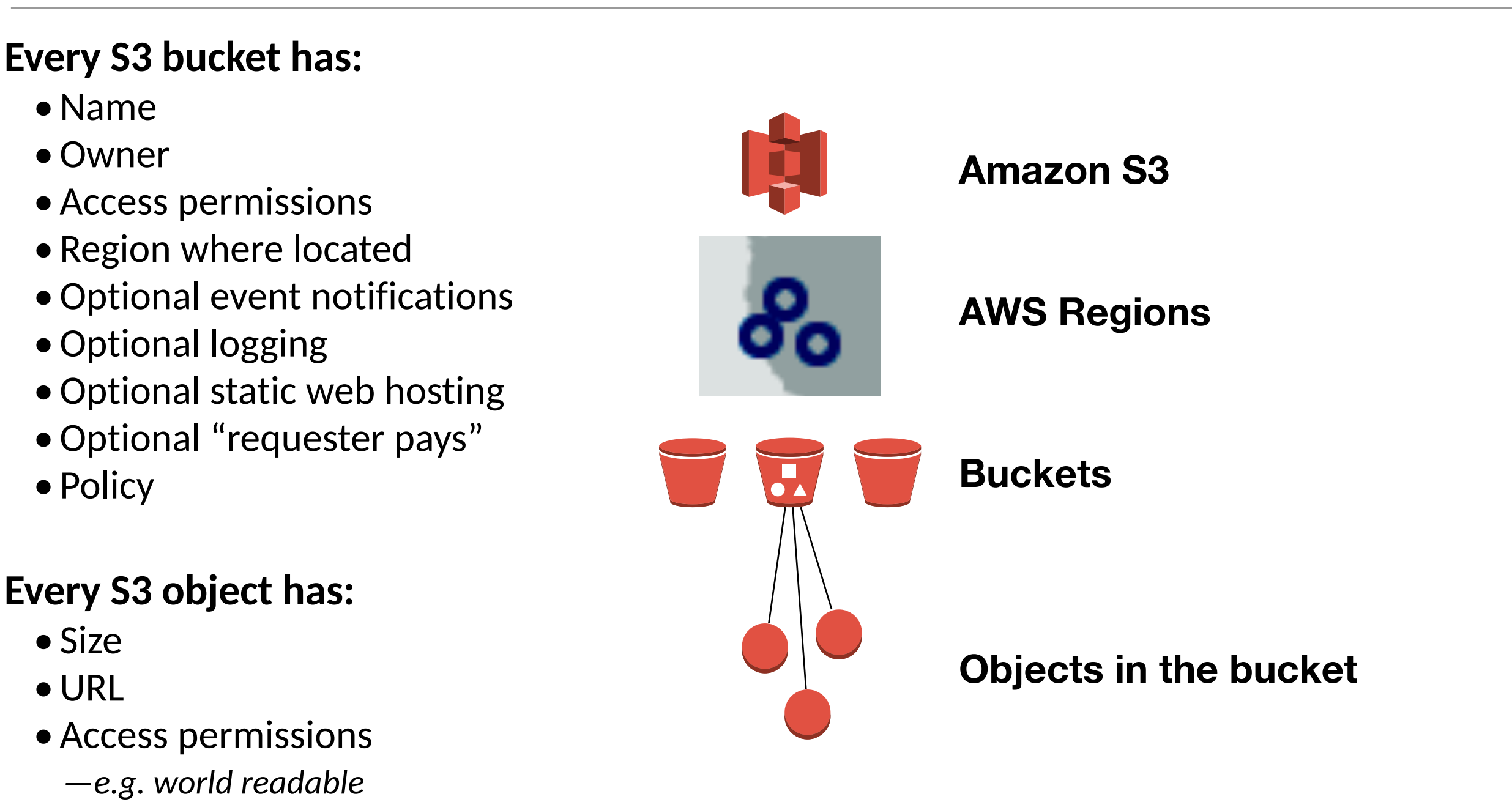

- •Optional encryption
- •Optional policy

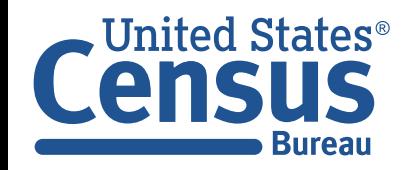

Accessing S3 data

### **Uses of S3:**

- Storing logs
- •Distributing data
- •Objects for large-scale web apps (documents, JPEGs, etc.)

## **Advantages of S3:**

- *—permanence; S3 outlasts your EC2/EMR cluster*
- *—Pay only for what you need, rather than for virtual drives capacity.*

## **Disadvantage of S3**

- *—No data locality. S3 data always moves over the network.*
- *—High-latency to access each object*
- *—Bulk data transfer must be done in parallel.*

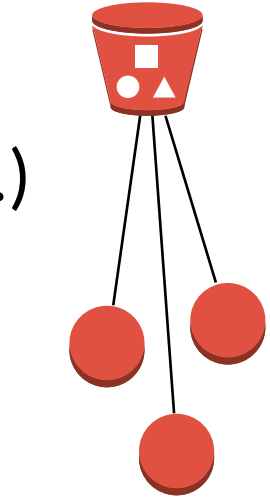

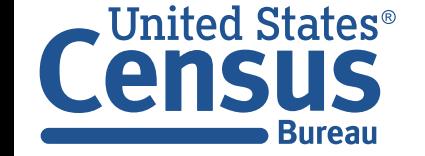

S3 access protocol: REST

**REST is built on top of HTTP.**

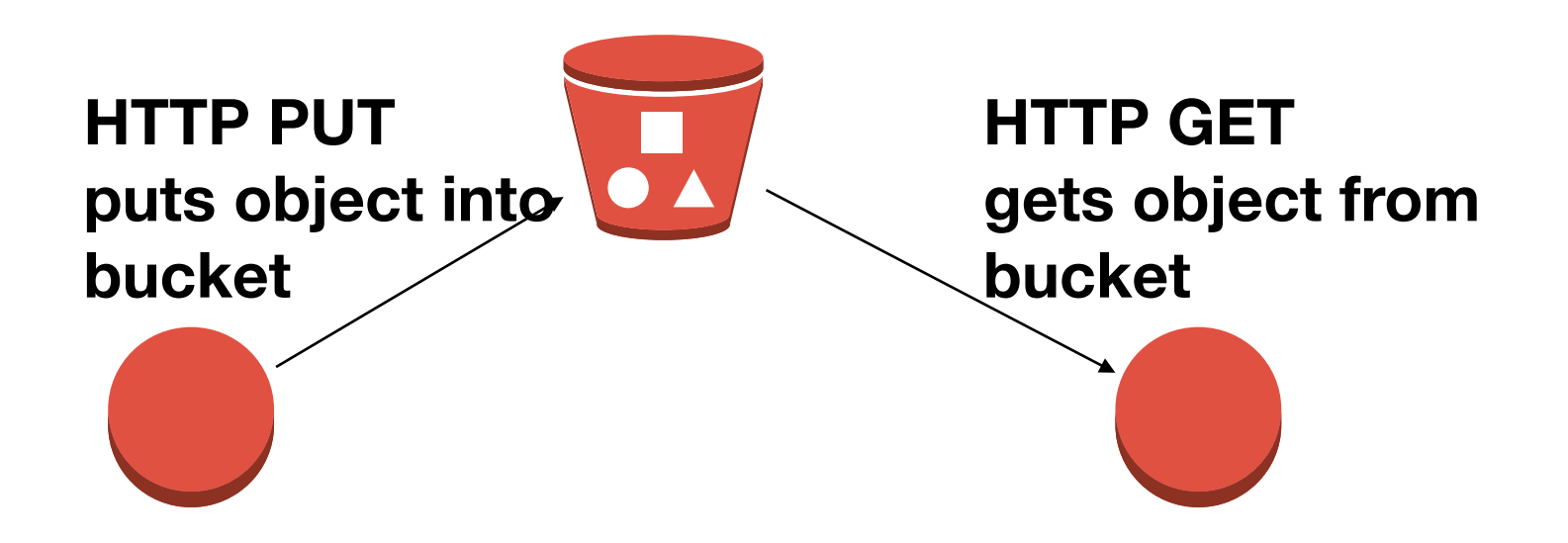

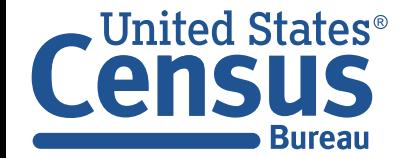

U.S. Department of Commerce Economics and Statistics Administration U.S. CENSUS BUREAU *census.gov*

## Many ways to access data on Amazon S3

#### **AWS GUI**

• Simple object inspection can be done from a web browser

#### **AWS CLI**

```
aws s3 ls s3://bucketname/prefix/
```
•Allows for parallelized upload and download.

#### **HTTP / REST — Representational State Transfer**

- •Uses HTTP methods (with a bit of JSON)
- HTTP GET Reads a resource without causing any side effects
- HTTP DELETE Deletes a resources
- HTTP PUT (or POST) Creates a new resources
- HTTP POST (or PUT) Modify a resource's value

#### **HTTP Hosting**

- •Different from REST
- Must be explicitly enabled

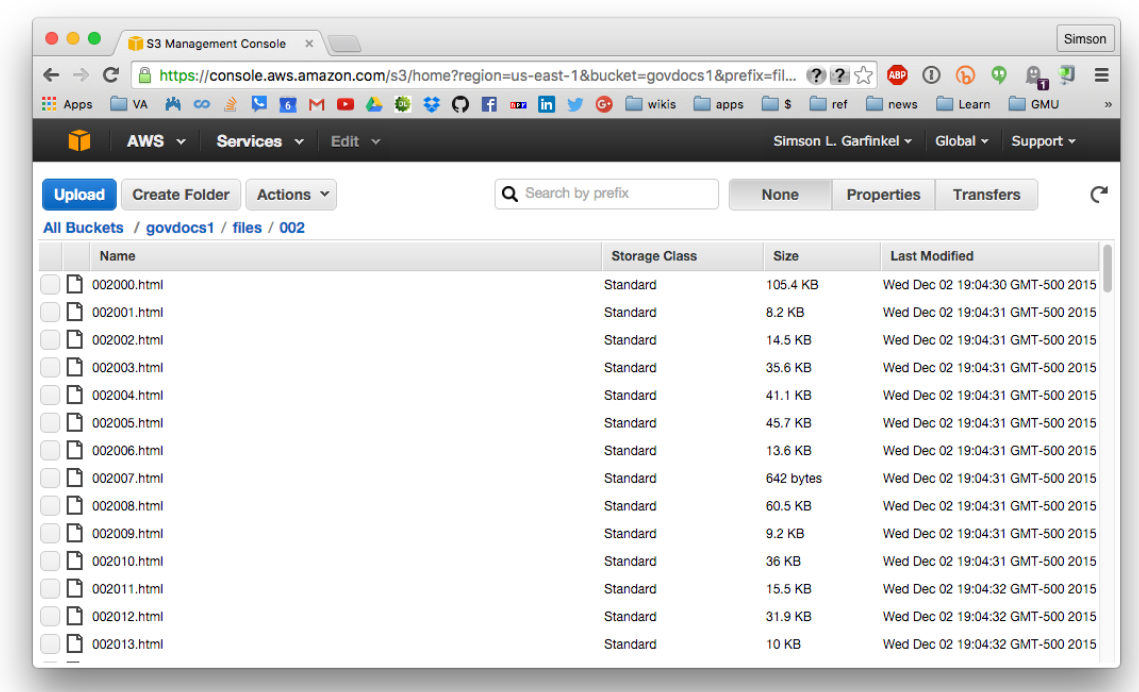

#### **HTTP / SOAP — Simple Object Access Protocol**

- Structure XML-based protocol
- Heavy weight; increasingly not used.

#### **BitTorrent**

- S3 can host a "tracker" and "seeds"
- Limited to objects 5GB in size

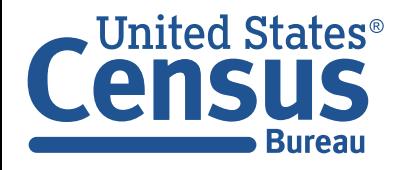

Amazon Snowball and Snowball Edge

## **50TB or 80TB of storage in a ruggedized container**

**e-ink shipping label** 

## **Snowball Edge includes:**

- Amazon S3
- Amazon EC2
- Amazon Lambda

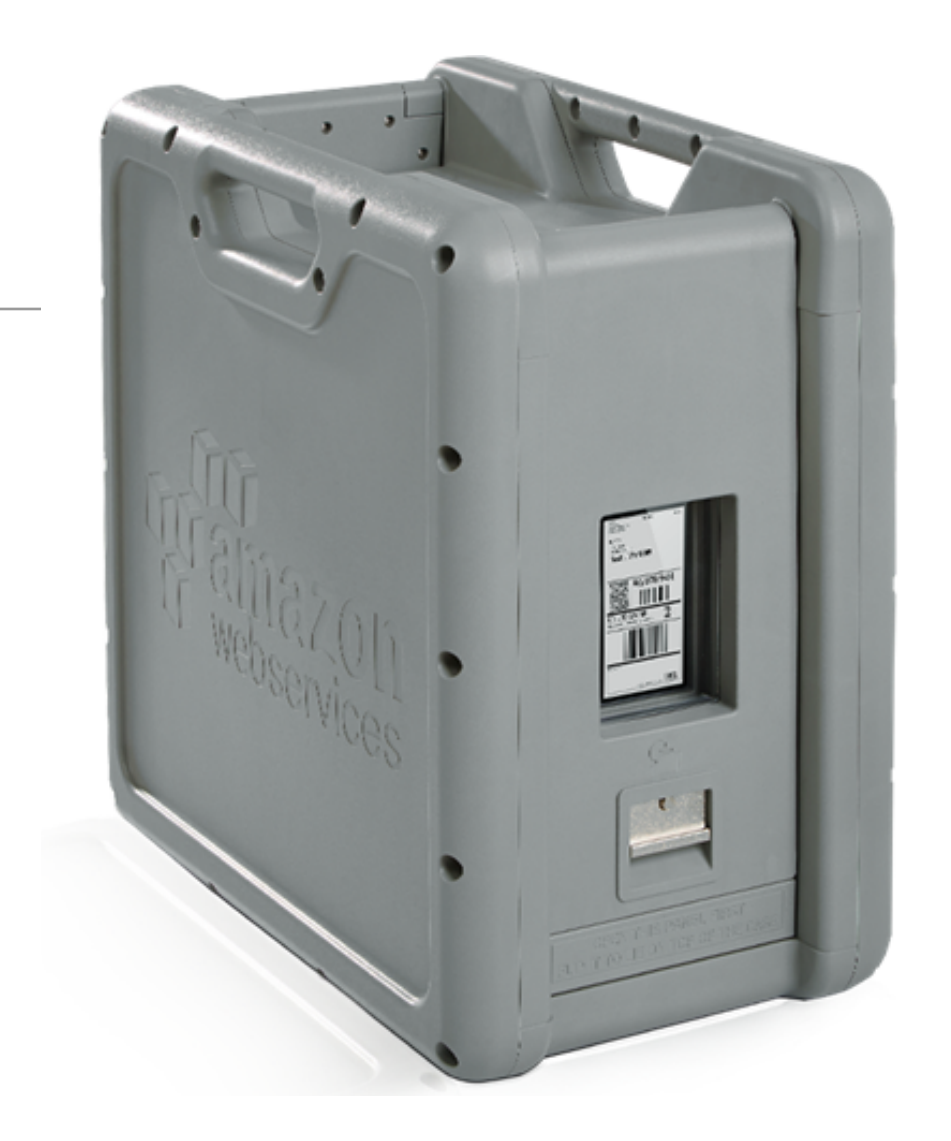

https://aws.amazon.com/blogs/aws/aws-importexport-snowball-transfer-1-petabyte-per-weekusing-amazon-owned-storage-appliances/

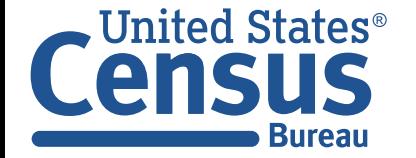

# **Backup Slides**

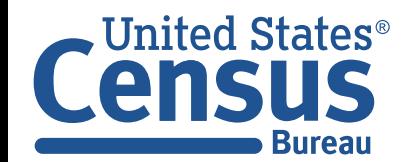

U.S. Department of Commerce Economics and Statistics Administration U.S. CENSUS BUREAU *census.gov*

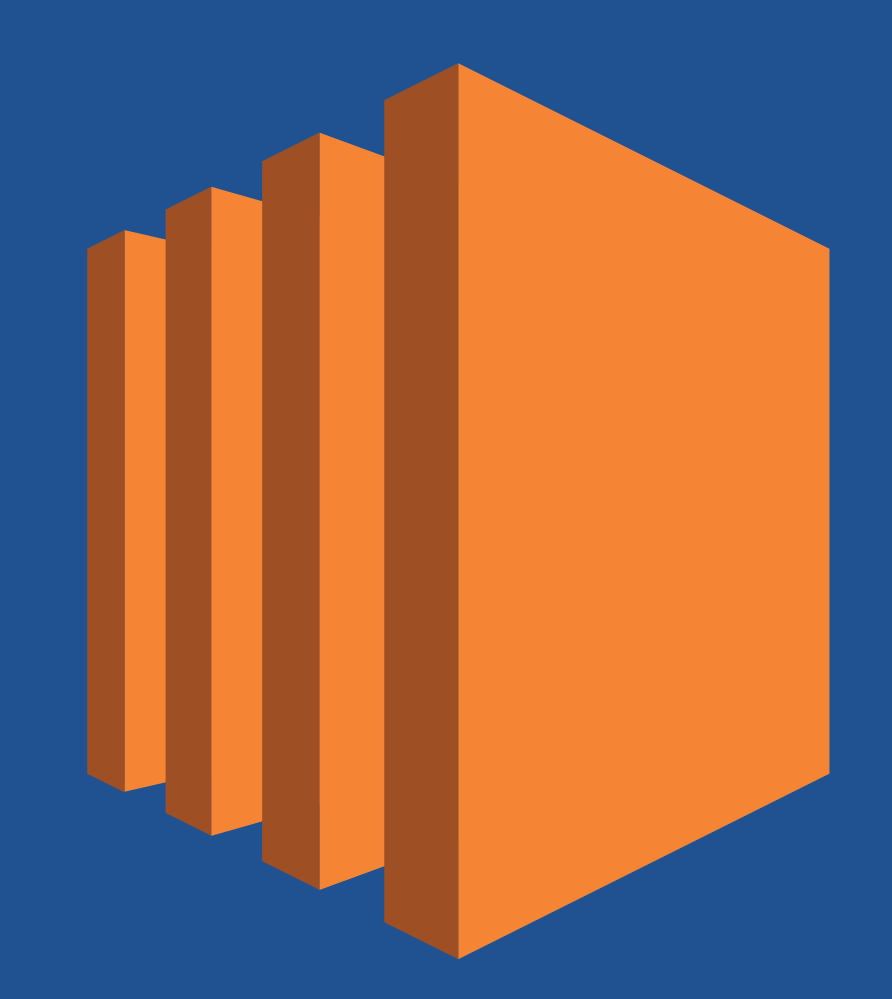

# Creating an instance

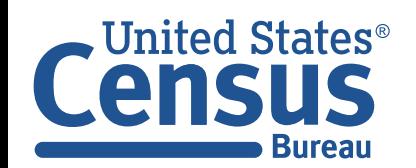

U.S. Department of Commerce Economics and Statistics Administration **U.S. CENSUS BUREAU** census.gov

## Putting it all together...

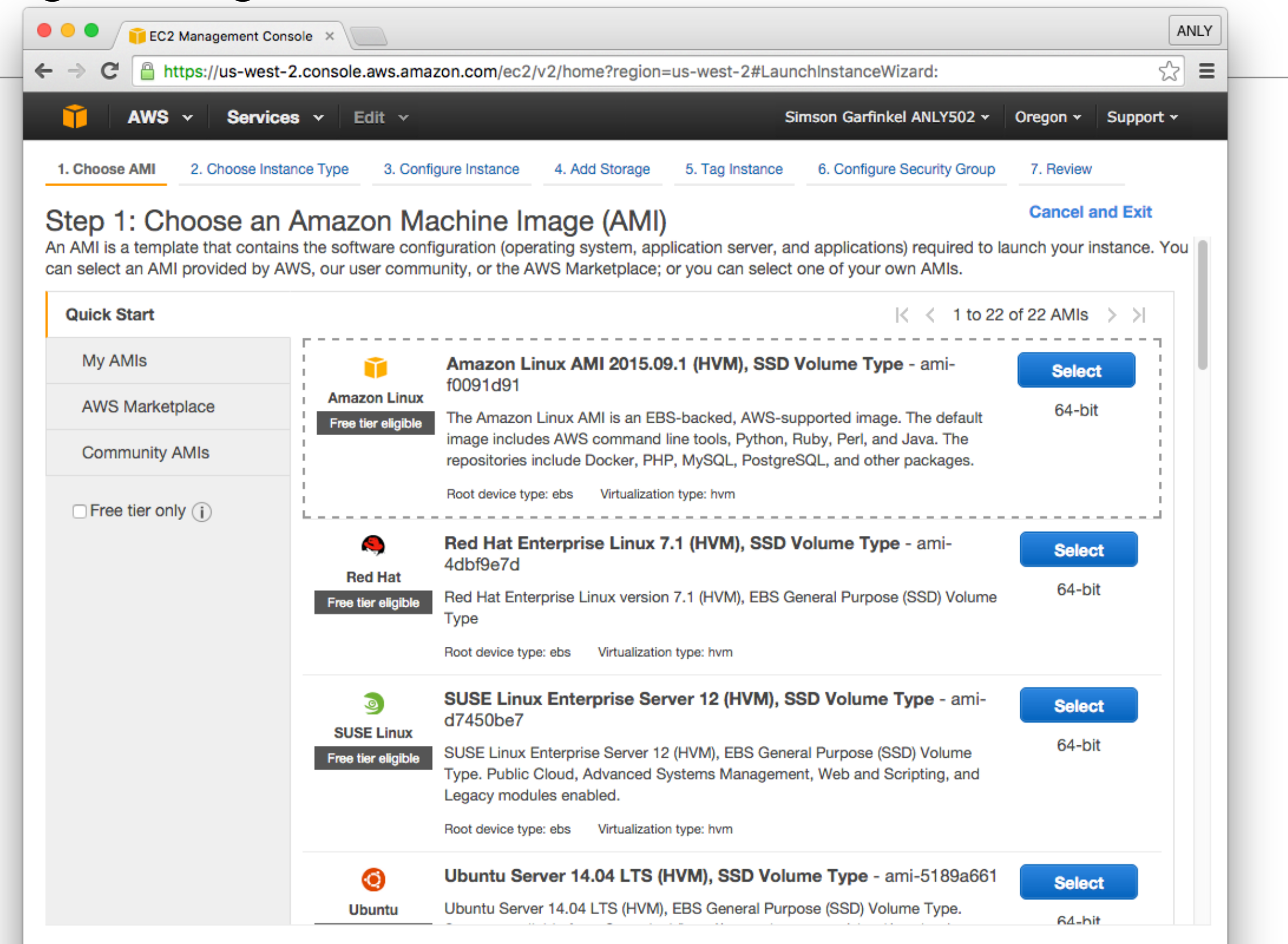

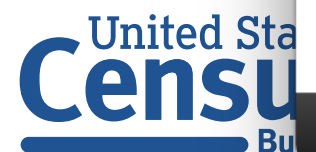

**S** 

## Putting it all together...

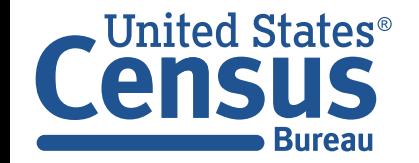

U.S. Department of Commerce **Economics and Statistics Administration U.S. CENSUS BUREAU** census.gov

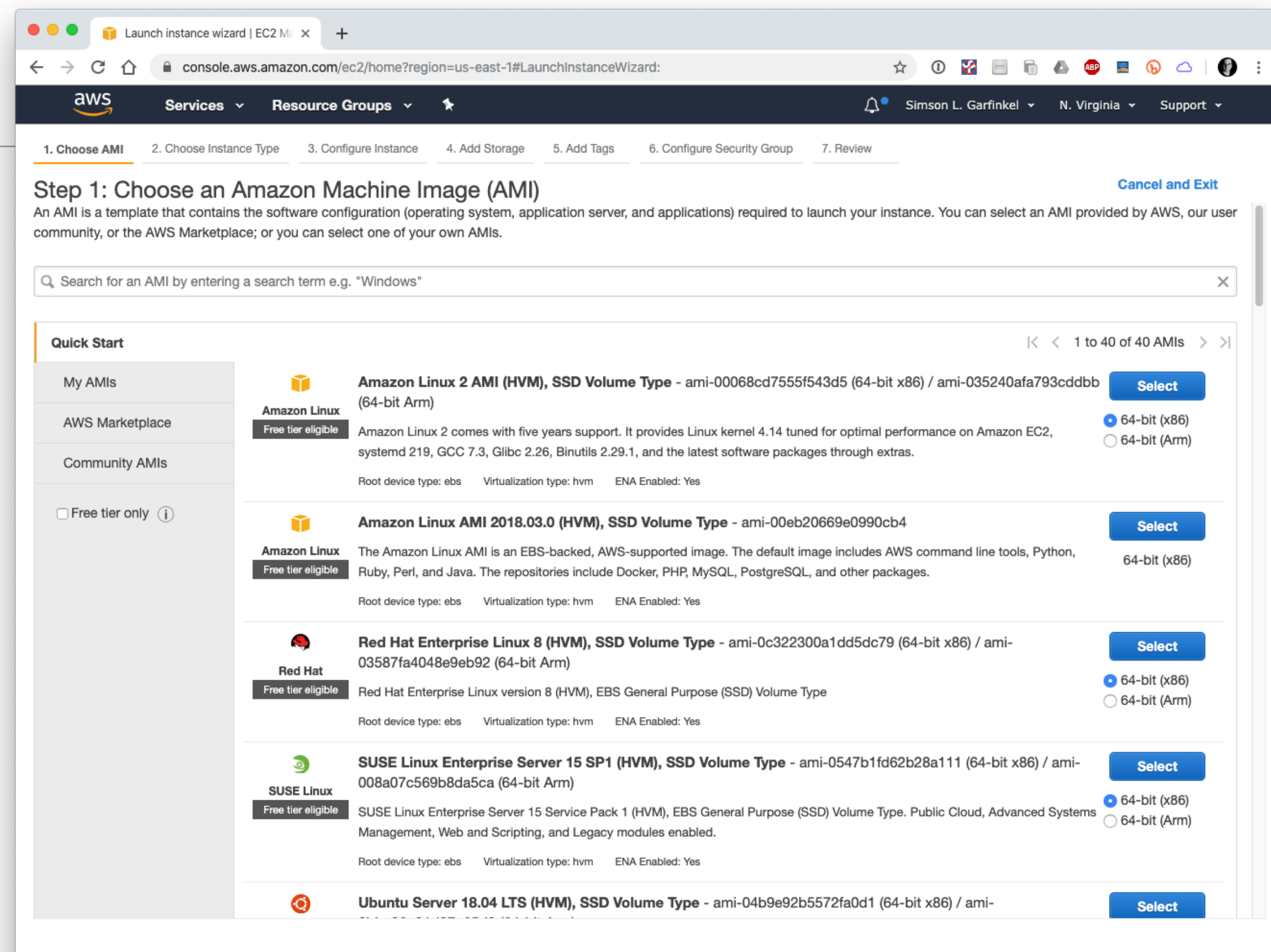

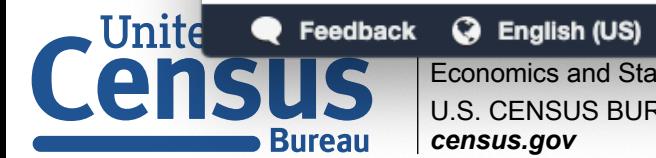

Economics and Statistics Administration **U.S. CENSUS BUREAU**  $| c$ ensus.gov

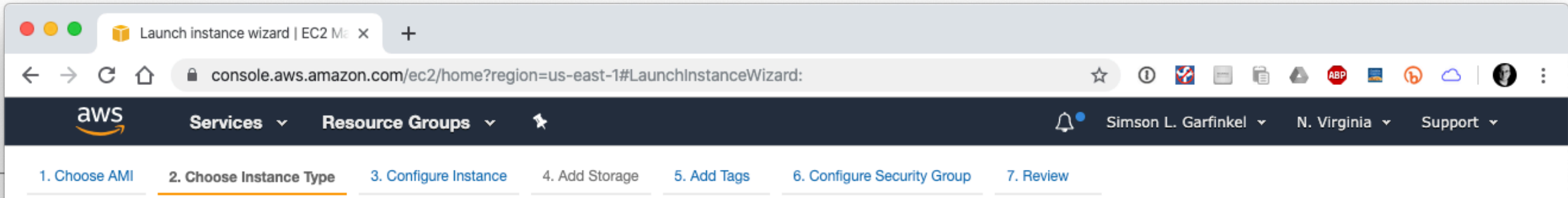

#### Step 2: Choose an Instance Type

Amazon EC2 provides a wide selection of instance types optimized to fit different use cases. Instances are virtual servers that can run applications. They have varying combinations of CPU, memory, storage, and networking capacity, and give you the flexibility to choose the appropriate mix of resources for your applications. Learn more about instance types and how they can meet your computing needs.

Filter by: All instance types v

Current generation v

**Show/Hide Columns** 

Currently selected: t2.micro (Variable ECUs, 1 vCPUs, 2.5 GHz, Intel Xeon Family, 1 GiB memory, EBS only)

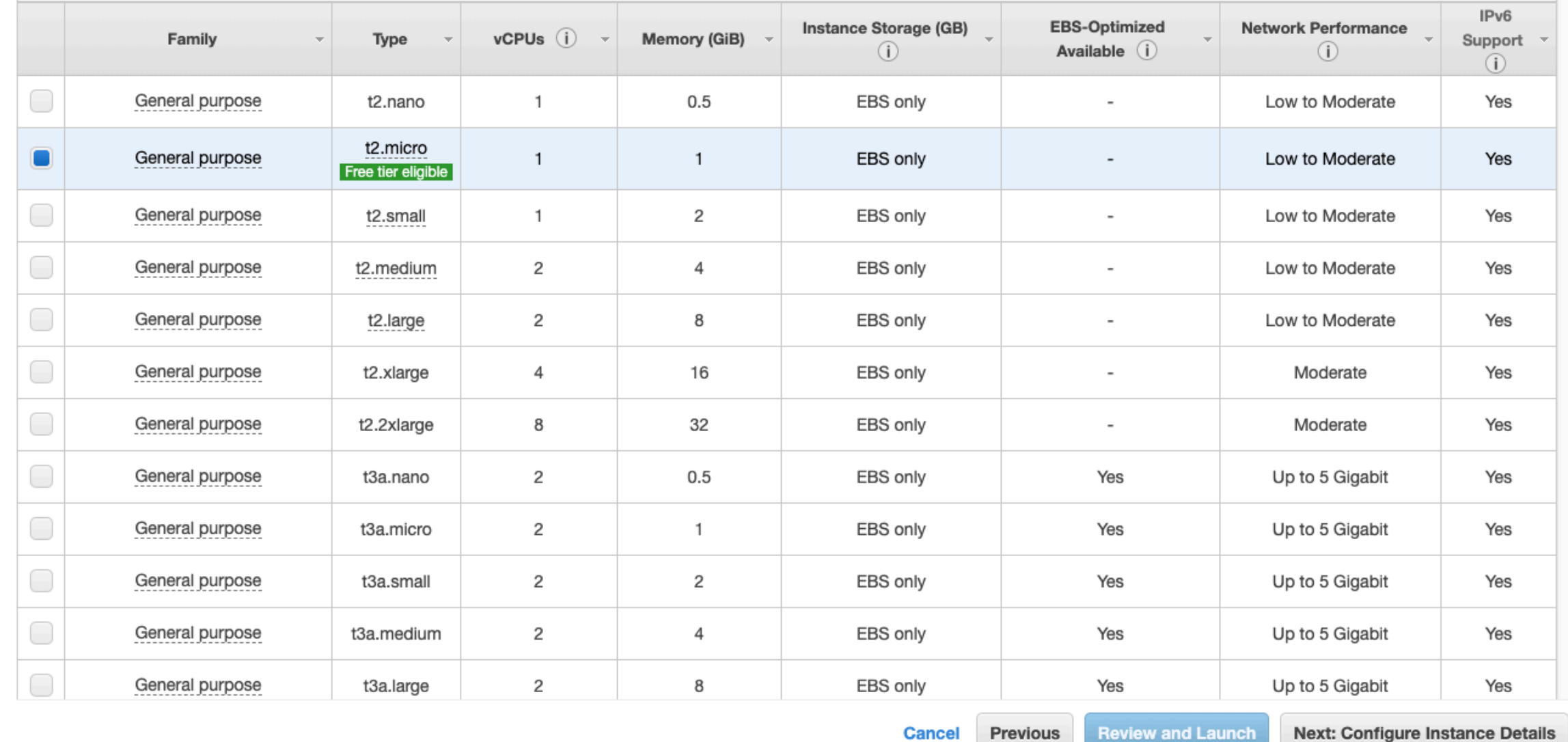

Previous **Review and Launch**  **Next: Configure Instance Details** 

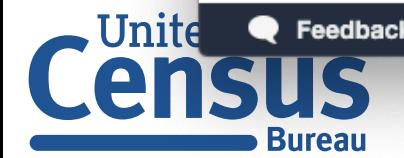

Feedback @ English (US)

census.gov

© 2008 - 2019, Amazon Web Services, Inc. or its affiliates. All rights reserved. Privacy Policy Terms of Use

CLOUD & FORENSICS 47

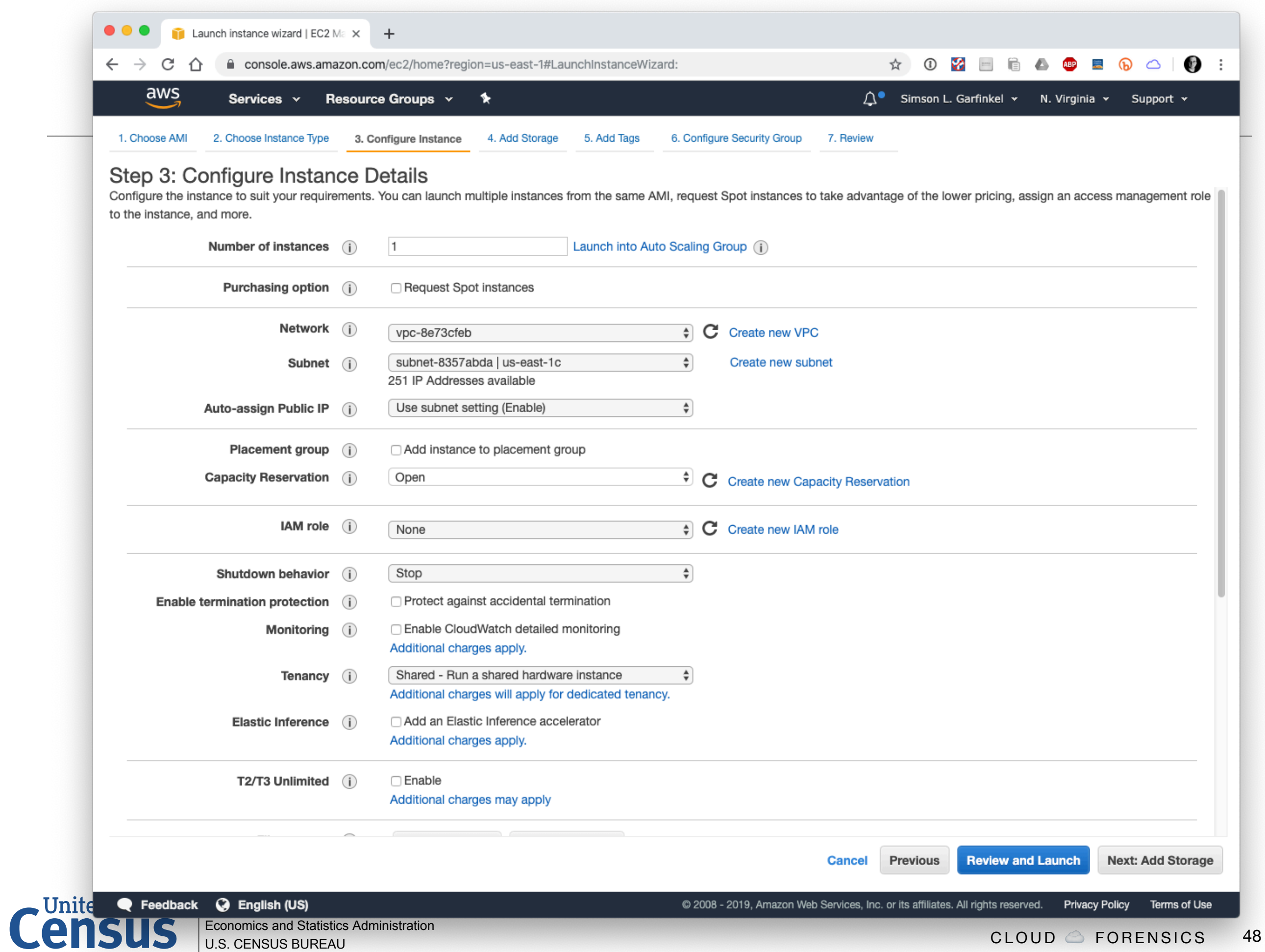

**Bureau** 

census.gov

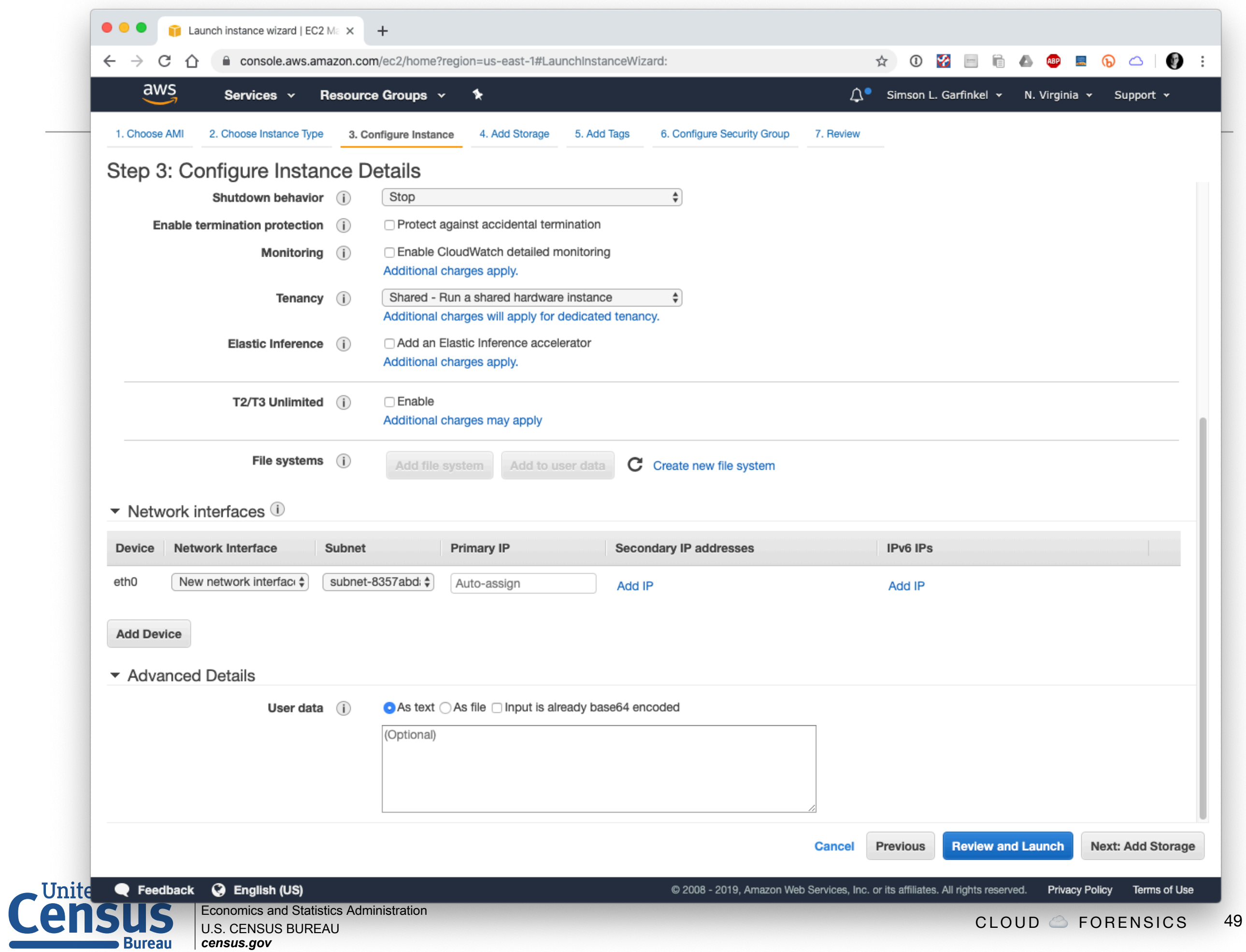

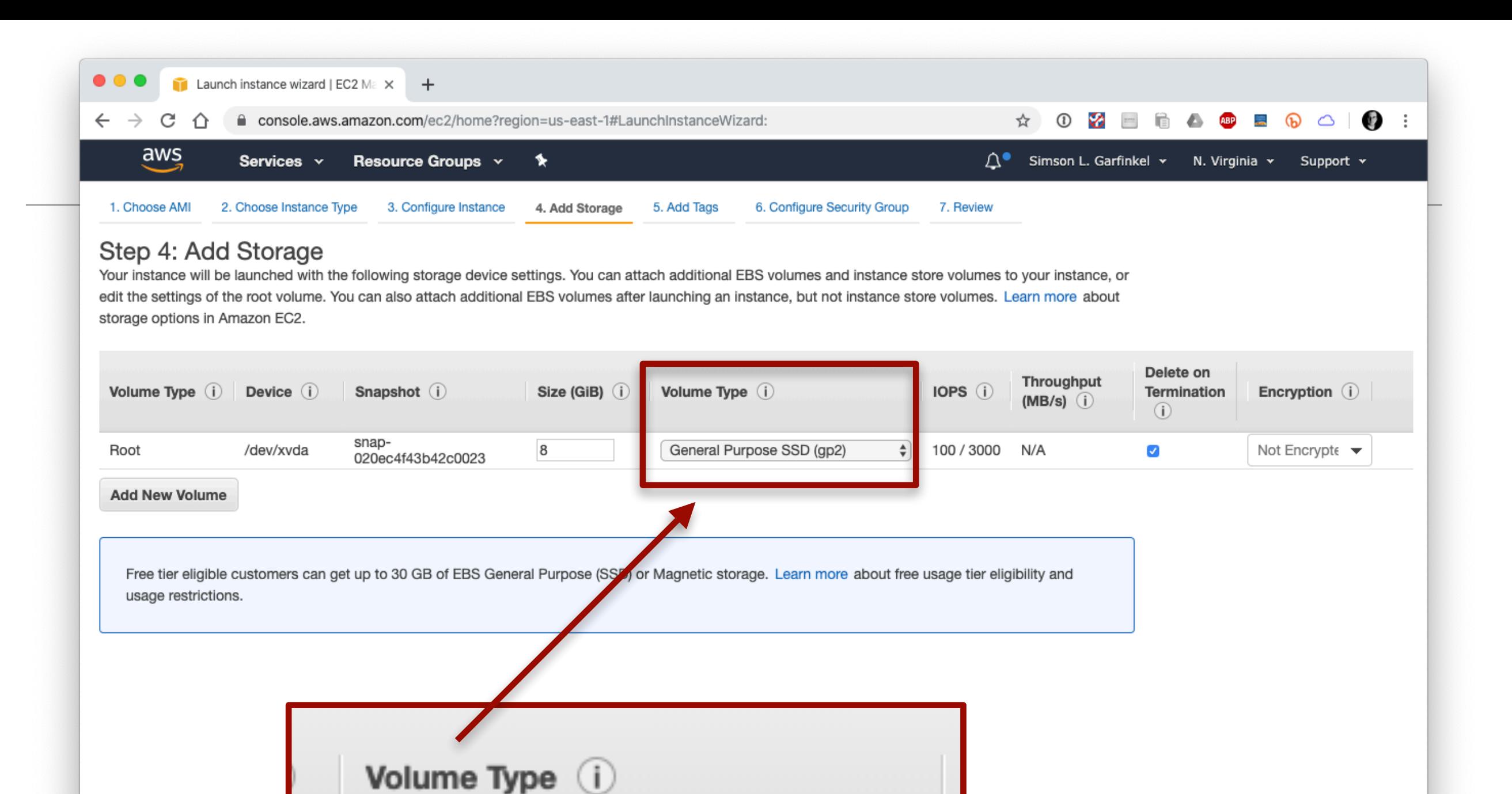

Feedback @ English (US) **Economics and Statistics Administration U.S. CENSUS BUREAU** census.gov

**Bureau** 

√ General Purpose SSD (gp2)

Magnetic (standard)

Provisioned IOPS SSD (io1)

@ 2008 - 2019, Amazon Web Services, Inc. or its affiliates. All rights reserved. **Privacy Policy** Terms of Use

**Previous** 

Cancel

**Review and Launch** 

**Next: Add Tags** 

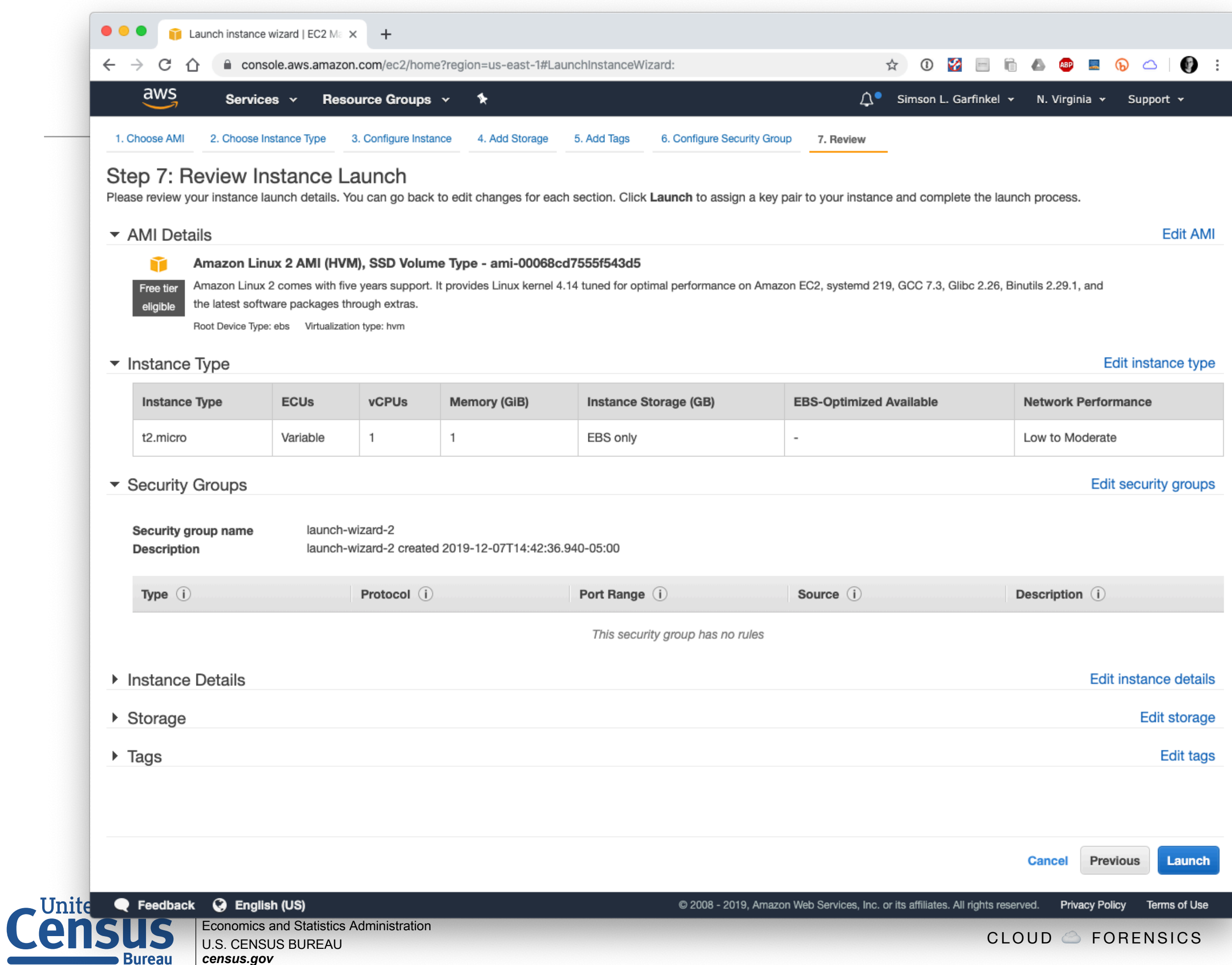

.ч

 $51$ 

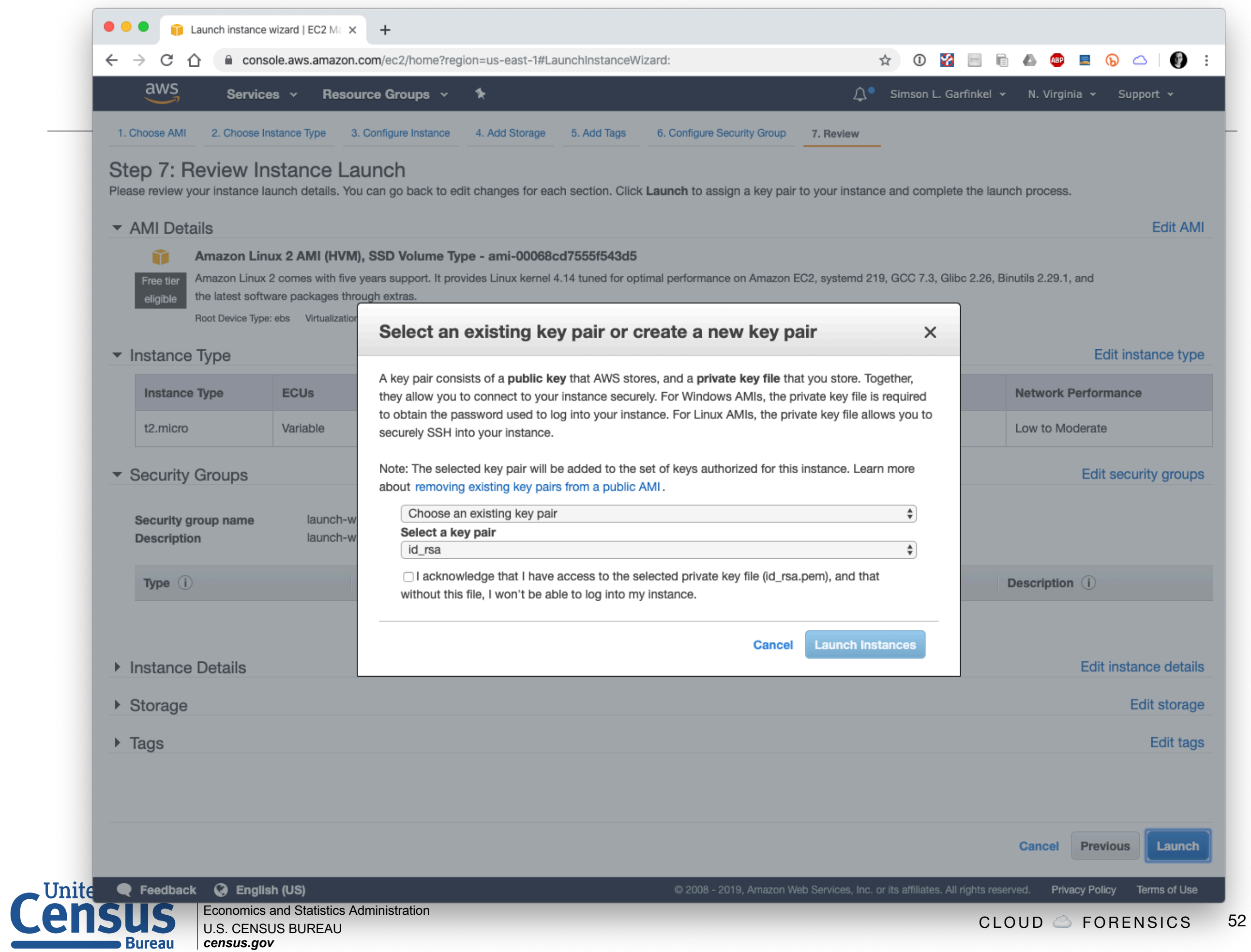

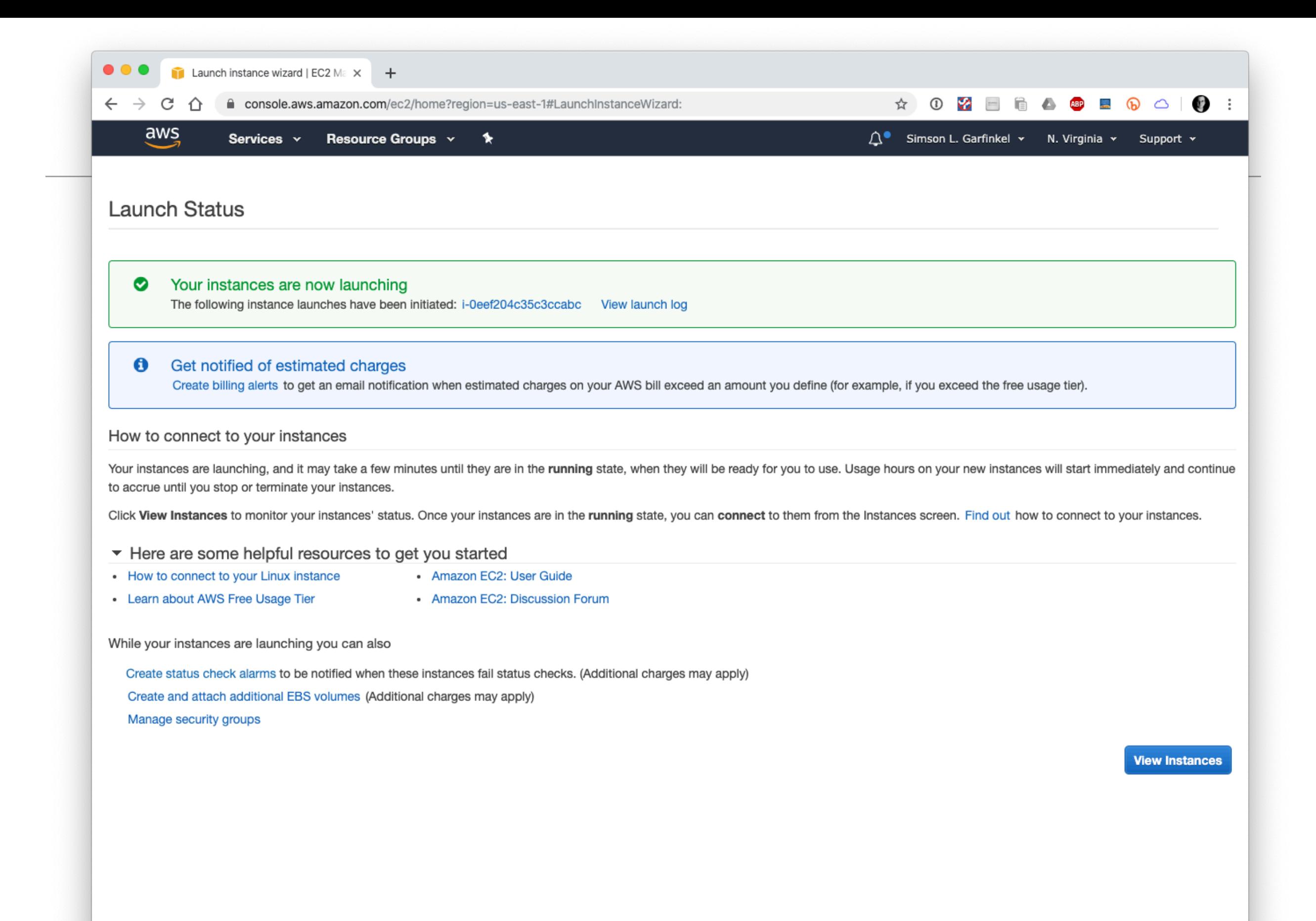

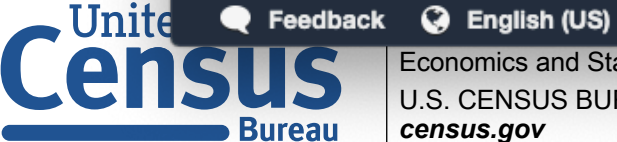

Economics and Statistics Administration **U.S. CENSUS BUREAU** census.gov

Terms of Use @ 2008 - 2019, Amazon Web Services, Inc. or its affiliates. All rights reserved. Privacy Policy

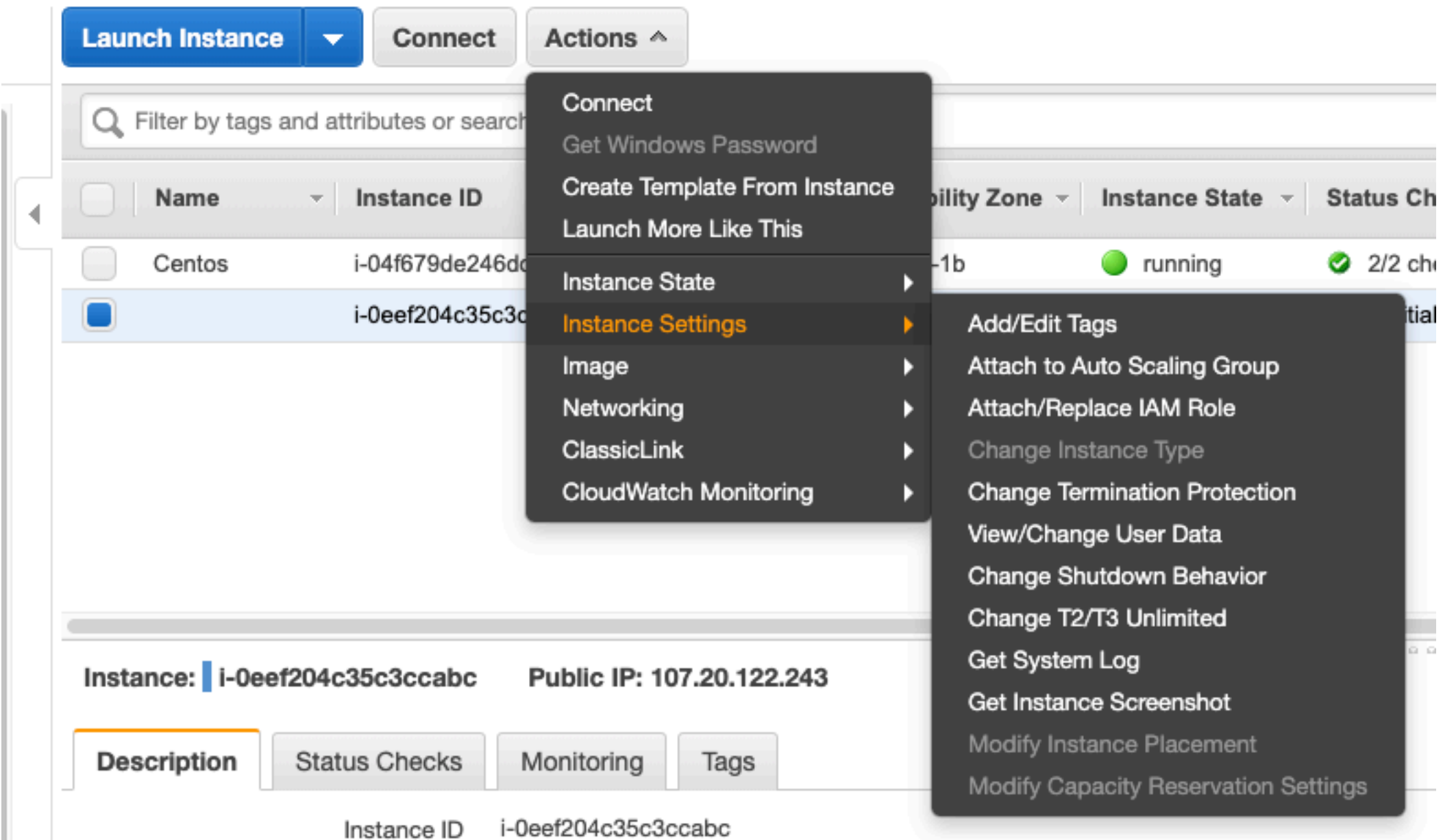

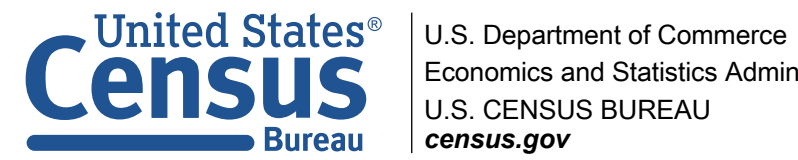

## System Log: i-04f679de246dc9c10 (Centos)

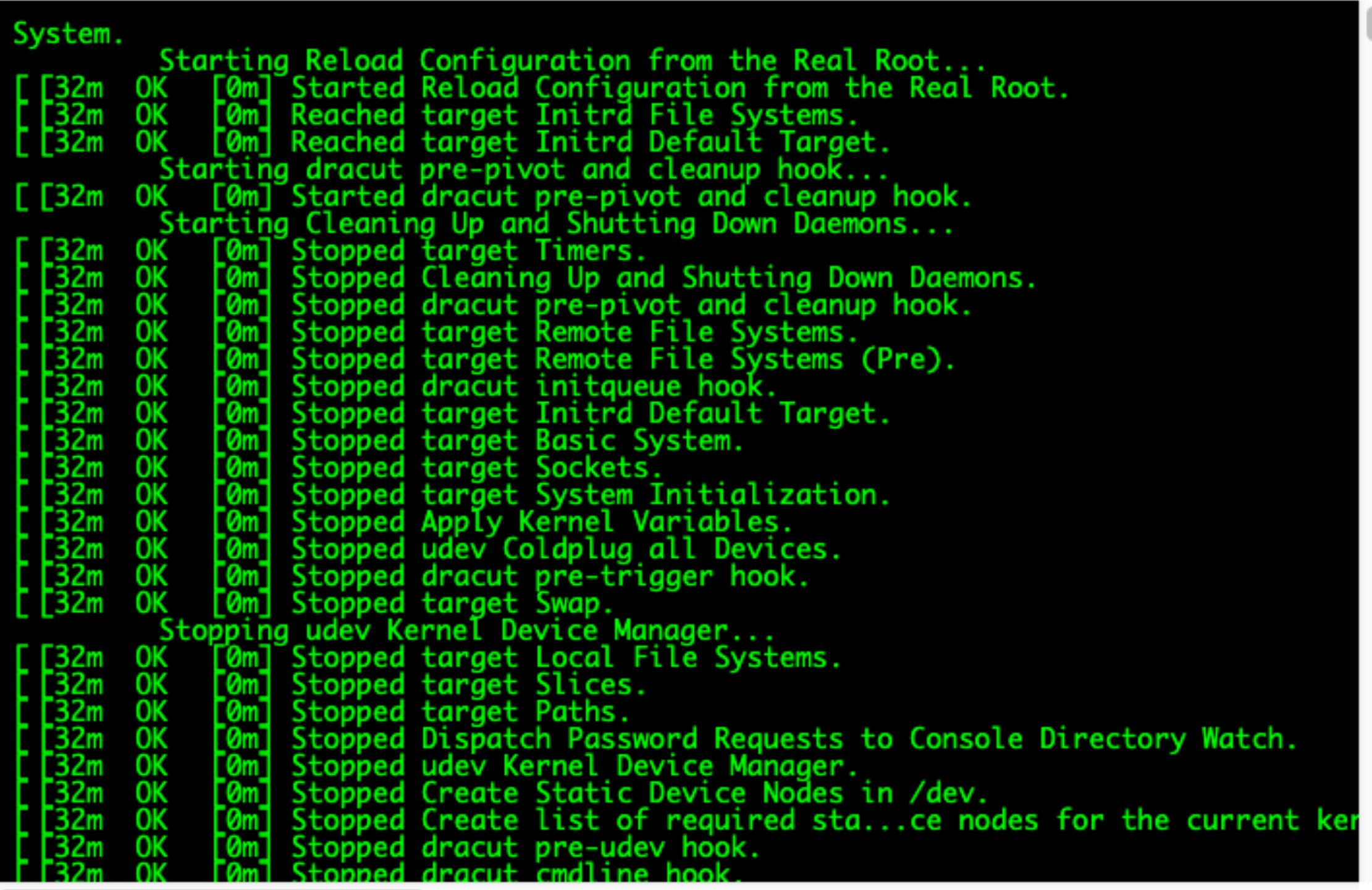

**Close** 

 $C^{\prime} \times$ 

## Get instance screenshot

Below is a screenshot of i-0eef204c35c3ccabc at 2019-12-07T14:46:08.141-05:00.

Amazon Linux 2 Kernel 4.14.152-127.182.amzn2.x86\_64 on an x86\_64

ip-172-30-4-236 login: \_

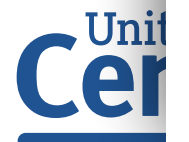

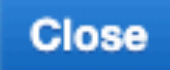

C Refresh

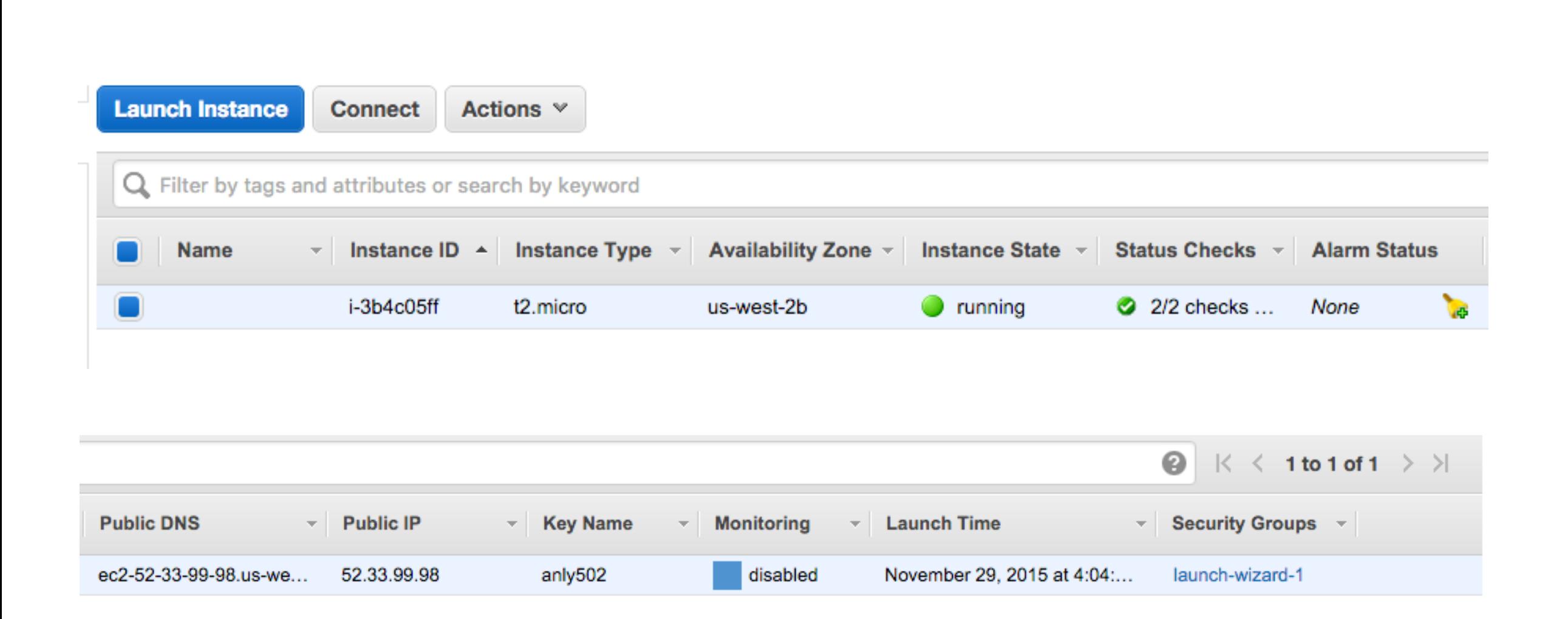

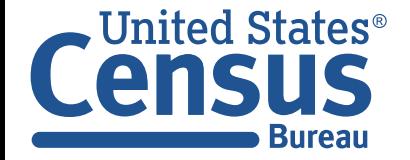

## Connect…

simsong@nimi ~ % **ssh ec2-user@107.20.122.243** The authenticity of host '107.20.122.243 (107.20.122.243)' can't be established. ECDSA key fingerprint is SHA256:MKlTMdgi3FvK9rCSe++Q0Bt+/MQfqicf63pkVsD9YDk. Are you sure you want to continue connecting (yes/no)? yes Warning: Permanently added '107.20.122.243' (ECDSA) to the list of known hosts.

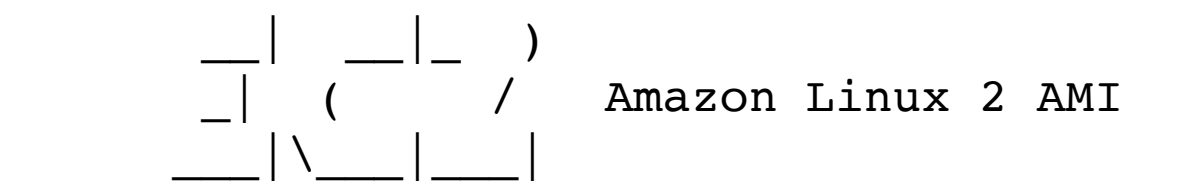

https://aws.amazon.com/amazon-linux-2/ 5 package(s) needed for security, out of 13 available Run "sudo yum update" to apply all updates.  $[ec2-user@ip-172-30-4-236 -]$ \$

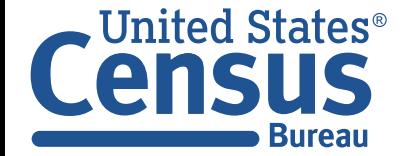

## We have a running instance!

[ec2-user@ip-172-30-4-236 ~]\$ df -h Filesystem Size Used Avail Use% Mounted on devtmpfs 475M 0 475M 0% /dev tmpfs 492M 0 492M 0% /dev/shm tmpfs 492M 400K 492M 1% /run tmpfs 492M 0 492M 0% /sys/fs/cgroup /dev/xvda1 8.0G 1.3G 6.8G 16% / tmpfs 99M 0 99M 0% /run/user/1000  $[ec2-user@ip-172-30-4-236 -1]$ \$ top top - 19:50:44 up 6 min, 1 user, load average: 0.00, 0.05, 0.03 Tasks: 83 total, 1 running, 46 sleeping, 0 stopped, 0 zombie %Cpu(s): 0.0 us, 0.0 sy, 0.0 ni,100.0 id, 0.0 wa, 0.0 hi, 0.0 si, 0.0 st KiB Mem : 1007276 total, 610048 free, 60176 used, 337052 buff/cache KiB Swap: 0 total, 0 free, 0 used. 807136 avail Mem

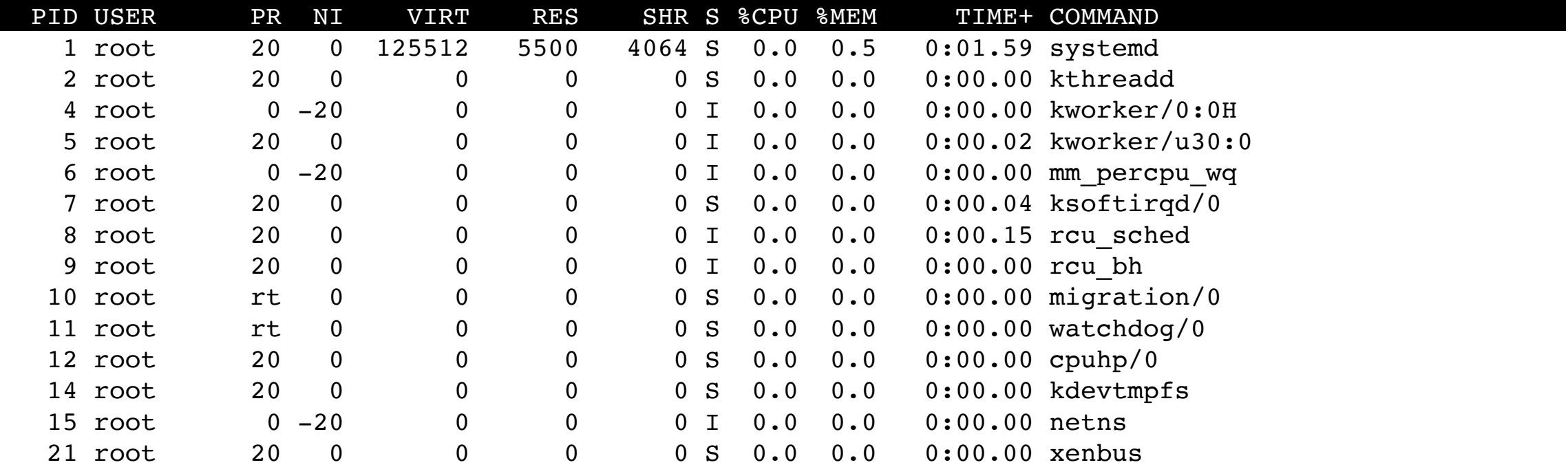

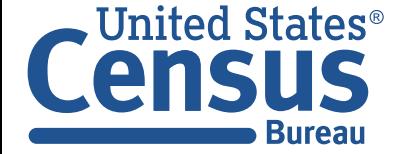

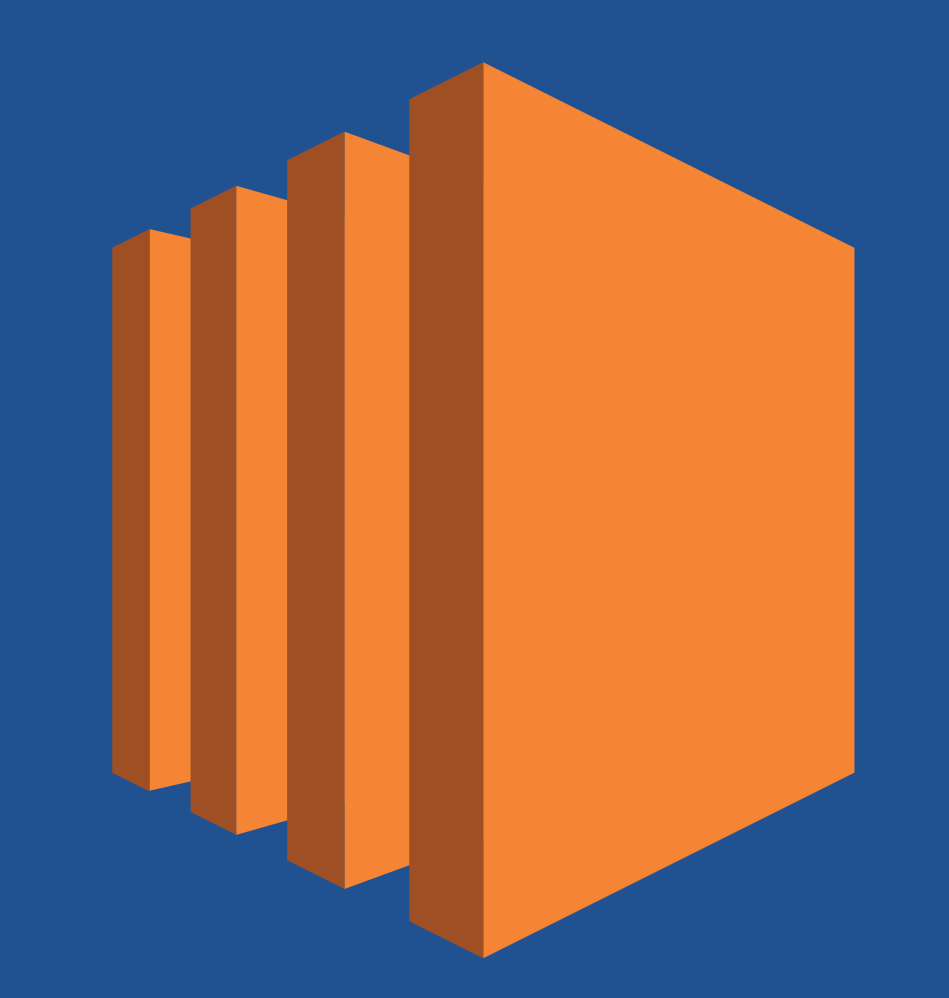

# **EC2 Command Line Tools**

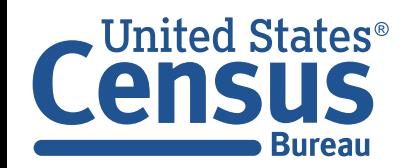

U.S. Department of Commerce Economics and Statistics Administration U.S. CENSUS BUREAU *census.gov*

# Amazon provides command line tools

#### **Can be run from** *any* **Linux, Mac or Windows computer.**

- Faster interaction than web interface.
- Can be scripted.

#### **AWS Command Line Interface**

- Run through "aws" command
- Flexible output JSON, text, tables
- List EC2 instance: \$ aws ec2 describe-instances

https://aws.amazon.com/cli/ <http://docs.aws.amazon.com/cli/latest/userguide/cli-chap-welcome.html>

#### **Elastic Comput Cloud CLI**

- Run through 176 different ec2-\* commands
- List EC2 instances: \$ ec2-describe-instances

<http://docs.aws.amazon.com/AWSEC2/latest/CommandLineReference/ApiReference-cmd-DescribeVolumes.html>

#### **Credentials:**

- Credentials kept in \$HOME/.aws/ directory
- Credentials kept in AWS\_USERNAME, AWS\_ACCESS\_KEY, AWS\_SECRET\_KEY environment variables.

#### **Both are pre-installed on Amazon's AMIs. Use the AWS CLI if possible.**

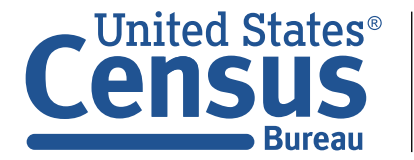

## Set up your environment variables and test:

### **AWS CLI command:**

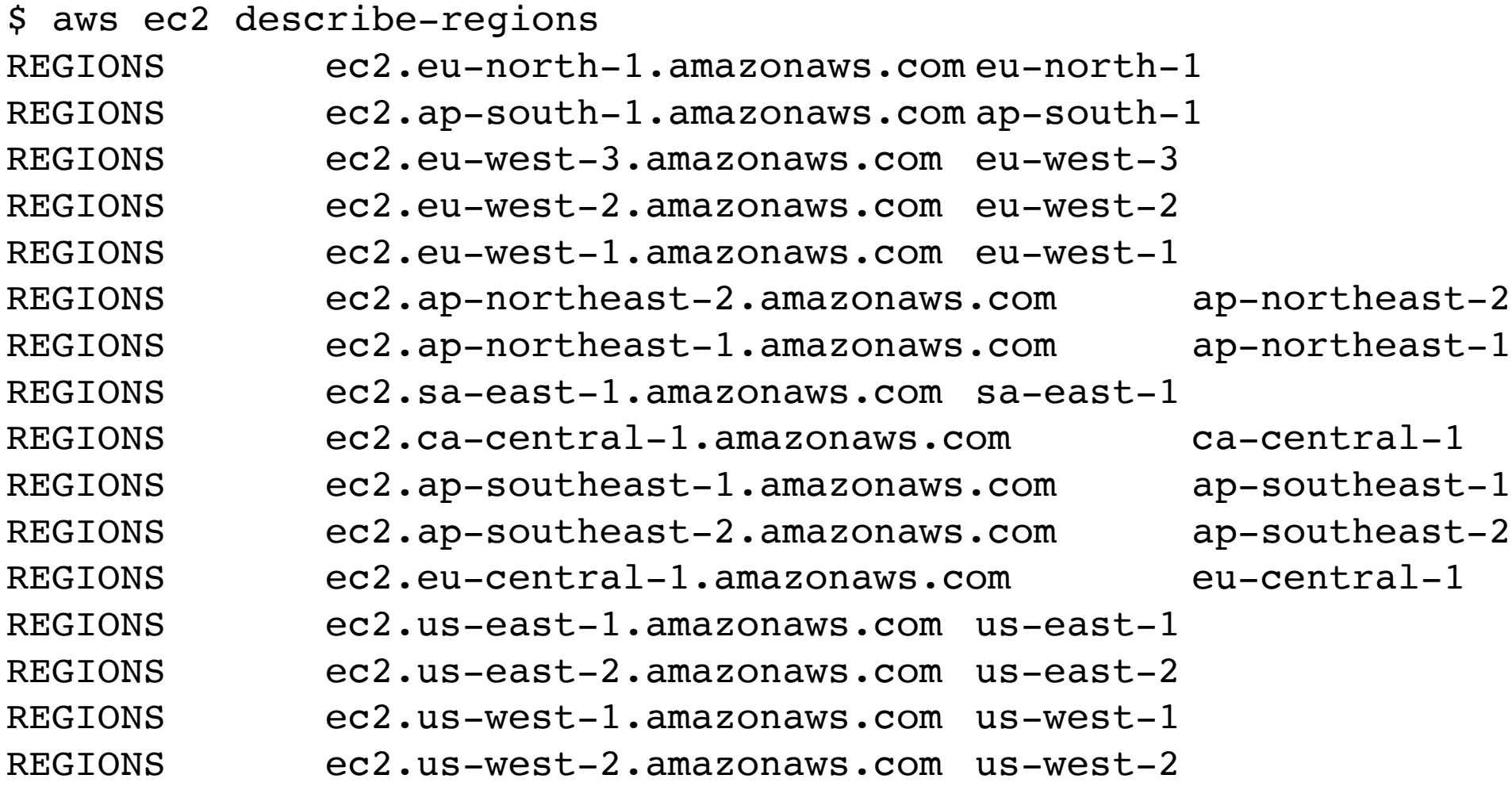

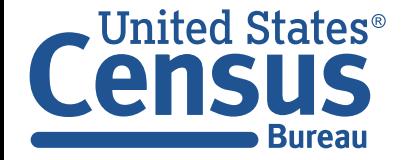

## EC2 has a command-line interface

#### **Show running instances:**

[ec2-user@ip-172-30-4-236 ~]\$ **aws ec2 describe-instances** RESERVATIONS 376778049323 086189789714 r-08090e555597ca8cd INSTANCES 0 x86\_64 157333535705912490 False True xen ami-02eac2c0129f6376b  $i-04$ f679de246dc9c10 t2.micro id rsa 2019-11-15T19:18:05.000Z ip-172-30-1-55.ec2.internal 172.30.1.55 18.212.220.250 /dev/sda1 ebs True subnet-b1de03c6 hvm vpc-8e73cfeb BLOCKDEVICEMAPPINGS /dev/sda1 EBS 2019-11-09T21:36:00.000Z False attached vol-0aab795976166105c CAPACITYRESERVATIONSPECIFICATION open CPUOPTIONS 1 1 HIBERNATIONOPTIONS False MONITORING disabled NETWORKINTERFACES Primary network interface 0a:e8:03:05:29:67 eni-094d36080627e1676 376778049323 172.30.1.55 True in-use subnetb1de03c6 vpc-8e73cfeb ASSOCIATION amazon 18.212.220.250 ATTACHMENT 2019-11-09T21:35:59.000Z eni-attach-092f65b6f1f7f26be True 0 attached GROUPS sg-06ec94cd40903890a CentOS 7 -x86 64- - with Updates HVM-1901 01-AutogenByAWSMP-1 PRIVATEIPADDRESSES True 172.30.1.55 ASSOCIATION amazon 18.212.220.250 PLACEMENT us-east-1b default PRODUCTCODES aw0evgkw8e5c1q413zgy5pjce marketplace SECURITYGROUPS sg-06ec94cd40903890a CentOS 7 -x86 64- - with Updates HVM-1901 01-AutogenByAWSMP-1 STATE 16 running TAGS Name Centos

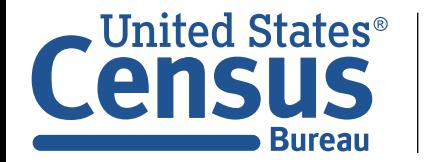

United  $States^{\circ}$  | U.S. Department of Commerce Economics and Statistics Administration U.S. CENSUS BUREAU *census.gov*

## Use "help" to get help

\$ aws **ec2 describe-instances help**

NAME

describe-instances -

DESCRIPTION

Describes one or more of your instances.

 If you specify one or more instance IDs, Amazon EC2 returns information for those instances. If you do not specify instance IDs, Amazon EC2 returns information for all relevant instances. If you specify an instance ID that is not valid, an error is returned. If you specify an instance that you do not own, it is not included in the returned results.

 Recently terminated instances might appear in the returned results. This interval is usually less than one hour.

 describe-instances is a paginated operation. Multiple API calls may be issued in order to retrieve the entire data set of results. You can disable pagination by providing the --no-paginate argument. When using --output text and the --query argument on a paginated response, the --query argument must extract data from the results of the following query expressions: Reservations

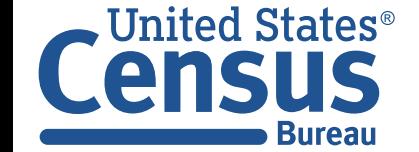

## \$ ec2-describe-instance-status — see what's running

```
$ aws ec2 describe-instance-status --output=text
INSTANCESTATUSES us-east-1b i-5c306beb
INSTANCESTATE 16 running
INSTANCESTATUS ok
DETAILS reachability passed
SYSTEMSTATUS ok
DETAILS reachability passed
INSTANCESTATUSES us-east-1b i-9a48aa2c
INSTANCESTATE 16 running
INSTANCESTATUS ok
DETAILS reachability passed
SYSTEMSTATUS ok
DETAILS reachability passed
$
```
#### **Change output format:**

[ec2-user@ip-172-30-4-236 ~]\$ **aws ec2 describe-instances --output table**

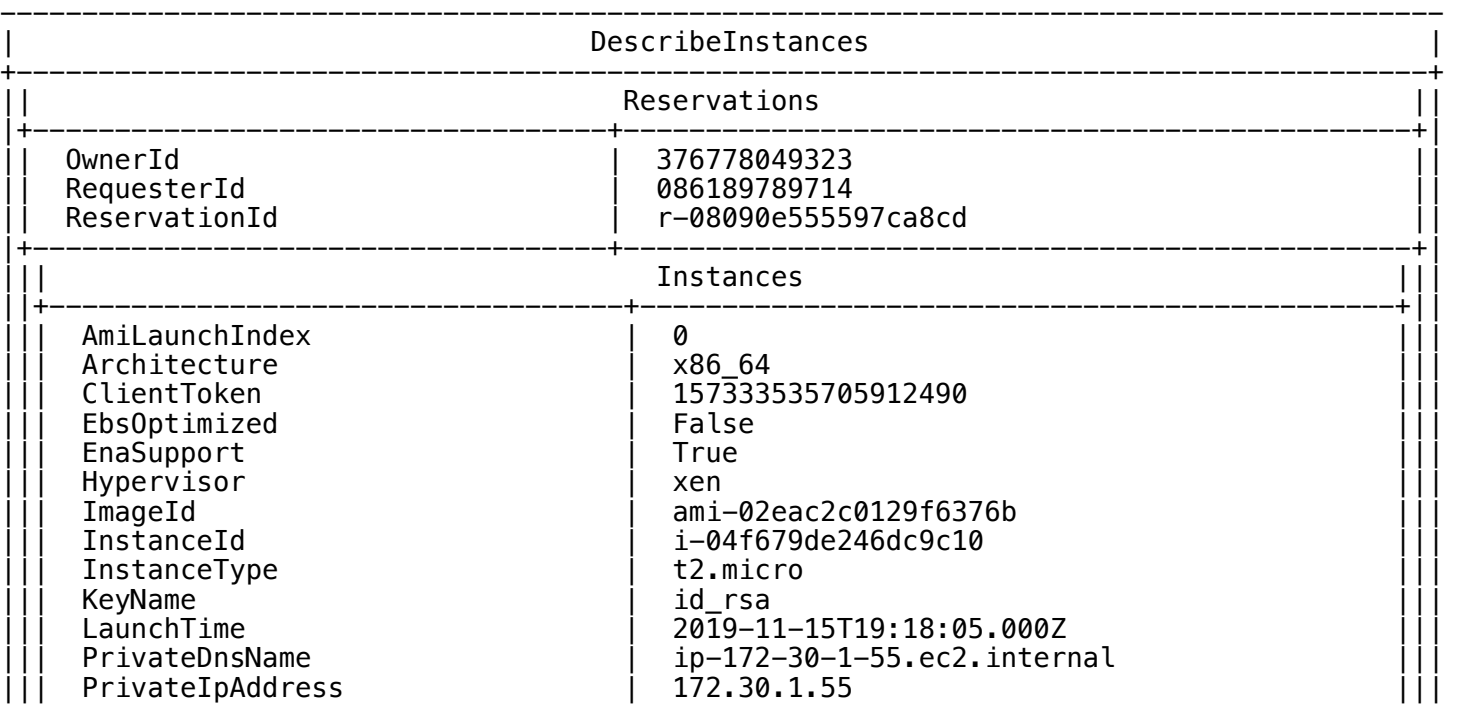

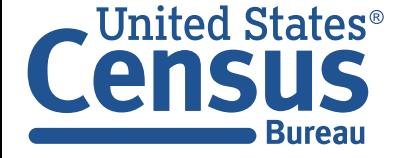

## JSON output is more useful for scripting

```
$ aws ec2 describe-instance-status --output=json 
     "Reservations": [ 
         { 
             "Instances": [ 
 { 
                     "Monitoring": { 
                         "State": "disabled" 
                     }, 
                     "PublicDnsName": "", 
                     "State": { 
                         "Code": 16, 
                         "Name": "running" 
                     }, 
                     "EbsOptimized": false, 
                     "LaunchTime": "2019-11-15T19:18:05.000Z", 
                     "PublicIpAddress": "18.212.220.250", 
                     "PrivateIpAddress": "172.30.1.55", 
                     "ProductCodes": [ 
 { 
                             "ProductCodeId": "aw0evgkw8e5c1q413zgy5pjce", 
                             "ProductCodeType": "marketplace" 
 } 
\mathbf{1}, \mathbf{1}, \mathbf{1}"VpcId": "vpc-8e73cfeb",
                     "CpuOptions": { 
                        "CoreCount": 1,
                         "ThreadsPerCore": 1 
                     }, 
                     "StateTransitionReason": "", 
                     "InstanceId": "i-04f679de246dc9c10", 
                     "EnaSupport": true, 
                     "ImageId": "ami-02eac2c0129f6376b", 
                     "PrivateDnsName": "ip-172-30-1-55.ec2.internal", 
                    "KeyName": "id rsa",
                     "SecurityGroups": [
```
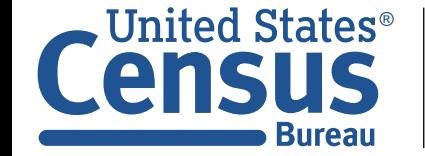

## Get console output!

*census.gov*

**Bureau** 

\$ **aws ec2 get-console-output --instance-id i-0042cc0b3e4175345 --output text** i-0042cc0b3e4175345 [ 0.000000] Linux version 4.9.76-3.78.amzn1.x86 64 (mockbuild@gobibuild-60009) (gcc version 7.2.1 20170915 (Red Hat 7.2.1-2) (GCC) ) #1 SMP Fri Jan 12 19:51:35 UTC 2018 [ 0.000000] Command line: root=LABEL=/ console=tty1 console=ttyS0 selinux=0 nvme core.io timeout=4294967295 [ 0.000000] x86/fpu: Supporting XSAVE feature 0x001: 'x87 floating point registers' [ 0.000000] x86/fpu: Supporting XSAVE feature 0x002: 'SSE registers' [ 0.000000] x86/fpu: Supporting XSAVE feature 0x004: 'AVX registers' 0.000000] x86/fpu: xstate offset[2]: 576, xstate sizes[2]: 256 0.000000] x86/fpu: Enabled xstate features 0x7, context size is 832 bytes, using 'standard' format. [ 0.000000] x86/fpu: Using 'eager' FPU context switches. [ 0.000000] e820: BIOS-provided physical RAM map: [ 0.000000] BIOS-e820: [mem 0x0000000000000000-0x000000000009dfff] usable [ 0.000000] BIOS-e820: [mem 0x000000000009e000-0x000000000009ffff] reserved [ 0.000000] BIOS-e820: [mem 0x00000000000e0000-0x00000000000fffff] reserved [ 0.000000] BIOS-e820: [mem 0x0000000000100000-0x000000003fffffff] usable [ 0.000000] BIOS-e820: [mem 0x00000000fc000000-0x00000000ffffffff] reserved [ 0.000000] NX (Execute Disable) protection: active [ 0.000000] SMBIOS 2.7 present. [ 0.000000] Hypervisor detected: Xen [ 0.000000] Xen version 4.2. 0.000000] Netfront and the Xen platform PCI driver have been compiled for this kernel: unplug emulated NICs. 0.000000] Blkfront and the Xen platform PCI driver have been compiled for this kernel: unplug emulated disks. [ 0.000000] You might have to change the root device  $0.000000$ ] from /dev/hd[a-d] to /dev/xvd[a-d] [ 0.000000] in your root= kernel command line option  $[ 0.000000]$  e820: last pfn = 0x40000 max arch pfn = 0x400000000 [ 0.000000] x86/PAT: Configuration [0-7]: WB WC UC- UC WB WC UC- WT 0.000000] found SMP MP-table at [mem 0x000fbc20-0x000fbc2f] mapped at [ffff88000 [ 0.000000] RAMDISK: [mem 0x371e1000-0x37feffff] Jnited States $^\circ$ U.S. Department of Commerce Economics and Statistics Administration 67CLOUD & FOR U.S. CENSUS BUREAU

# Per-instance metadata: Letting the instance know what it is

## **HTTP API:**

```
$ curl http://169.254.169.254/latest/meta-data/instance-id
i-5c306beb$ 
$ aws_instance=$(wget -q -O- http://169.254.169.254/latest/meta-data/instance-id)
$ aws_region=$(wget -q -O- http://169.254.169.254/latest/meta-data/hostname)
$ echo $aws_instance $aws_region
i-5c306beb ip-172-30-1-33.ec2.internal
\boldsymbol{\mathsf{S}}
```
### **ec2-metadata:**

```
$ ec2-metadata -i
instance-id: i-5c306beb
$ ec2-metadata -i| awk '{print $2;}'
i-5c306beb
```
<http://docs.aws.amazon.com/AWSEC2/latest/UserGuide/ec2-instance-metadata.html>

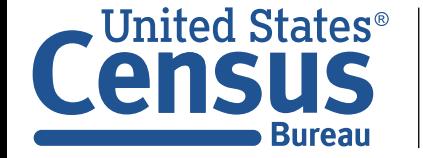

## Instance devices show up in the console

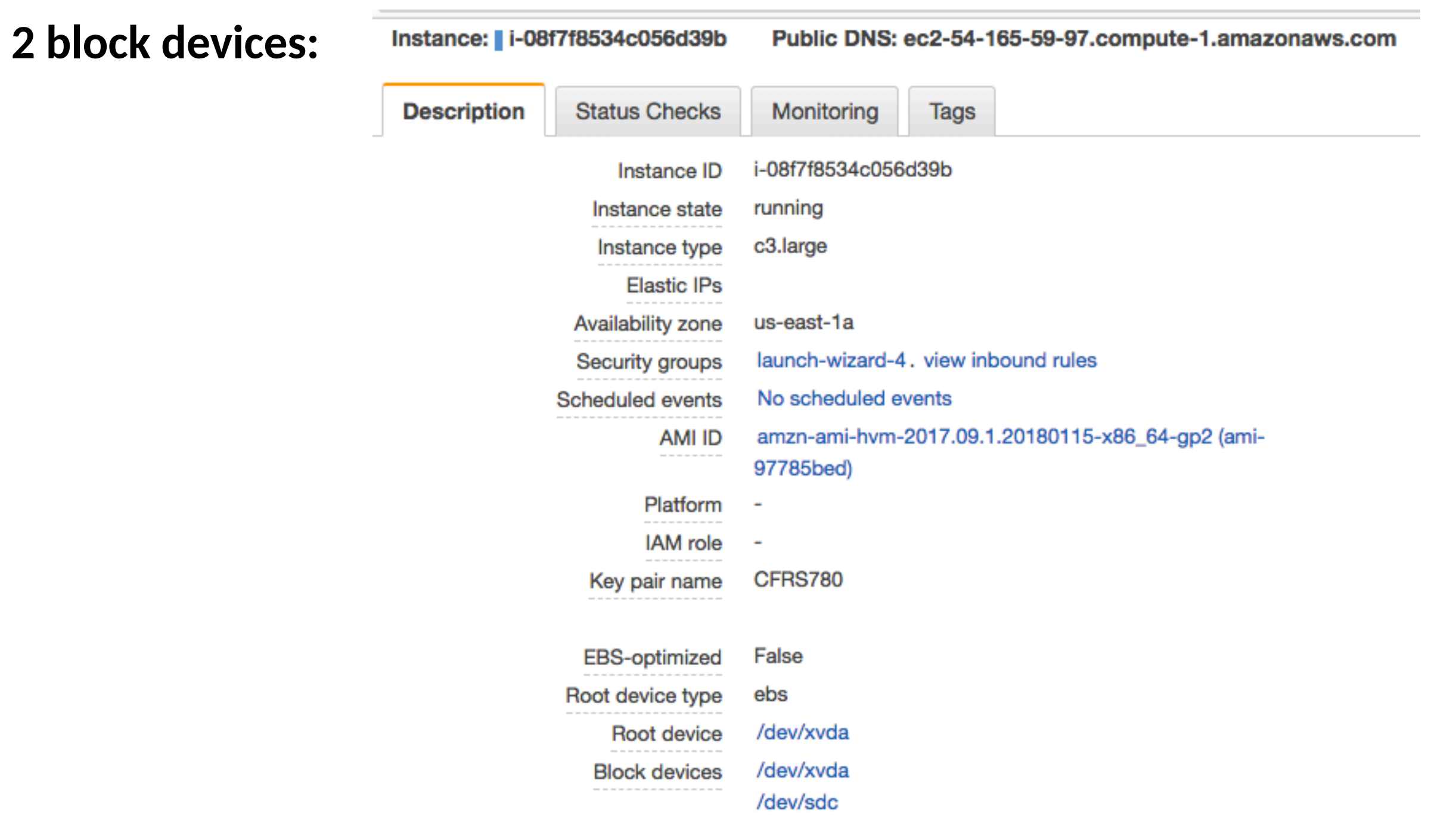

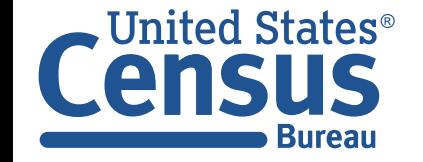

[ec2-user@ip-172-31-30-242 ~]\$ **df -h** Filesystem Size Used Avail Use% Mounted on devtmpfs 1.9G 72K 1.9G 1% /dev tmpfs 1.9G 0 1.9G 0% /dev/shm /dev/xvda1 7.8G 1.1G 6.7G 14% / /dev/xvdb 15G 39M 15G 1% /media/ephemeral0  $[ec2-user@ip-172-31-30-242 - ]$ \$

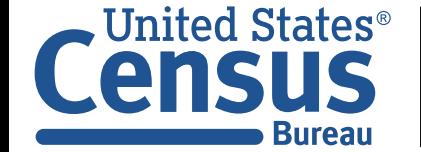

## Redo the benchmark

```
$ sudo time dd if=/dev/zero of=/bigfile bs=65536 count=16384 conv=fdatasync
16384+0 records in
16384+0 records out
1073741824 bytes (1.1 GB) copied, 16.1457 s, 66.5 MB/s
0.00user 0.72system 0:16.17elapsed 4%CPU (0avgtext+0avgdata 2184maxresident)k
8inputs+2097152outputs (0major+100minor)pagefaults 0swaps
\boldsymbol{\mathsf{S}}
```

```
$ sudo time dd if=/dev/zero of=/media/ephemeral0/bigfile bs=65536 count=16384 
conv=fdatasync
16384+0 records in
16384+0 records out
1073741824 bytes (1.1 GB) copied, 11.6586 s, 92.1 MB/s
0.02user 1.06system 0:11.68elapsed 9%CPU (0avgtext+0avgdata 2192maxresident)k
64inputs+2097152outputs (0major+100minor)pagefaults 0swaps
\boldsymbol{\mathsf{S}}
```
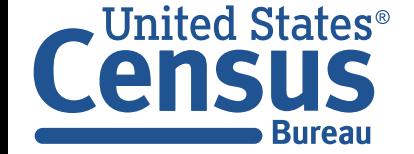

# Working with EBS volumes

## **EBS volumes are virtual disks. Each one has:**

- Volume ID: vol-0490630760213a246
- Size
- Volume Type
- IOPS
- Snapshot it was created from
- Created Time
- Availability Zone
- State
- Alarm Status
- Attachment Information the EC2 instance it's attached to
- Volume Status
- Encryption Status

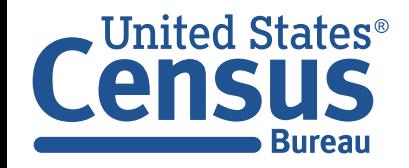
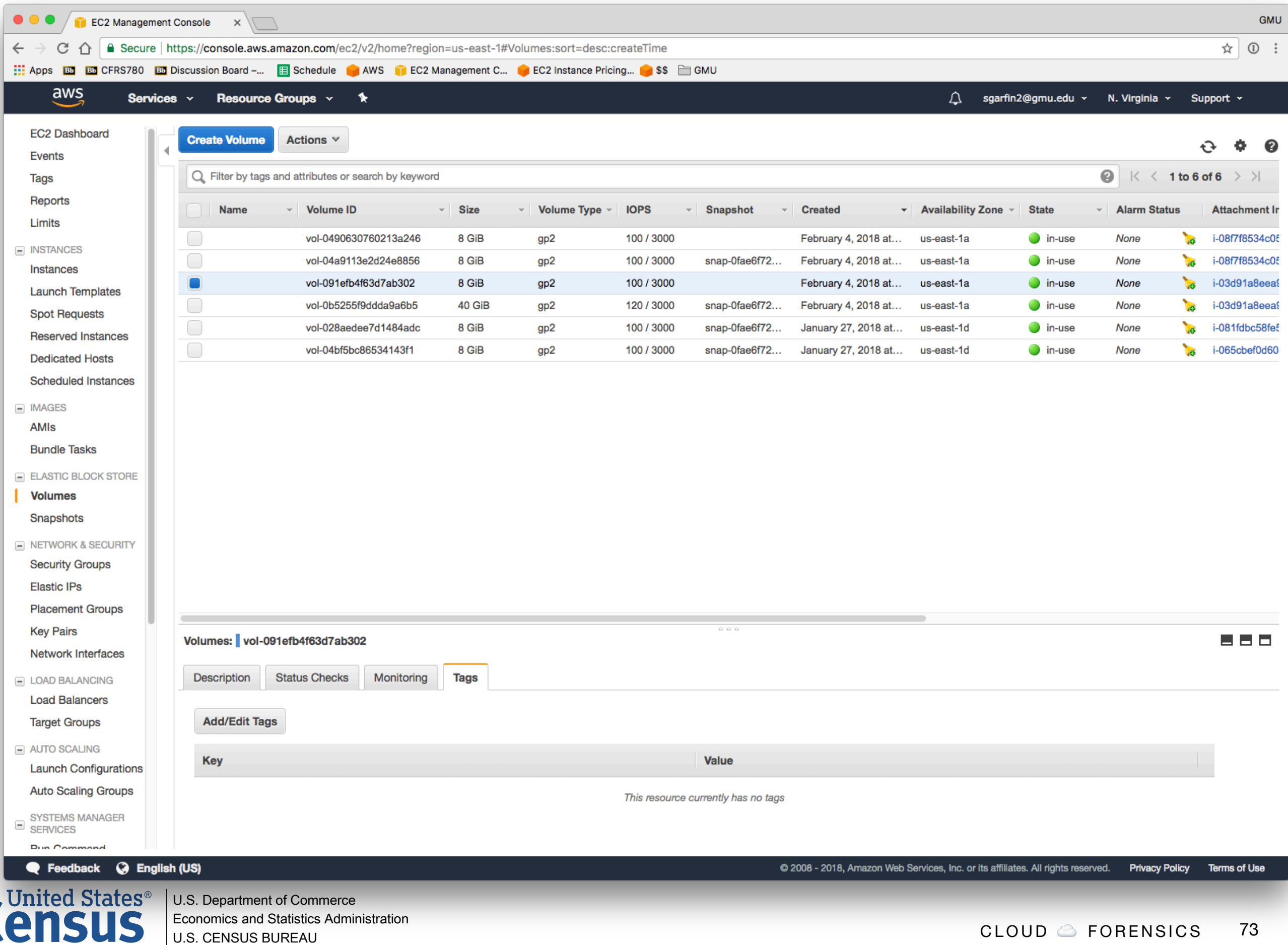

**Bureau** 

census.gov

# Actions for EBS Volumes

### **Modify Volume —**

- Migrate to a different storage
- Make it bigger or smaller.
- Coordinate with OS!

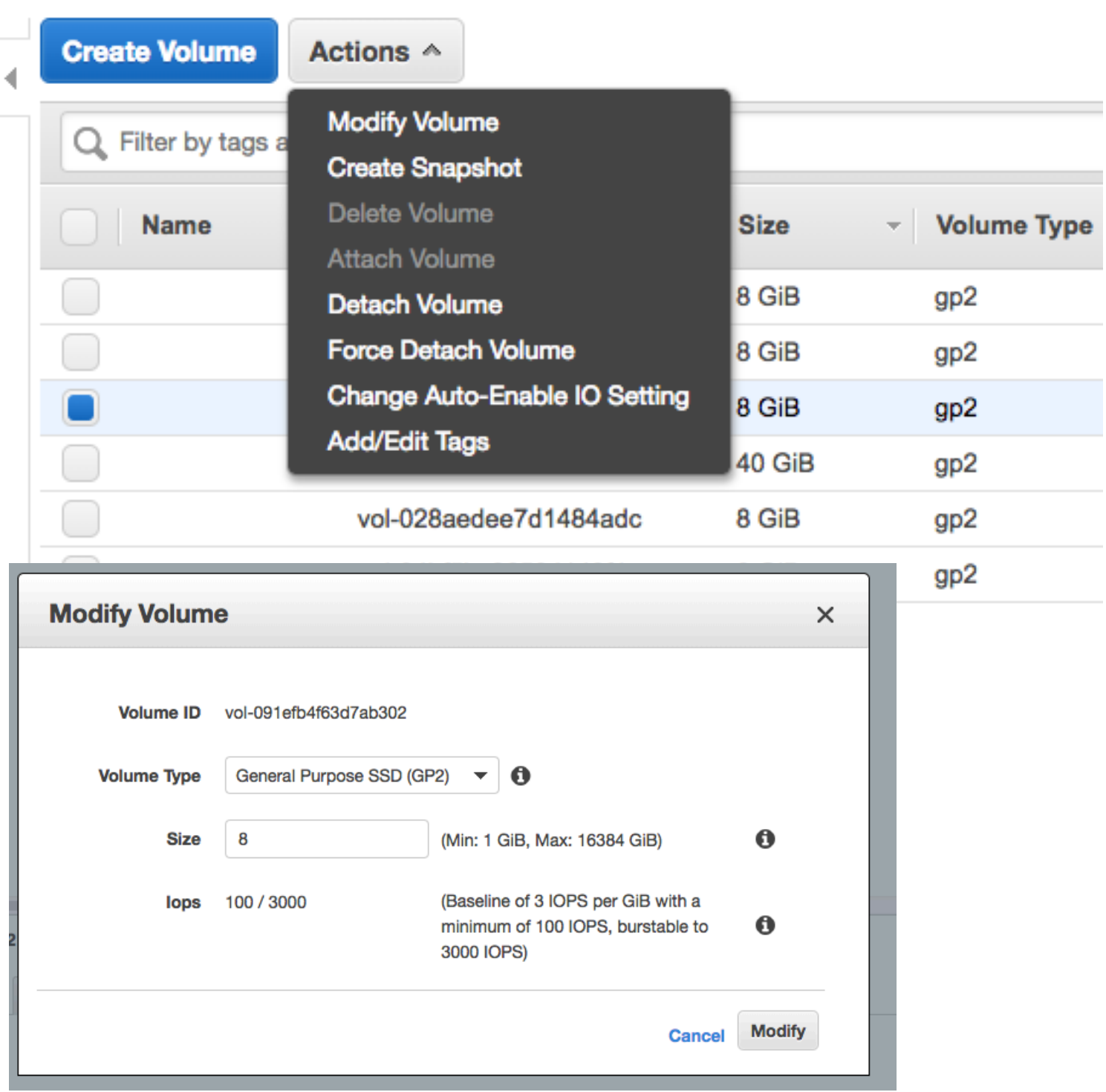

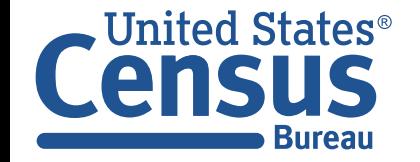

U.S. Department of Commerce Economics and Statistics Administration U.S. CENSUS BUREAU *census.gov*

# Actions and terminology

#### **From a live VM, you can:**

- Snapshot  $-$  A copy of just the blocks
- Image A bootable AMI (Amazon Machine Image)

#### **Snapshots can be turned into an AMI by:**

- Registering it with metadata
- Specifying the correct kernel

### **AMI includes:**

- •Disk image
- Metadata architecture, kernel, AMI name, description, device mappings

### **EBS volume:**

- Can start as a blank volume or as a copy of an image.
- Can be mounted on a device.

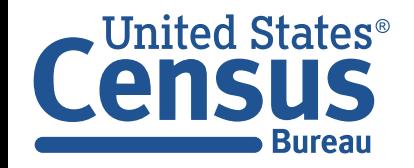

# All of these commands, and more, can be run from the CLI \$ aws ec2 help 336 commands!

accept-reserved-instances-exchangequote accept-vpc-peering-connection allocate-address allocate-hosts assign-ipv6-addresses assign-private-ip-addresses associate-address associate-dhcp-options associate-iam-instance-profile associate-route-table associate-subnet-cidr-block associate-vpc-cidr-block attach-classic-link-vpc attach-internet-gateway attach-network-interface attach-volume attach-vpn-gateway authorize-security-group-egress authorize-security-group-ingress bundle-instance cancel-bundle-task cancel-conversion-task cancel-export-task cancel-import-task cancel-reserved-instances-listing cancel-spot-fleet-requests cancel-spot-instance-requests confirm-product-instance copy-image copy-snapshot create-customer-gateway create-default-vpc create-dhcp-options create-egress-only-internet-gateway create-flow-logs create-fpga-image create-image create-instance-export-task create-internet-gateway create-key-pair create-nat-gateway create-network-acl create-network-acl-entry create-network-interface create-network-interface-permission create-placement-group create-reserved-instances-listing create-route create-route-table create-security-group

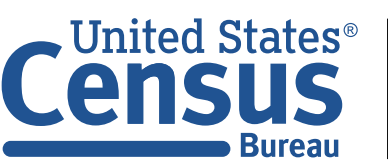

U.S. Department of Commerce Economics and Statistics Administration U.S. CENSUS BUREAU *census.gov*

gateways

create-snapshot

create-subnet create-tags create-volume create-vpc

create-vpc-endpoint

create-vpn-gateway

delete-dhcp-options

delete-placement-group

delete-flow-logs delete-internet-gateway

delete-key-pair delete-nat-gateway delete-network-acl

delete-route delete-route-table delete-security-group delete-snapshot

delete-subnet delete-tags delete-volume delete-vpc

delete-vpc-endpoints

delete-vpn-connection

delete-vpn-gateway deregister-image

describe-addresses

describe-bundle-tasks

describe-dhcp-options

describe-elastic-gpus describe-export-tasks describe-flow-logs

create-vpn-connection

create-spot-datafeed-subscription create-vpc-peering-connection create-vpn-connection-route delete-customer-gateway delete-egress-only-internet-gateway delete-network-acl-entry delete-network-interface delete-network-interface-permission delete-spot-datafeed-subscription delete-vpc-peering-connection delete-vpn-connection-route describe-account-attributes describe-availability-zones describe-classic-link-instances describe-conversion-tasks describe-customer-gateways describe-egress-only-internetdescribe-fpga-images describe-host-reservation-offerings describe-hosts associations permissions modifications availability describe-tags

describe-host-reservations describe-iam-instance-profiledescribe-id-format describe-identity-id-format describe-image-attribute describe-images describe-import-image-tasks describe-import-snapshot-tasks describe-instance-attribute describe-instance-status describe-instances describe-internet-gateways describe-key-pairs describe-moving-addresses describe-nat-gateways describe-network-acls describe-network-interface-attribute describe-network-interfacedescribe-network-interfaces describe-placement-groups describe-prefix-lists describe-regions describe-reserved-instances describe-reserved-instances-listings describe-reserved-instancesdescribe-reserved-instances-offerings describe-route-tables describe-scheduled-instancedescribe-scheduled-instances describe-security-group-references describe-security-groups describe-snapshot-attribute describe-snapshots describe-spot-datafeed-subscription describe-spot-fleet-instances describe-spot-fleet-request-history describe-spot-fleet-requests describe-spot-instance-requests describe-spot-price-history describe-stale-security-groups describe-subnets describe-volume-attribute describe-volume-status

describe-volumes describe-volumes-modifications describe-vpc-attribute describe-vpc-classic-link describe-vpc-classic-link-dns-support describe-vpc-endpoint-services describe-vpc-endpoints describe-vpc-peering-connections describe-vpcs describe-vpn-connections describe-vpn-gateways detach-classic-link-vpc detach-internet-gateway detach-network-interface detach-volume detach-vpn-gateway disable-vgw-route-propagation disable-vpc-classic-link disable-vpc-classic-link-dns-support disassociate-address disassociate-iam-instance-profile disassociate-route-table disassociate-subnet-cidr-block disassociate-vpc-cidr-block enable-vgw-route-propagation enable-volume-io enable-vpc-classic-link enable-vpc-classic-link-dns-support get-console-output get-console-screenshot get-host-reservation-purchasepreview get-password-data get-reserved-instances-exchangequote help import-image import-key-pair import-snapshot modify-hosts modify-id-format modify-identity-id-format modify-image-attribute modify-instance-attribute modify-instance-placement modify-network-interface-attribute modify-reserved-instances modify-snapshot-attribute modify-spot-fleet-request modify-subnet-attribute modify-volume

modify-volume-attribute modify-vpc-attribute modify-vpc-endpoint modify-vpc-peering-connectionoptions monitor-instances move-address-to-vpc purchase-host-reservation purchase-reserved-instances-offering purchase-scheduled-instances reboot-instances register-image reject-vpc-peering-connection release-address release-hosts replace-iam-instance-profileassociation replace-network-acl-association replace-network-acl-entry replace-route replace-route-table-association report-instance-status request-spot-fleet request-spot-instances reset-image-attribute reset-instance-attribute reset-network-interface-attribute reset-snapshot-attribute restore-address-to-classic revoke-security-group-egress revoke-security-group-ingress run-instances run-scheduled-instances start-instances stop-instances terminate-instances unassign-ipv6-addresses unassign-private-ip-addresses unmonitor-instances wait

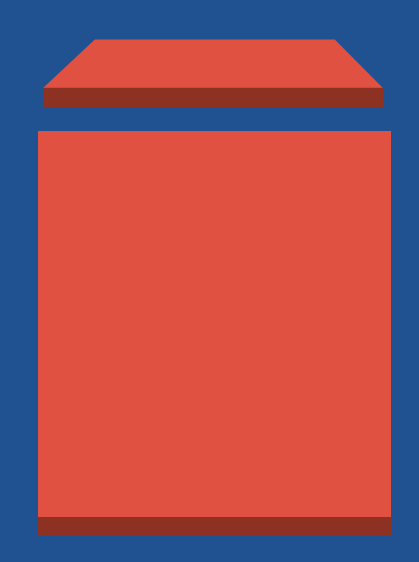

# **AWS EBS**

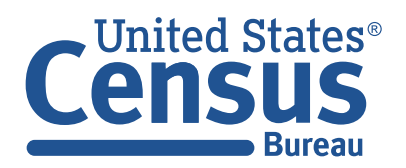

U.S. Department of Commerce Economics and Statistics Administration U.S. CENSUS BUREAU *census.gov*

# EBS: Virtual Disk Volumes

#### **EBS volumes:**

- Created automatically when EC2 instance starts up.
- Snapshots on the fly.

### **Options:**

- Magnetic or SSD
- •Destroy or persist on instance termination
- Not Encrypted / Encrypted
- Provisioned IOPS

#### **Uses:**

- Boot drives
- Read-only drives to share static databases. (Make 1 TB drive and mount)

**T0 T1 T2 T3**

**T1' T2'**

•Database drives for MySQL, etc.. (But you should use Amazon's managed service.)

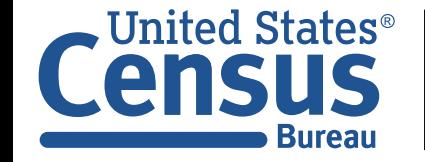

## EBS offers three classes of service.

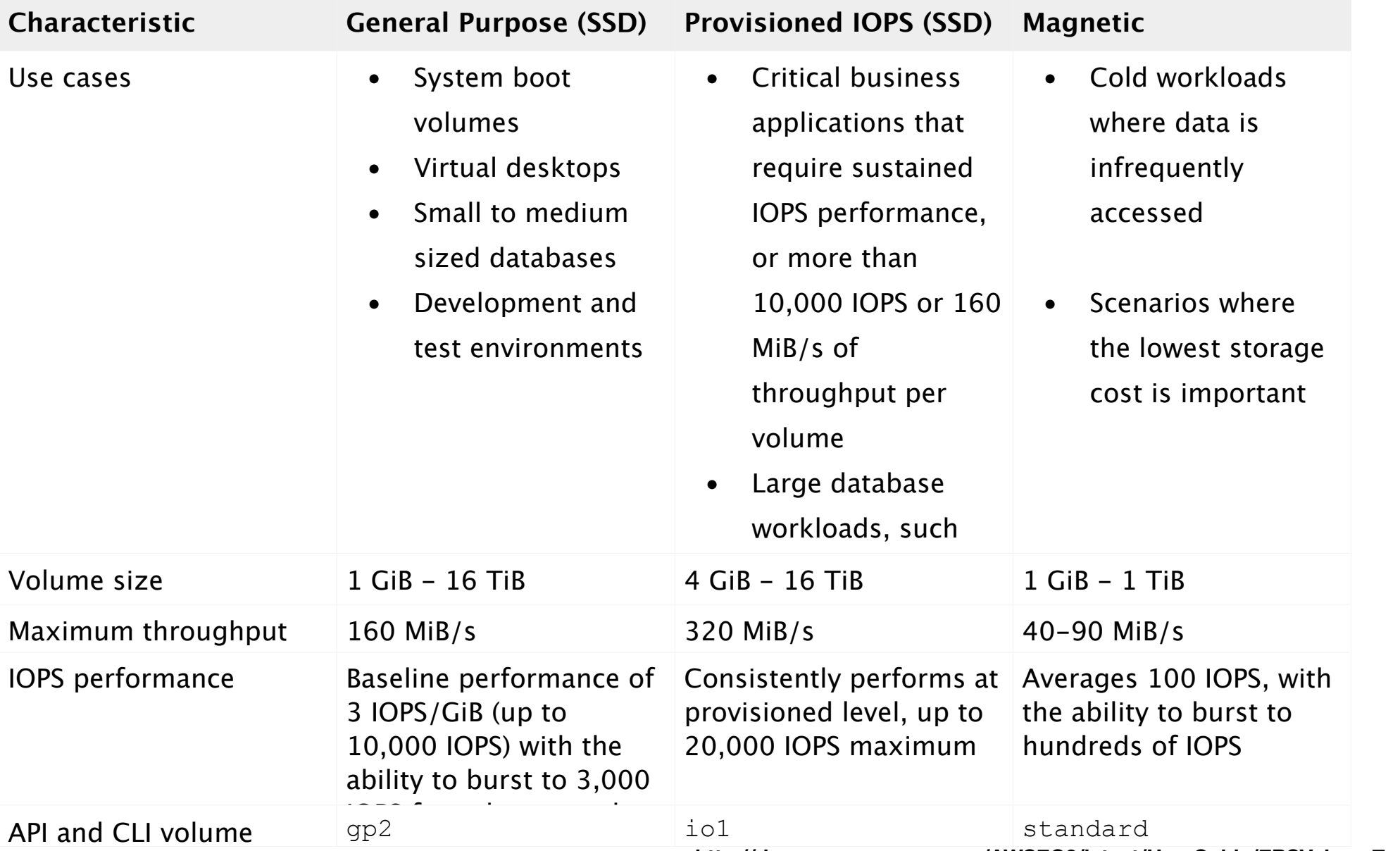

**http://docs.aws.amazon.com/AWSEC2/latest/UserGuide/EBSVolumeTypes.html**

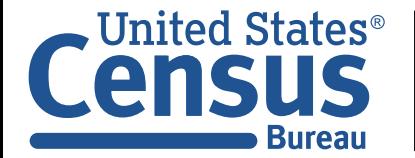

# Pricing — you are probably best off with SSD General Purpose.

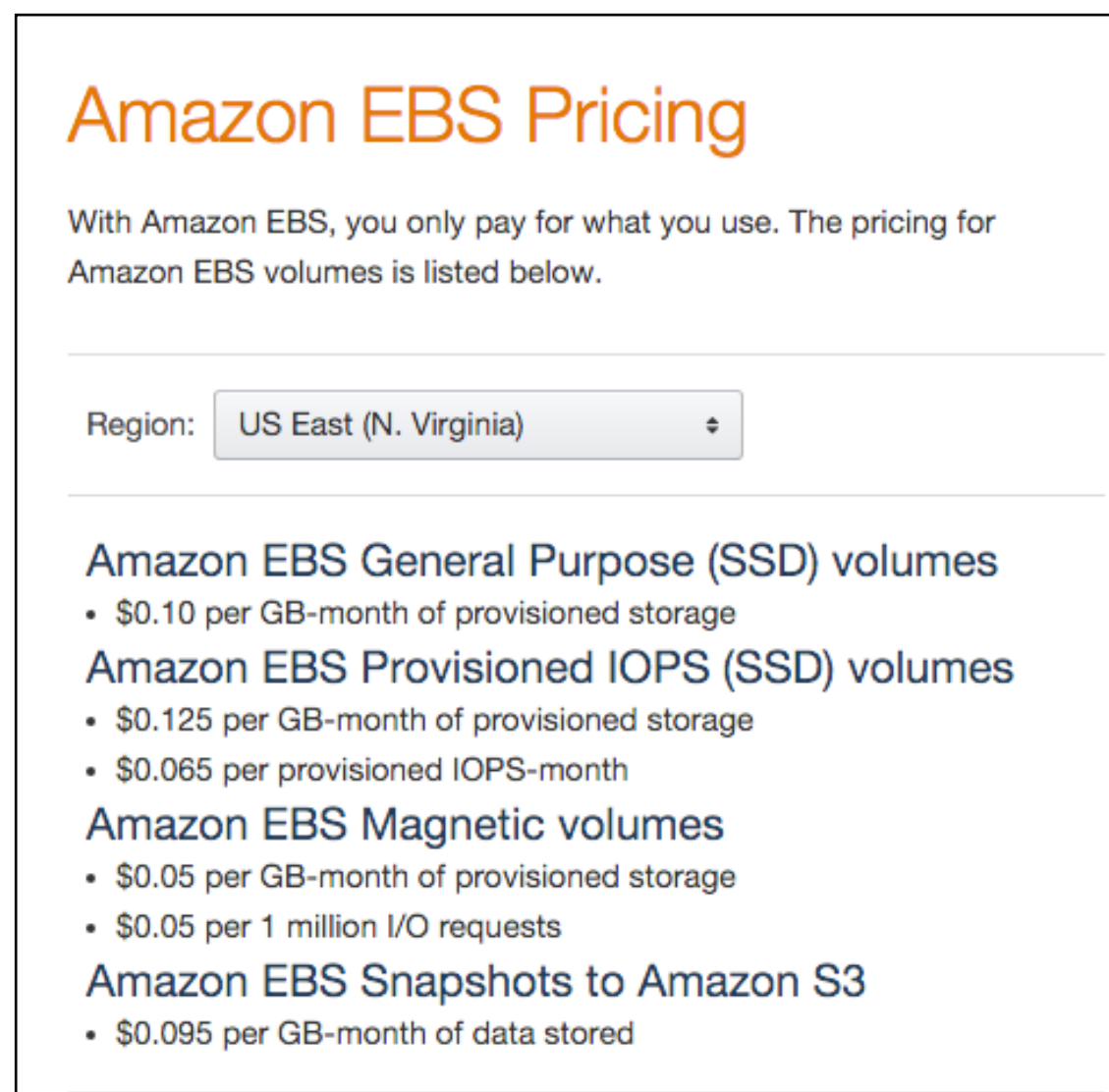

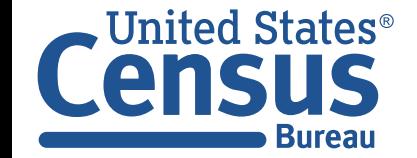

U.S. Department of Commerce Economics and Statistics Administration U.S. CENSUS BUREAU *census.gov*

# EBS volumes can be created and used for: extra storage, sharing data

#### **Each EBS volume has:**

- 
- 
- 
- 

#### **Volumes can be mounted:**

- read/write on a single instance
- read-only on multiple instances

#### **Create and share an instance:**

U.S. CENSUS BUREAU

*census.gov*

Bureau

• Size e.g. 40GB

• Name e.g. vol-65202e2d

• Region / AvailabilityZone e.g. us-east-1 / us-east-1b

•Attributes e.g. CreateTime, Encrypted, Iops,

\$ **aws ec2 create-volume --size 10 --availability-zone us-east-1a**  You must specify a region. You can also configure your region by running "aws configure". \$ **aws ec2 create-volume --size 10 --region us-east-1 --availability-zone us-east-1b**   $\{$  "AvailabilityZone": "us-east-1b", "Encrypted": false, "VolumeType": "standard", "VolumeId": "vol-95cab176", "State": "creating", "SnapshotId": "", "CreateTime": "2015-12-05T18:55:28.052Z", "Size": 10 } \$ ted States® U.S. Department of Commerce Economics and Statistics Administration

# Attach the EBS volume to your VM (Be sure EBS is in same region & availability zone)

#### **First get a volume...**

```
$ aws_zone=$(curl -s http://169.254.169.254/latest/meta-data/placement/availability-zone)
$ aws_instance=$(curl -s http://169.254.169.254/latest/meta-data/instance-id)
$ aws_region=$(curl -s http://169.254.169.254/latest/dynamic/instance-identity/document|grep 
region \vert awk -F\<sup>"</sup> '{print $4}')
$ aws ec2 create-volume --size 10 --region $aws_region --availability-zone $aws_zone
\{ "AvailabilityZone": "us-east-1b", 
     "Encrypted": false, 
     "VolumeType": "standard", 
     "VolumeId": "vol-46cdb6a5", 
     "State": "creating", 
     "SnapshotId": "", 
     "CreateTime": "2015-12-05T19:01:38.548Z", 
     "Size": 10
}
$ aws ec2 attach-volume --volume-id=vol-46cdb6a5 --instance-id=$aws_instance \
   --device=/dev/sdb --region=$aws_region 
{
     "AttachTime": "2015-12-05T19:02:11.541Z", 
     "InstanceId": "i-5c306beb", 
     "VolumeId": "vol-46cdb6a5", 
     "State": "attaching", 
     "Device": "/dev/sdb"
}
\overline{\mathsf{S}}
```
**Now we need to make a file system...** 

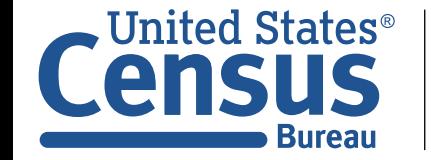

## Create a file system on the volume

```
$ sudo mkfs -t ext4 /dev/sdb
mke2fs 1.42.12 (29-Aug-2014)
Creating filesystem with 2621440 4k blocks and 655360 inodes
Filesystem UUID: 681c57f0-1461-4dae-b956-032656ba82a9
Superblock backups stored on blocks: 
    32768, 98304, 163840, 229376, 294912, 819200, 884736, 1605632
```
Allocating group tables: done Writing inode tables: done Creating journal (32768 blocks): done Writing superblocks and filesystem accounting information: done

\$ **sudo mount /dev/sdb /mnt/extra/**  $ip-172-30-1-33$  ~ 19:04:44]\$ df Filesystem 1K-blocks Used Available Use% Mounted on /dev/xvda1 41151788 6506728 34544812 16% / devtmpfs 500712 60 500652 1% /dev tmpfs 509724 0 509724 0% /dev/shm /dev/xvdb 10190136 23028 9626436 1% /mnt/extra

#### \$ **lsblk**

NAME MAJ:MIN RM SIZE RO TYPE MOUNTPOINT xvda 202:0 0 40G 0 disk └─xvda1 202:1 0 40G 0 part / xvdb 202:16 0 10G 0 disk /mnt/extra  $\mathsf{S}$ 

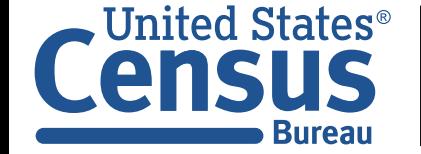

# **AWS CloudTrail**

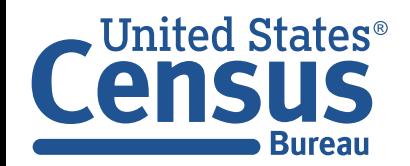

U.S. Department of Commerce Economics and Statistics Administration U.S. CENSUS BUREAU *census.gov*

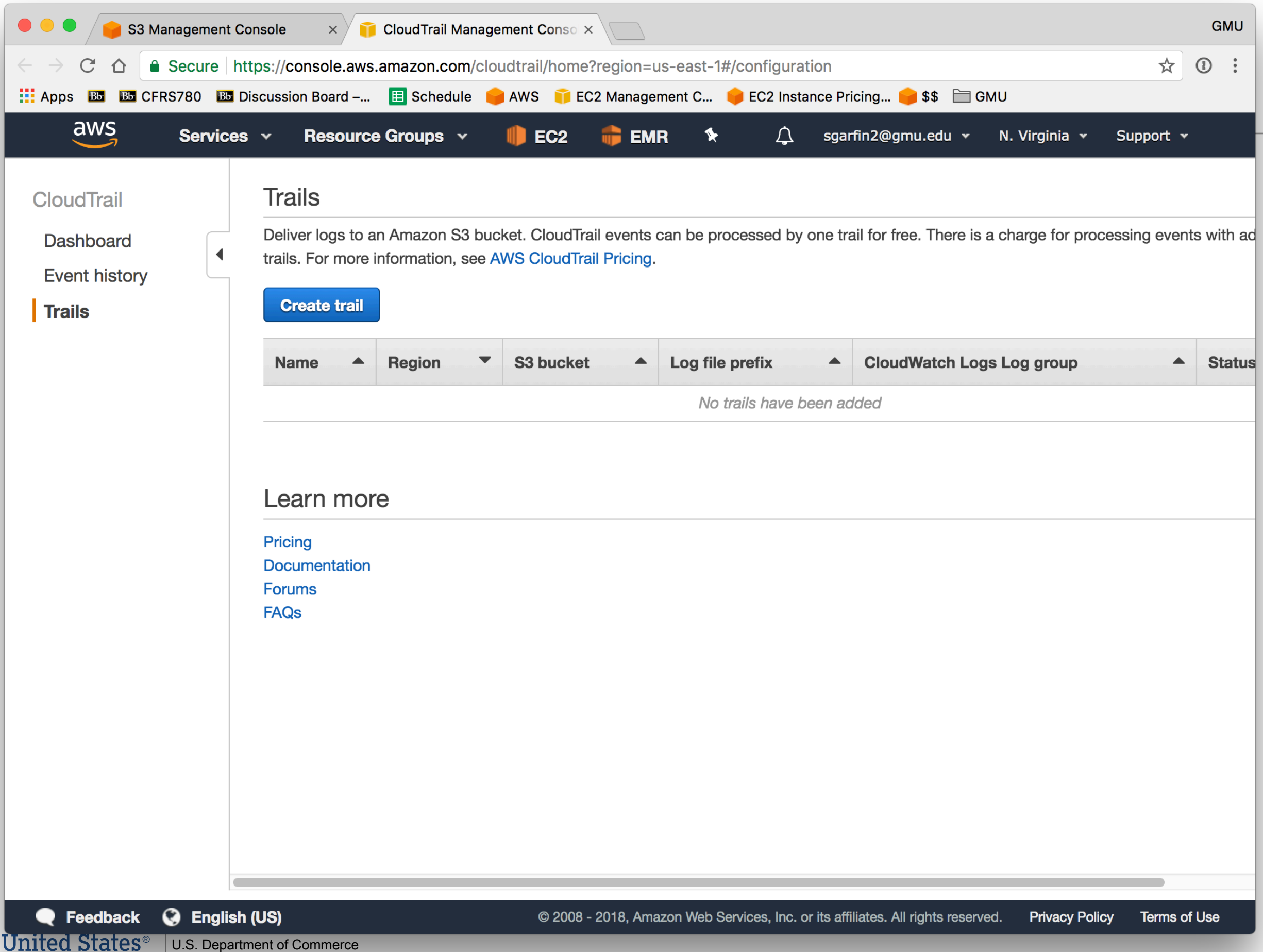

**Census** Economics and Statistics Administration

# CloudTrail log validation

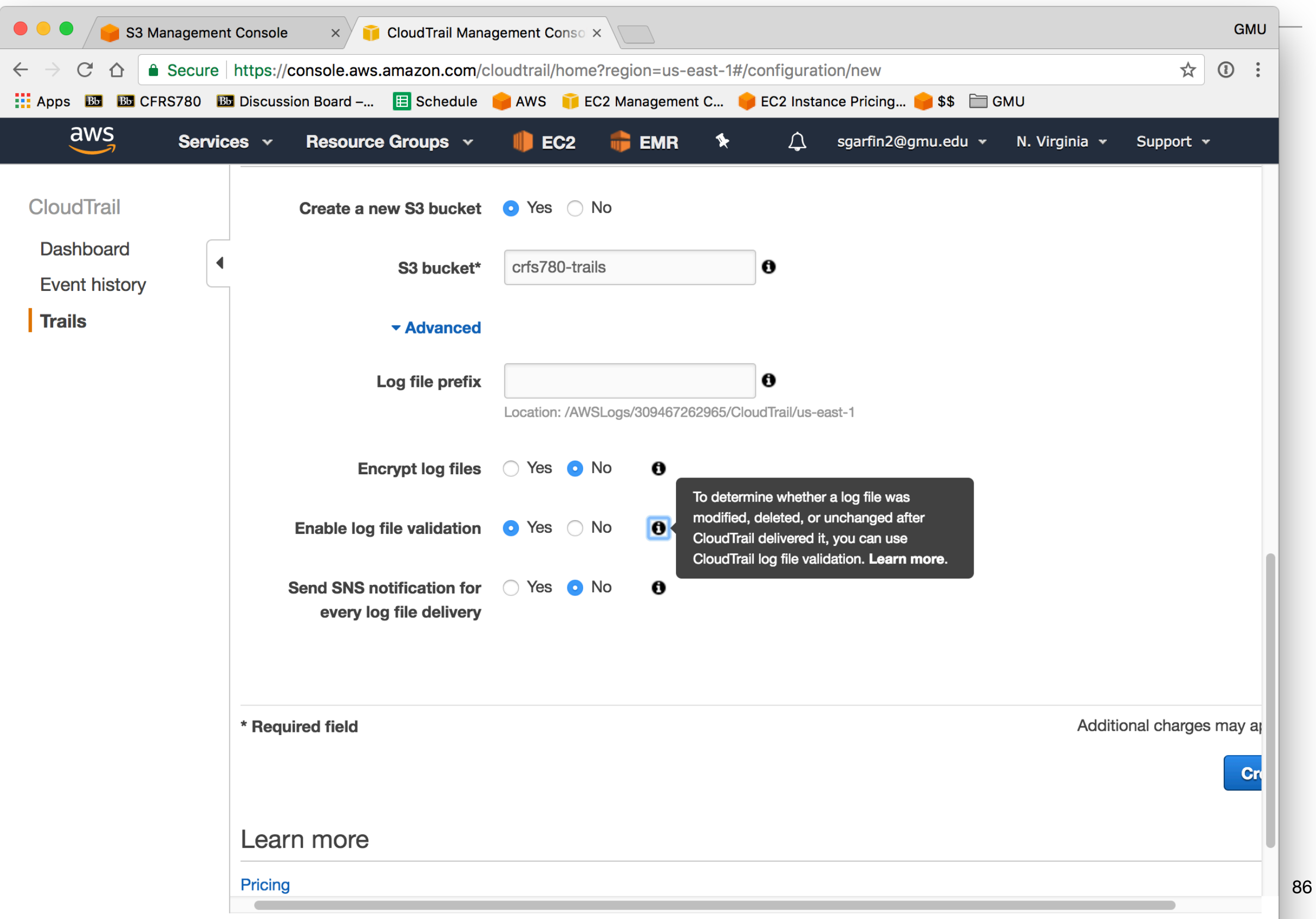

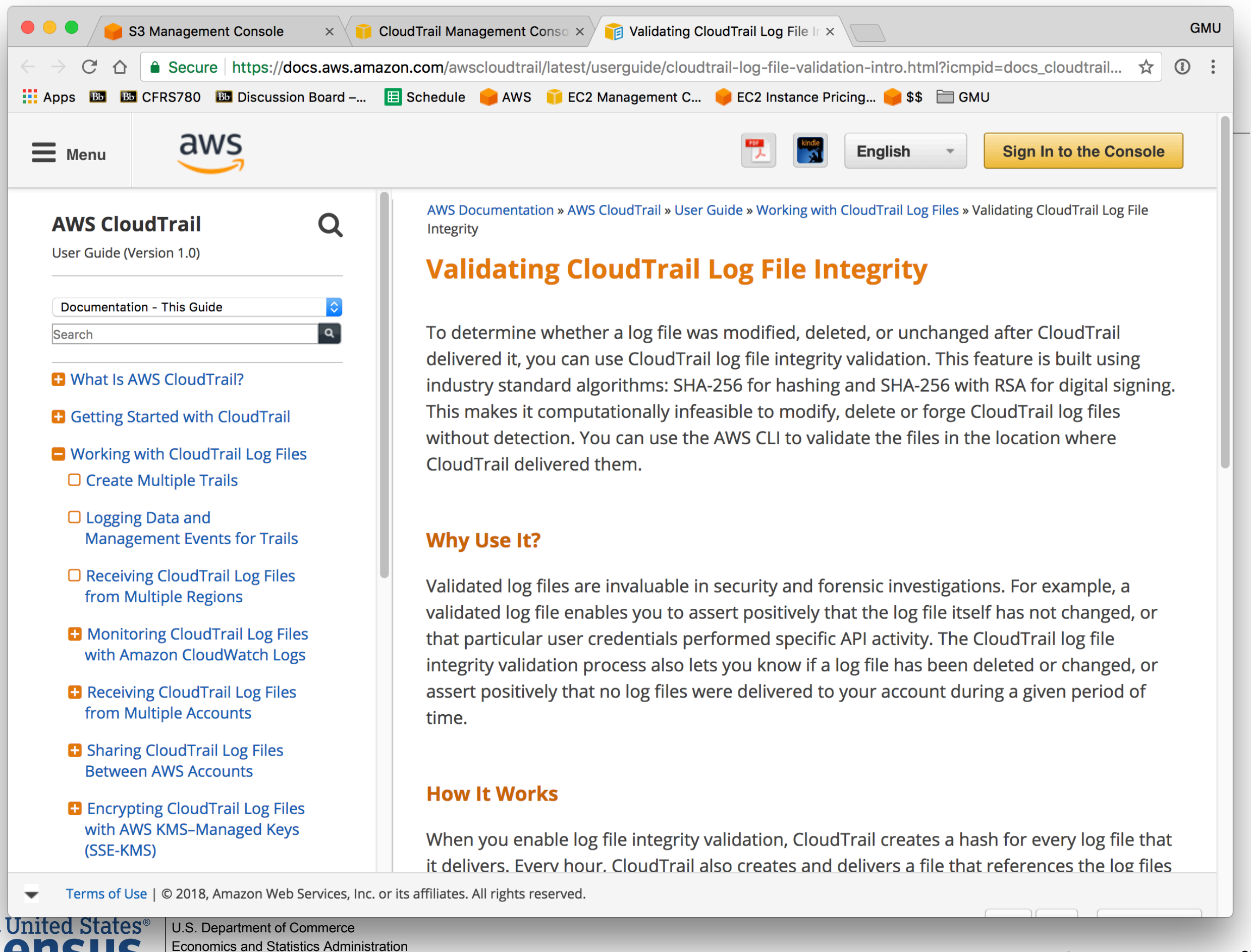

**U.S. CENSUS BUREAU** census.gov

**Bureau** 

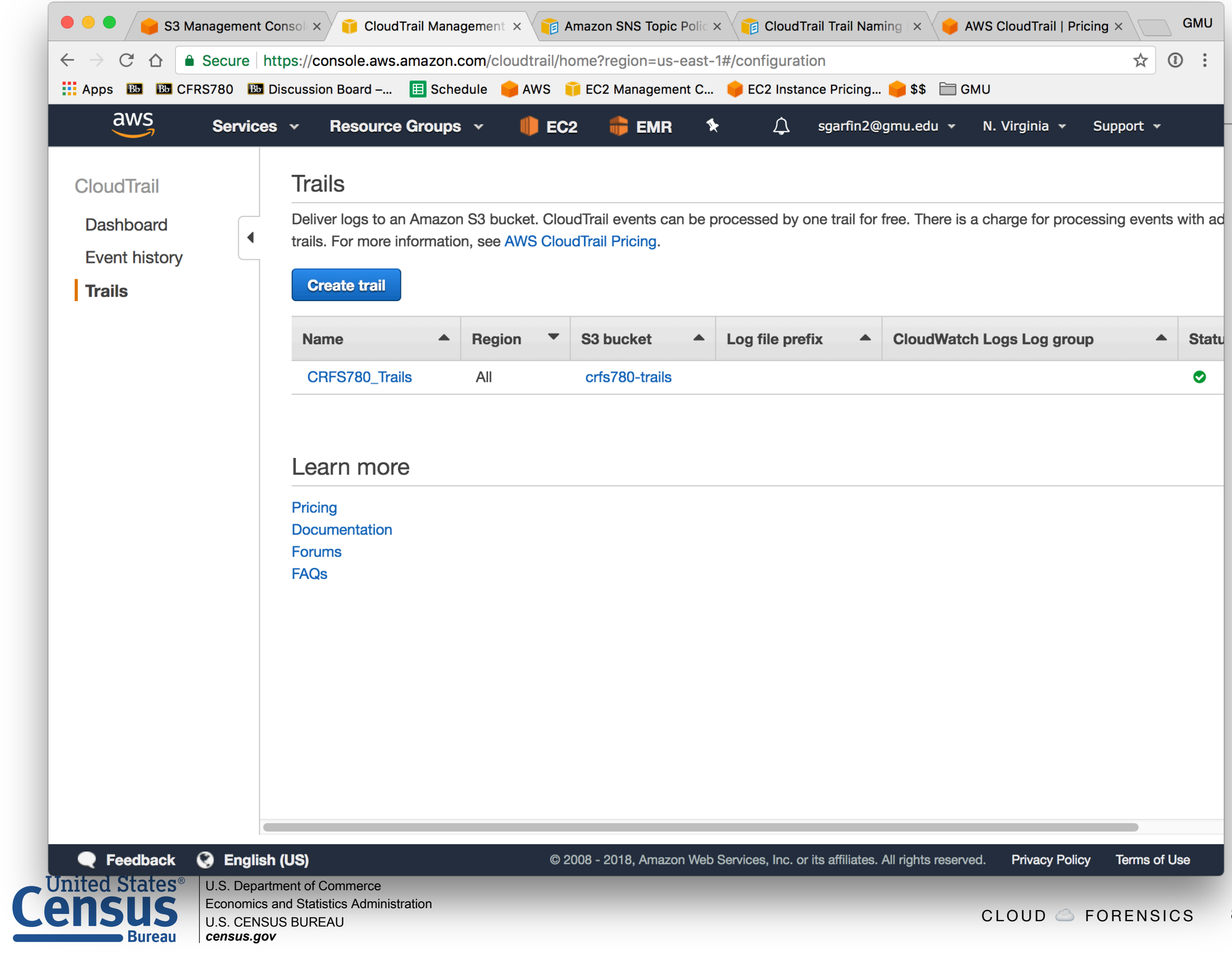

# Cloud Trails Works!

**CloudTrail — the raw files** 

Note spelling error!

#### **CloudTrail-Digest — metadata about the raw files**

```
[hadoop@ip-172-31-49-78 ~]$ aws s3 ls crfs780-trails/AWSLogs/309467262965/
                           PRE CloudTrail-Digest/
                           PRE CloudTrail/
2018-02-19 00:56:16 0
[hadoop@ip-172-31-49-78 ~]$ aws s3 ls crfs780-trails/AWSLogs/309467262965/CloudTrail/
                            PRE ap-northeast-1/
                            PRE ap-northeast-2/
                            PRE ap-northeast-3/
                            PRE ap-south-1/
                            PRE ap-southeast-1/
                            PRE ap-southeast-2/
                            PRE ca-central-1/
                            PRE eu-central-1/
                            PRE eu-west-1/
                            PRE eu-west-2/
                            PRE eu-west-3/
                            PRE sa-east-1/
                            PRE us-east-1/
                            PRE us-east-2/
                            PRE us-west-1/
```
PRE us-west-2/

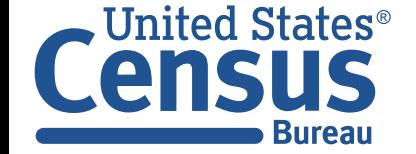

U.S. Department of Commerce Economics and Statistics Administration U.S. CENSUS BUREAU *census.gov*

# Cloud Trails Works!

#### **CloudTrail — the raw files CloudTrail-Digest — metadata about the raw files aws s3 ls crfs780-trails/AWSLogs/309467262965/CloudTrail-Digest/us-east-1/2018/02/19/**

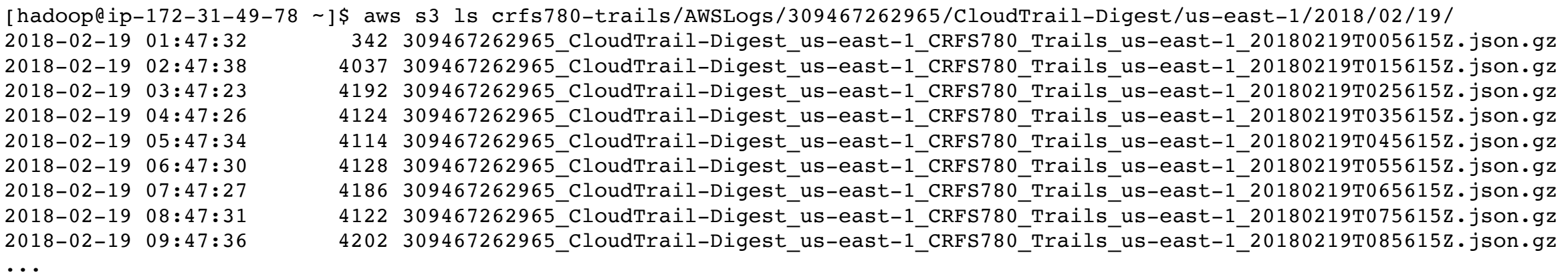

#### **[hadoop@ip-172-31-49-78 ~]\$ aws s3 cp s3://crfs780-trails/AWSLogs/309467262965/CloudTrail-Digest/us-east-1/2018/02/19/309467262965\_CloudTrail-Digest\_us-east-1\_CRFS780\_Trails\_useast-1\_20180219T015615Z.json.gz trails.json.gz**

download: s3://crfs780-trails/AWSLogs/309467262965/CloudTrail-Digest/useast-1/2018/02/19/309467262965\_CloudTrail-Digest\_us-east-1\_CRFS780\_Trails\_useast-1\_20180219T015615Z.json.gz to ./trails.json.gz

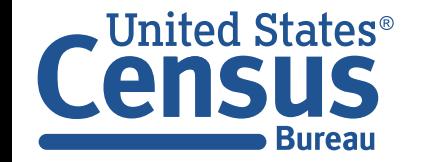

```
[hadoop@ip-172-31-49-78 ~]$ ls -l trails.json.gz
-rw-rw-r-- 1 hadoop hadoop 4037 Feb 19 02:47 trails.json.gz
[hadoop@ip-172-31-49-78 ~]$ gunzip trails.json.gz
[hadoop@ip-172-31-49-78 ~]$ ls -l trails*
-rw-rw-r-- 1 hadoop hadoop 17833 Feb 19 02:47 trails.json
[hadoop@ip-172-31-49-78 ~]$ more trails.json
```
...

{"awsAccountId":"309467262965","digestStartTime":"2018-02-19T00:56:15Z","digestEndTime":" 2018-02-19T01:56:15Z","digestS3Bucket":"crfs780-trails","digestS3Object":"AWSLo gs/309467262965/CloudTrail-Digest/us-east-1/2018/02/19/309467262965\_CloudTrail-Digest\_useast-1 CRFS780 Trails us-east-1 20180219T015615Z.json.gz","digestPublicKeyFinge rprint":"3fc64187ed954b65bd053279acc75d70","digestSignatureAlgorithm":"SHA256withRSA","ne westEventTime":"2018-02-19T01:52:22Z","oldestEventTime":"2018-02-19T00:44:47Z", "previousDigestS3Bucket":"crfs780-trails","previousDigestS3Object":"AWSLogs/309467262965/ CloudTrail-Digest/us-east-1/2018/02/19/309467262965\_CloudTrail-Digest\_us-east-1 CRFS780 Trails useast-1\_20180219T005615Z.json.gz","previousDigestHashValue":"cc6026c8656ab9d6f295bfaed9d27 60b969487a8b8148704f27455e344ed27f4","previousDigestHashAlgo rithm":"SHA-256","previousDigestSignature":"76f4d42d0b12bd9f4fad874c95adaaf6ba05f66c6adc8 f9ed7c1d22fa827b8c8de516b112bca0bad76d9833bcd3e040be64c321a25bb765505ddecafb0b1 32db53edc4e122eed34c4932fb4441b86589dec382d2356157d457e9d3a5114d53761f629bb9e4487e764d312 1dfcdb1bb79d274b497161b9a44143560704249d75dd57150b42e4d757602c92637aa704f822c89 9acf4f47f9e1166ae0692590087eb2ea3aaec97e6e937efde434e36739f37a2eac372e8b83d37f354cb7953d5 4d85780ea5aabd430c6d4f132edf83e9525644fe595f77ca6987f491da7524a8f5a66779bab7e13 c9cf5494e2d064105c592cf2aa332dcabc734ba5b8a8c49a0fd4","logFiles":[{"s3Bucket":"crfs780 trails","s3Object":"AWSLogs/309467262965/CloudTrail/us-east-1/2018/02/19/30946726

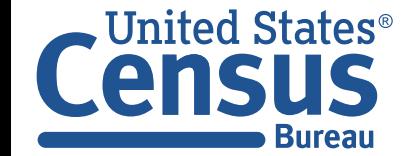

# If you don't have a JSON viewer, you an use Python…

```
[hadoop@ip-172-31-49-78 ~]$ python3.6
Python 3.6.2 (default, Nov 2 2017, 19:34:31)
[GCC 4.8.5 20150623 (Red Hat 4.8.5-11)] on linux
Type "help", "copyright", "credits" or "license" for more information.
>>> import json
>>> data = json.loads(open("trails.json","r").read())
>>> data.keys()
dict keys(['awsAccountId', 'digestStartTime', 'digestEndTime', 'digestS3Bucket',
'digestS3Object', 'digestPublicKeyFingerprint', 'digestSignatureAlgorithm', 
'newestEventTime', 'oldestEventTime', 'previousDigestS3Bucket', 
'previousDigestS3Object', 'previousDigestHashValue', 
'previousDigestHashAlgorithm', 'previousDigestSignature', 'logFiles'])
>>> len(data["logFiles"])
46
>>> data["logFiles"][1]
{'s3Bucket': 'crfs780-trails', 's3Object': 'AWSLogs/309467262965/CloudTrail/us-
east-1/2018/02/19/309467262965 CloudTrail us-
east-1 20180219T0135Z 8bl6vp5CfHoaB2Lh.json.gz', 'hashValue':
'f4151aa6d39999c32e6a0be3adc9807839861291f75ac30d4a376698caef5230', 
'hashAlgorithm': 'SHA-256', 'newestEventTime': '2018-02-19T01:30:35Z', 
'oldestEventTime': '2018-02-19T01:28:39Z'}
>>>
```
United States® U.S. Department of Commerce Economics and Statistics Administration U.S. CENSUS BUREAU **Bureau** *census.gov*

*—*

## We can get that file…

```
$ aws s3 cp s3://crfs780-trails/AWSLogs/309467262965/CloudTrail/us-
east-1/2018/02/19/309467262965 CloudTrail us-
east-1_20180219T0135Z_8bl6vp5CfHoaB2Lh.json.gz data2.json.gz
download: s3://crfs780-trails/AWSLogs/309467262965/CloudTrail/us-
east-1/2018/02/19/309467262965 CloudTrail us-
east-1_20180219T0135Z_8bl6vp5CfHoaB2Lh.json.gz to ./records.json.gz
$ gunzip records.json.gz
```

```
hadoop@ip-172-31-49-78 ~]$ python3
Python 3.6.2 (default, Nov 2 2017, 19:34:31)
[GCC 4.8.5 20150623 (Red Hat 4.8.5-11)] on linux
Type "help", "copyright", "credits" or "license" for more information.
>>> import json
>>> records = json.loads(open("records.json").read())
>>> len(records['Records'])
11
>>>
```
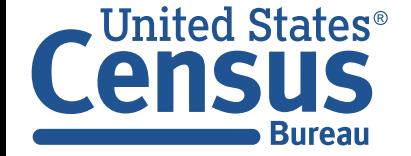

# Here is one record (keys in bold)

>>> records['Records'][0] {'**eventVersion**': '1.05', '**userIdentity**': {'**type**': 'AWSService', '**invokedBy**': 'elasticmapreduce.amazonaws.com'}, '**eventTime**': '2018-02-19T01:29:36Z', '**eventSource**': 'sts.amazonaws.com', '**eventName**': 'AssumeRole', '**awsRegion**': 'us-east-1', '**sourceIPAddress**': 'elasticmapreduce.amazonaws.com', '**userAgent**': 'elasticmapreduce.amazonaws.com', '**requestParameters**': {'roleArn': 'arn:aws:iam::309467262965:role/EMR\_DefaultRole', '**roleSessionName**': 'CCSSession', 'durationSeconds': 1500}, '**responseElements**': {'**credentials**': {'**accessKeyId**': 'ASIAJPGNR7QOAKKOM5HQ', '**expiration**': 'Feb 19, 2018 1:54:36 AM', '**sessionToken**': 'AgoGb3JpZ2luEA0aCXVzLWVhc3QtMSKAAjI5KkvkNsX7M9SG1nHC/ yT6DFQDLZZ8Ek9dty2WpgQbpgPmn6TE+VLEUz1ftZPJxrHL0OH5RLm27G9xIxQXpRrrwInleeZ50yw62cp9BO8ex TwNViYCIsVWN3AnqQq1mHwKU+WDd/mVX+c4Uu7EKYY1ijLB6pFUEcW6rHxWCWqQLyJ/ OzIgbZqHpHd7nUyaCMOz1inte450FKew/eSfvI2LIyE0OM/OSh/X3p2/dwa5rIDwuSdxnN/ aTyTHiLTrMF54J+Z7R4zA+qV5KSeHHjS/So4MJoELkWIO1MjpxqMd4GADIkUV/ whzREuTjqvxsQ1l8tVvm90coRc1LL1cd7wqhgMI4/////////// ARAAGgwzMDk0NjcyNjI5NjUiDHfH08I1YiqjkzXwOyraAu/Xisb8QiIZg13/JG81uLwS1tEw/ QFuqtPNQOpJ7s0z6m3DMubsEOOc6E6HEjThNf9VMRjrNsqEH2JuMPG9TzDgjFivoc9X2QEH3SWrK68E7waPTH+35 6nqIueXWiLiatJiWCEUS526URB78kQyvC2KdYaTDnmtqml4/3fM98a+eV3iRBw9Grz1+RGvZ2OZ9Sm+RgFOtMtLc MYEIHo5qn6odJpid4wIF+qdtkl/Qp/ Uny1qf1FJJ0E80oemhcwJFr23R0IBDNW9c71NK+MEYwZE5XaXSF3J7lg9IH74X1wO5dScPEipiKUJKTTXoxbUk5v USbPWM9FWeKYtbGHRovOkjaDRqgD5y5ehiF2qF8mDBXLZ2FlW0HaktfC1wnZ6GKznVGYCTzJsa2R3/EG/ dqx6YaZXRo0utlijlMPtAg+azHhhVJBjGiMtL9PKFXwCN3jh7ENwYlyJZvIwgNGo1AU='}, '**assumedRoleUser**': {'**assumedRoleId**': 'AROAILDJTGTBO4WJMRFDS:CCSSession', '**arn**': 'arn:aws:sts::309467262965:assumed-role/EMR\_DefaultRole/CCSSession'}}, '**requestID**': '58b0a175-1514-11e8-9166-8b01e23a16a9', '**eventID**': '6bc67694-fef9-4f49-85e3 efdbbcb0d855', '**resources**': [{'**ARN**': 'arn:aws:iam::309467262965:role/EMR\_DefaultRole', 'accountId': '309467262965', '**type**': 'AWS::IAM::Role'}], '**eventType**': 'AwsApiCall', '**recipientAccountId**': '309467262965', '**sharedEventID**': '6921e72e-aadc-4336 a822-928ea82f2c3a'}

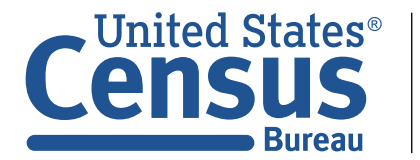

# Working with CloudTrails

# —If you can avoid it, don't write your own analysis tools

### **Amazon partners have tools for processing CloudTrails:**

• <https://aws.amazon.com/cloudtrail/partners/>

### **Amazon Athena is an analysis platform provided by Amazon:**

• [https://aws.amazon.com/blogs/big-data/aws-cloudtrail-and-amazon-athena](https://aws.amazon.com/blogs/big-data/aws-cloudtrail-and-amazon-athena-dive-deep-to-analyze-security-compliance-and-operational-activity/)[dive-deep-to-analyze-security-compliance-and-operational-activity/](https://aws.amazon.com/blogs/big-data/aws-cloudtrail-and-amazon-athena-dive-deep-to-analyze-security-compliance-and-operational-activity/)

### **Amazon Glue and QuickSight also provide tools:**

• [https://aws.amazon.com/blogs/big-data/streamline-aws-cloudtrail-log](https://aws.amazon.com/blogs/big-data/streamline-aws-cloudtrail-log-visualization-using-aws-glue-and-amazon-quicksight/)[visualization-using-aws-glue-and-amazon-quicksight/](https://aws.amazon.com/blogs/big-data/streamline-aws-cloudtrail-log-visualization-using-aws-glue-and-amazon-quicksight/)

### **Multiple Amazon Blog entries:**

• [https://aws.amazon.com/blogs/mt/category/management-tools/aws](https://aws.amazon.com/blogs/mt/category/management-tools/aws-cloudtrail/)[cloudtrail/](https://aws.amazon.com/blogs/mt/category/management-tools/aws-cloudtrail/)

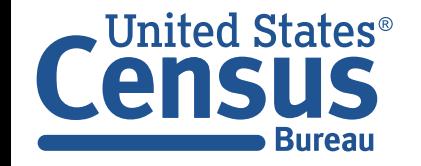

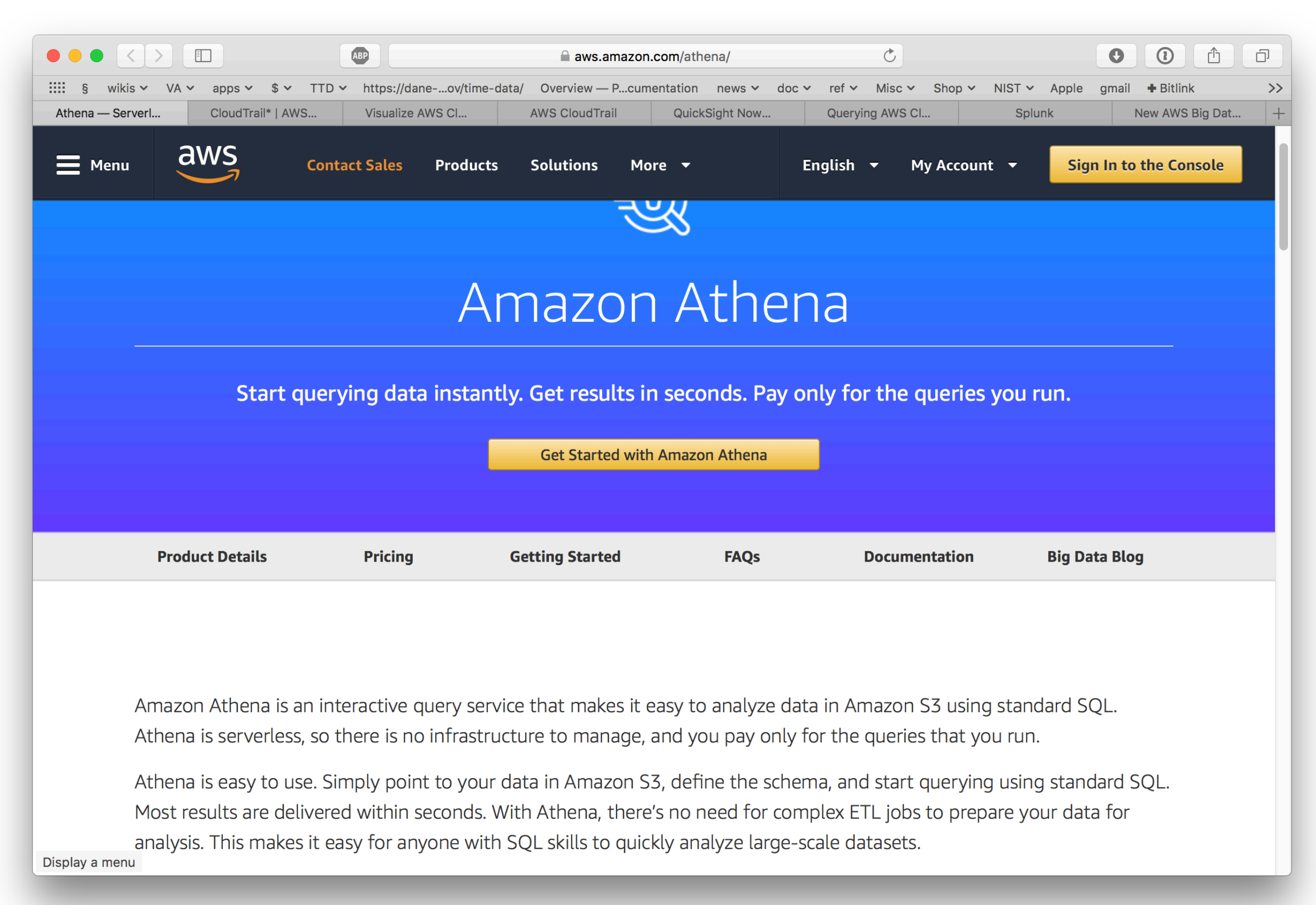

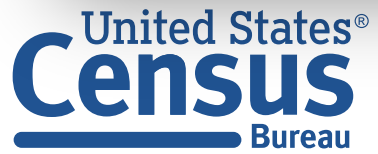

# Amazon Athena looks like SQL…

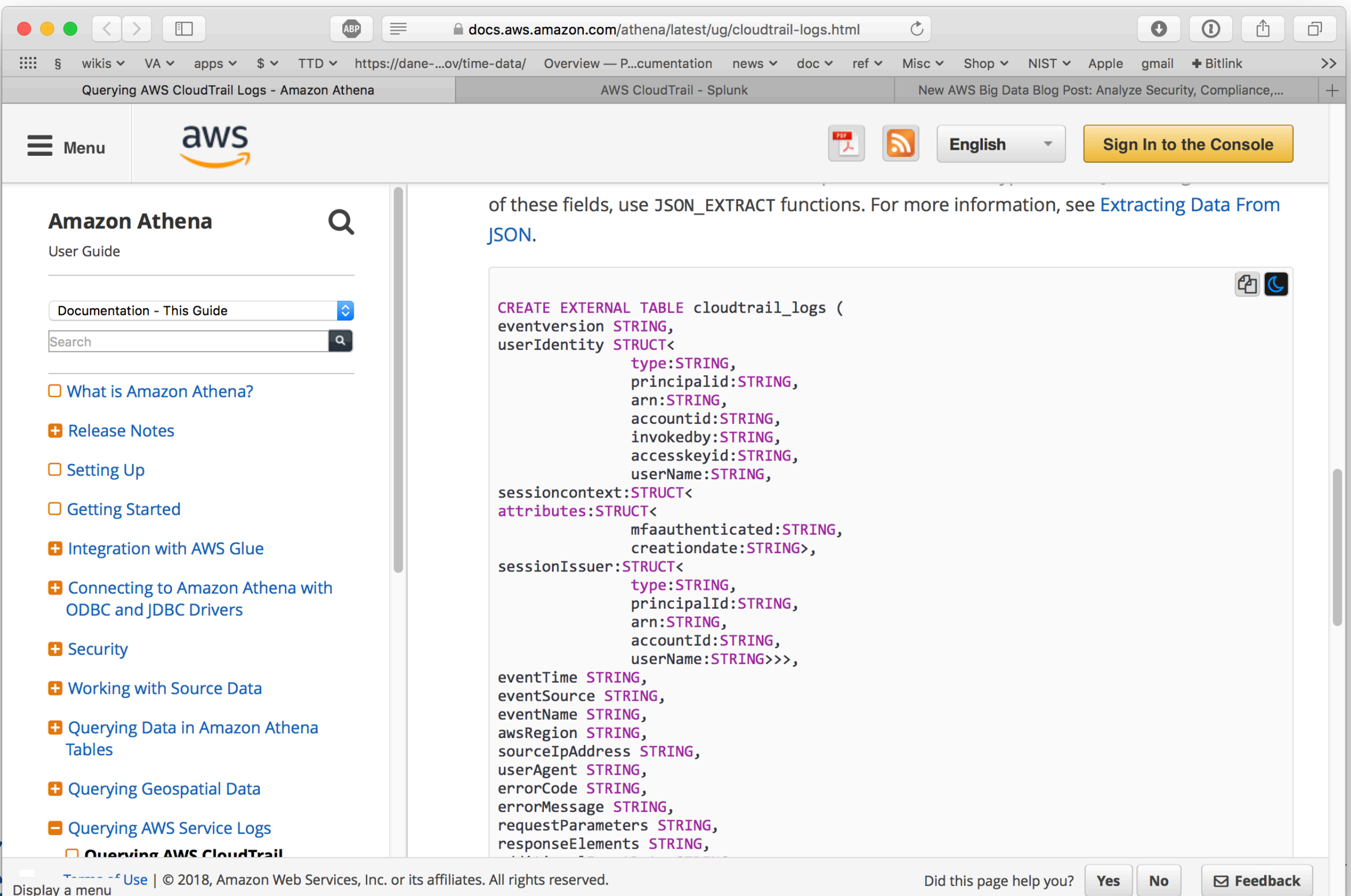

# Once you have a the tables created, you can SQL away!

```
SELECT
  useridentity.arn,
  eventname,
  sourceipaddress,
  eventtime
FROM cloudtrail_logs
LIMIT 100;
```
### **Pricing:**

- \$5 per TB of data scanned
- Can scan CloudTrails, text files, Parquet files. and more.

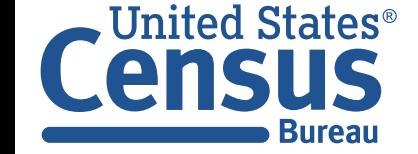

# Other options: AWS Glue & Quicksight (and splunk, too!)

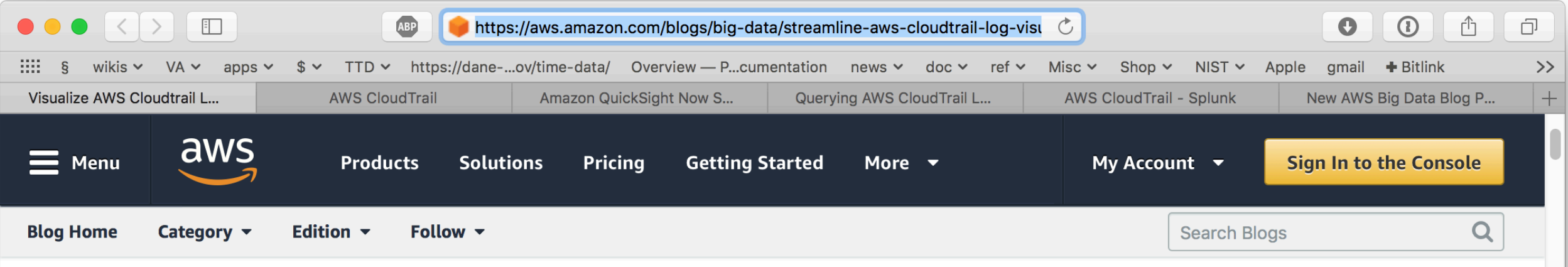

#### **AWS Big Data Blog**

#### Visualize AWS Cloudtrail Logs using AWS Glue and Amazon Quicksight

by Luis Caro Perez | on 10 NOV 2017 | in Amazon Athena\*, Amazon QuickSight\*, AWS CloudTrail\*, AWS Glue\* | Permalink |  $\bullet$  Comments |  $\bullet$  Share

Being able to easily visualize AWS CloudTrail logs gives you a better understanding of how your AWS infrastructure is being used. It can also help you audit and review AWS API calls and detect security anomalies inside your AWS account. To do this, you must be able to perform analytics based on your CloudTrail logs.

In this post, I walk through using AWS Glue and AWS Lambda to convert AWS CloudTrail logs from JSON to a query-optimized format dataset in Amazon S3. I then use Amazon Athena and Amazon QuickSight to query and visualize the data.

#### **Solution overview**

To process CloudTrail logs, you must implement the following architecture:

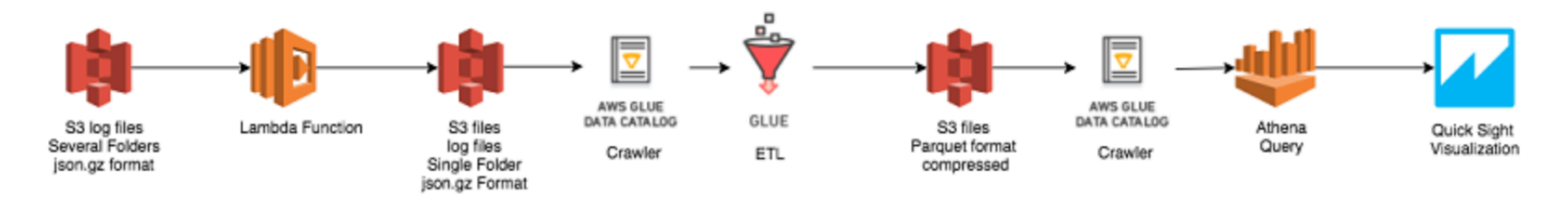

CloudTrail delivers log files in an Amazon S3 bucket folder. To correctly crawl these logs, you modify the file contents and folder structure using an Amazon S3-triggered Lambda function that stores the transformed files in an S3 bucket single folder. When the files are in a single folder, AWS Glue scans the data, converts it into Apache Parquet format, and catalogs it to allow for querying and visualization using Amazon Athena and Amazon U.S. Department of Commerce Economics and Statistics Administration

CLOUD © FOREST CLOUD © FOREST

99

# QuickSight can log to CLoudTrail...

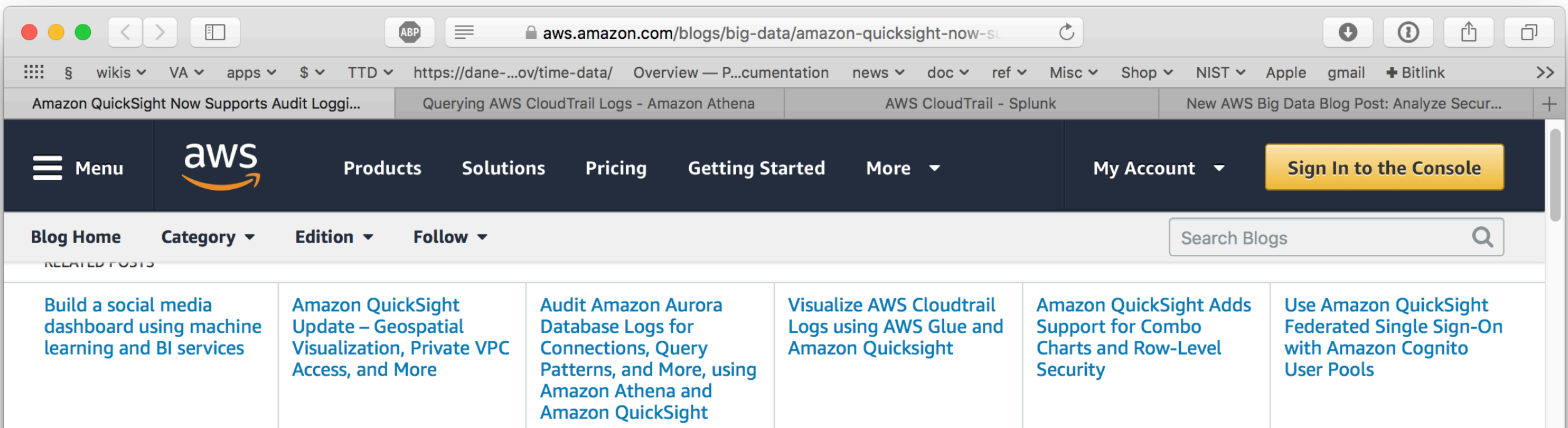

#### **AWS Big Data Blog**

#### **Amazon QuickSight Now Supports Audit Logging with AWS CloudTrail**

by Jose Kunnackal | on 28 APR 2017 | in Amazon QuickSight\* | Permalink | ● Comments | → Share

We launched Amazon QuickSight to democratize BI. Our goal is to make it easier and cheaper to roll out advanced business analytics capabilities to everyone in an organization. Overall, this enables better understanding of business, and allows faster data-driven decisions in an organization. In the past, the ability to share data presented an administrative challenge – that of knowing who has access to what data. Solving this problem ensures compliance with policies, and also provides an opportunity for businesses to see how employees use data to drive crucial decisions.

Today, we are happy to announce support for AWS CloudTrail in Amazon QuickSight, which allows logging of QuickSight events across an AWS account. Whether you have an enterprise setting or a small team scenario, this integration will allow QuickSight administrators to accurately answer questions such as who last changed an analysis, or who has connected to sensitive data. With CloudTrail, administrators have better governance, auditing and risk management of their QuickSight usage

You can get started with CloudTrail with just a few clicks. Any AWS account that is enabled for CloudTrail will automatically see QuickSight activity included in the CloudTrail logs. When enabled, CloudTrail starts logging events including:

- Account subscribe/unsubscribe
- Data source create/update/delete

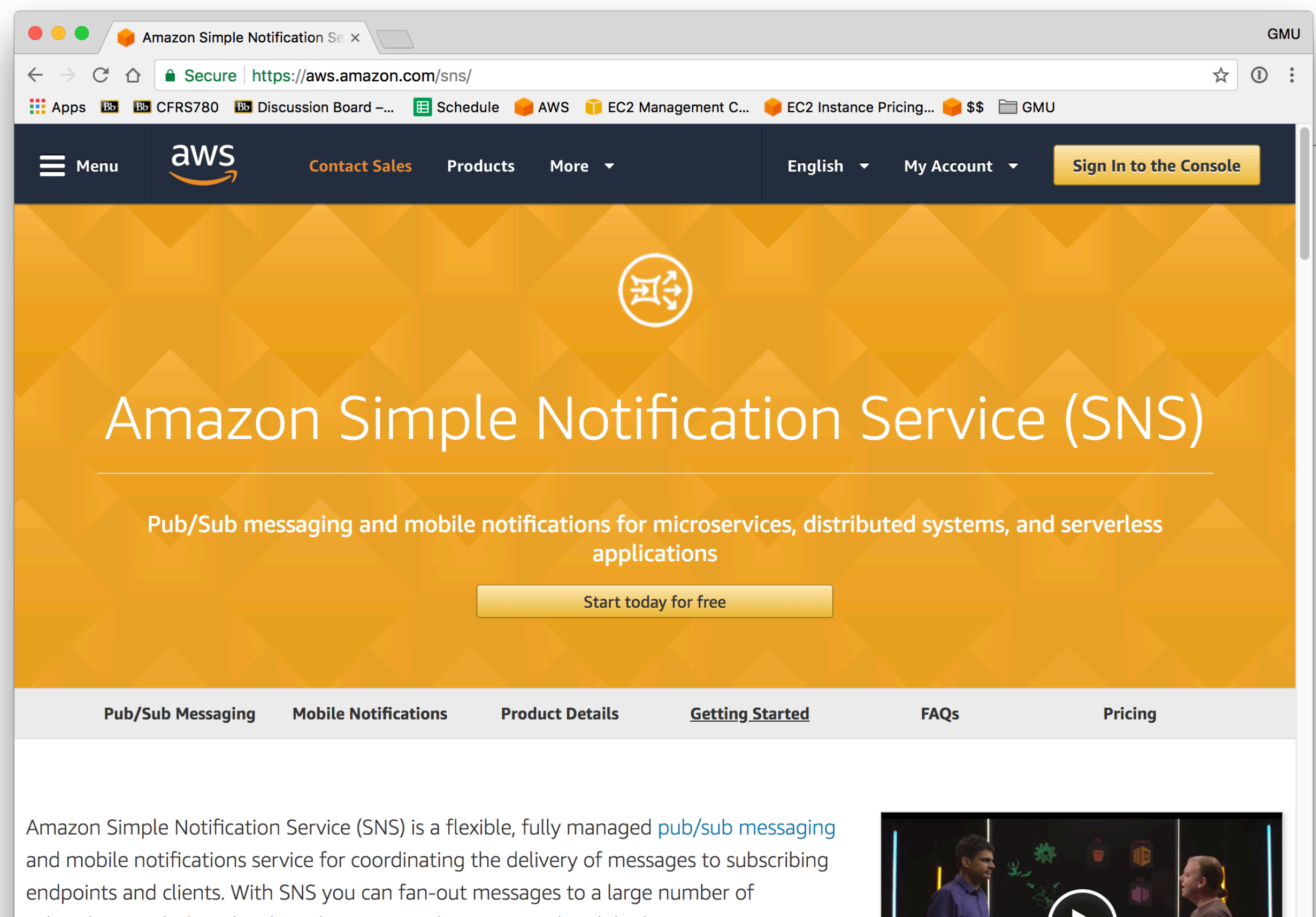

subscribers, including distributed systems and services, and mobile devices. It is easy to set

ate and reliably conditional continuum to all your endpoints - at any scale. You can get https://aws.amazon.com/sns/getting-started/

> U.S. Department of Commerce **Economics and Statistics Administration U.S. CENSUS BUREAU** census.gov

States<sup>®</sup>

**Bureau** 

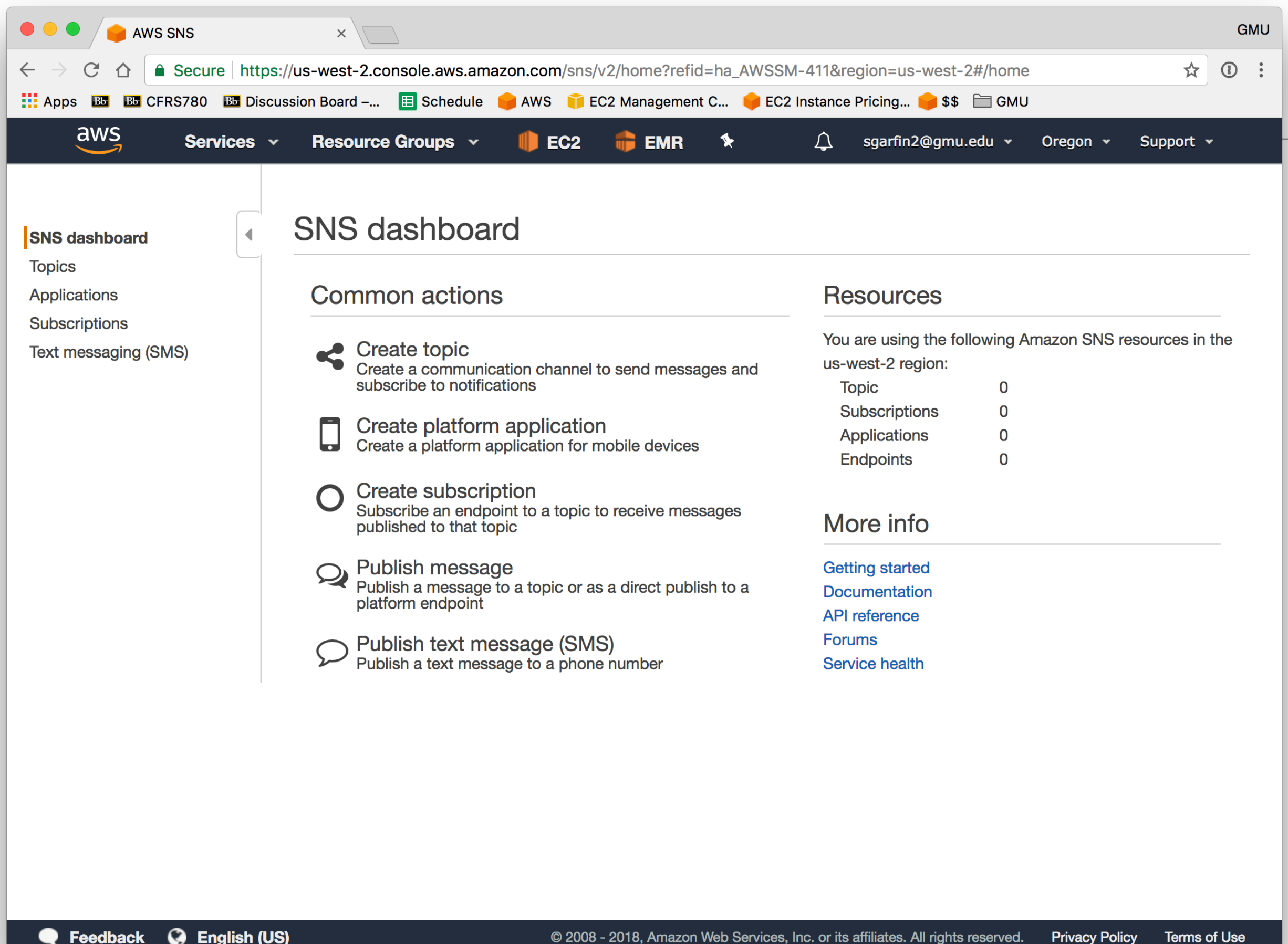

#### **C** English (US)

tes

**Bureau** 

U.S. Department of Commerce **Economics and Statistics Administration U.S. CENSUS BUREAU** census.gov

© 2008 - 2018, Amazon Web Services, Inc. or its affiliates. All rights reserved. **Privacy Policy Terms of Use** 

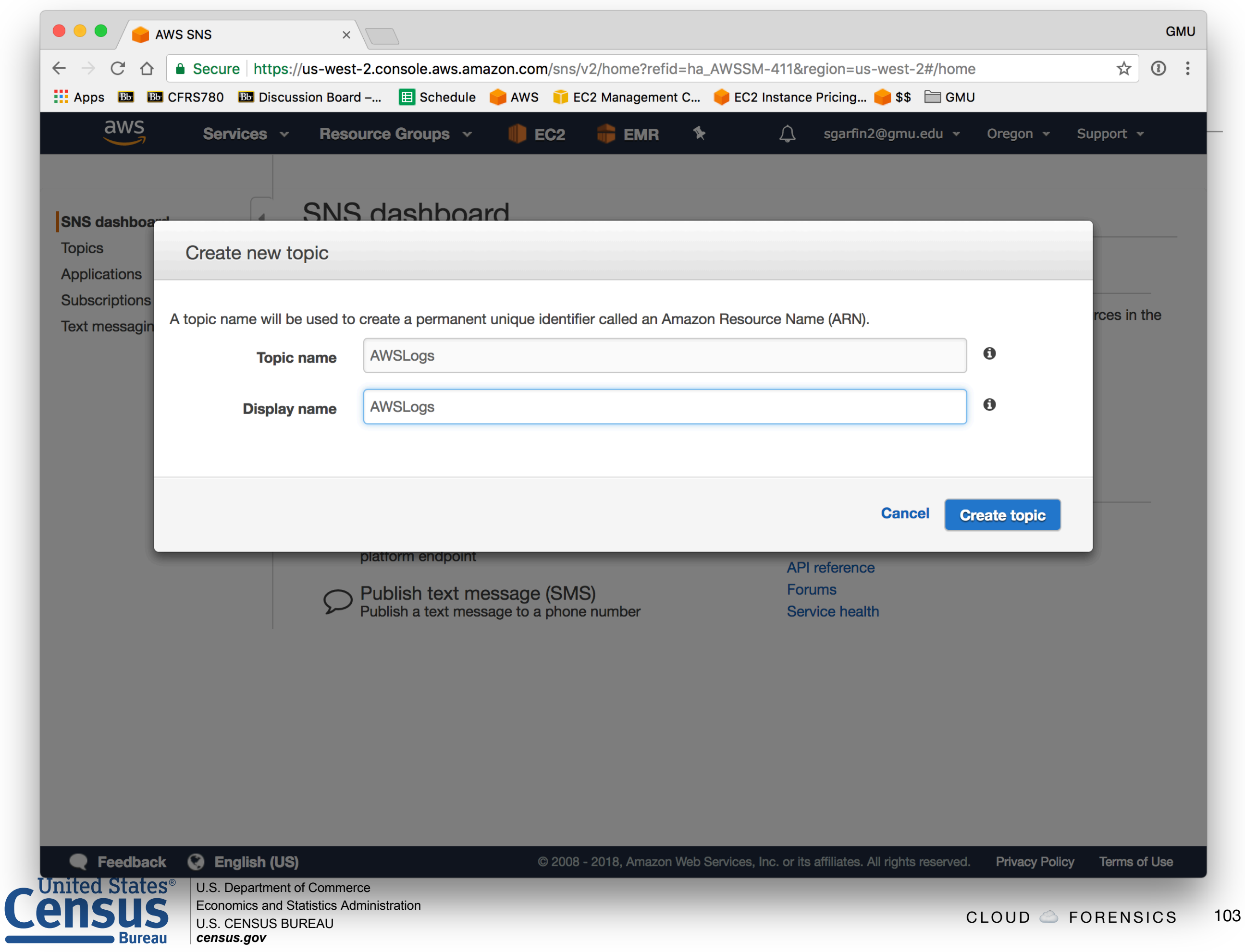

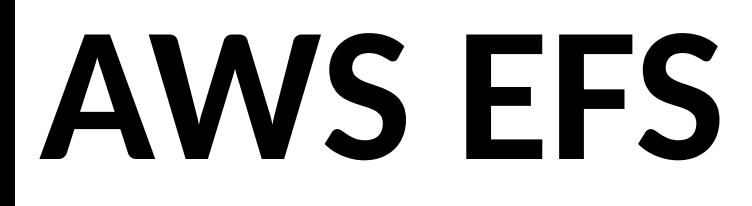

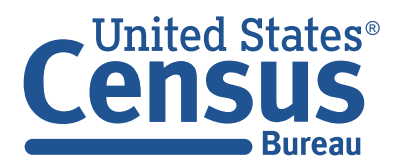

U.S. Department of Commerce Economics and Statistics Administration U.S. CENSUS BUREAU *census.gov*

# Options for storing forensic data results:

#### **EBS — Elastic Block Store**

- Very fast
- Read/write on a single VM at a time
- Snapshot capability
- Restricted to an availability zone within a region

### **S3 — Simple Storage Service**

- Stores objects, logfiles, etc.
- Integrates with Amazon Athena
- •Doesn't have file permissions

### **EFS — Elastic File System**

- A consistent read-write file system
- Can be mounted on many servers at once
- •Works across availability zones
- •NFS4 (Network File System) interface

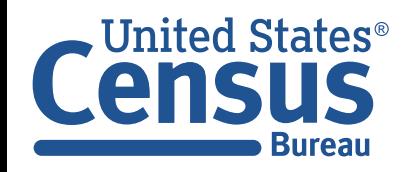

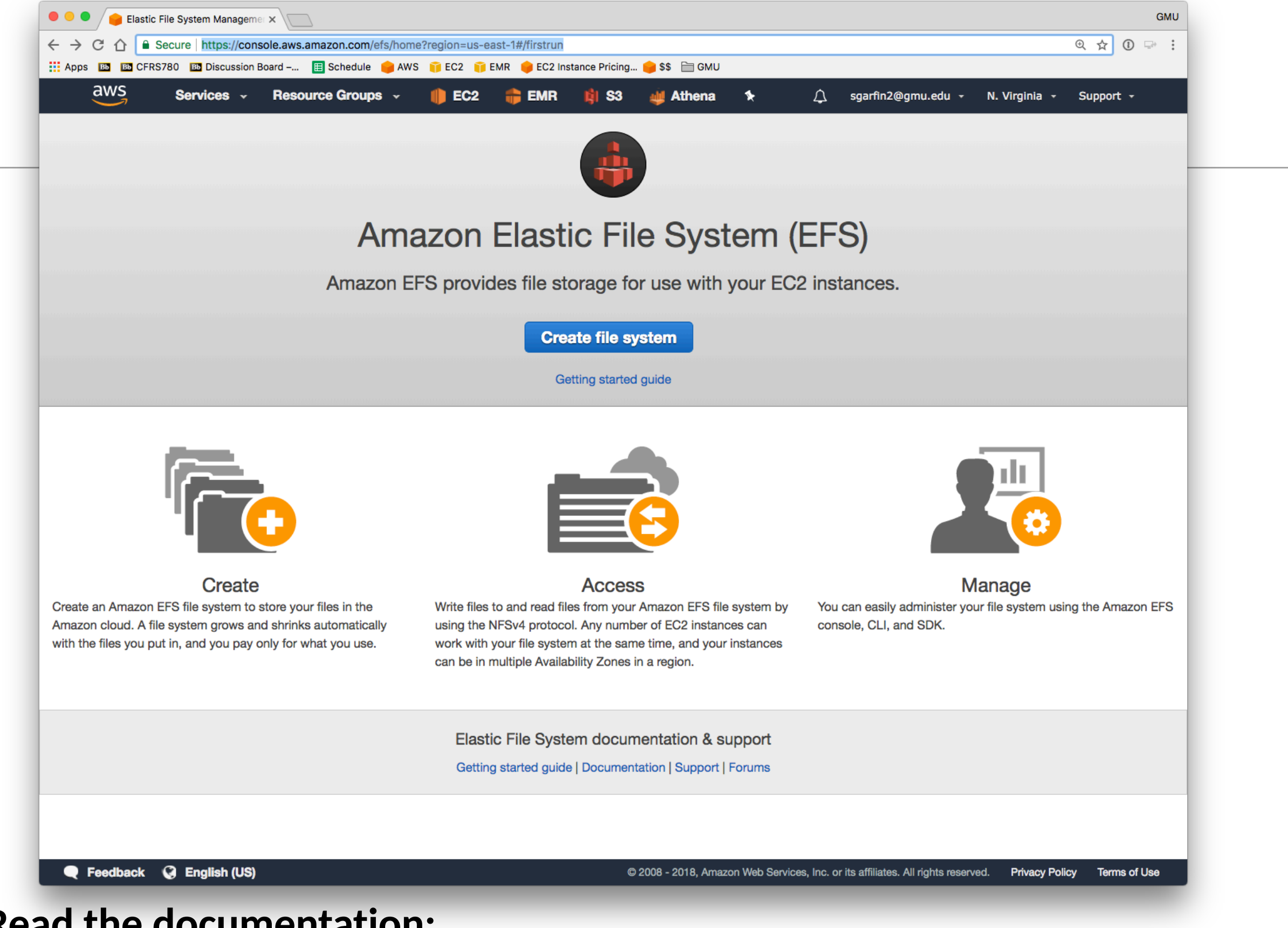

#### **Read the documentation:**

· https://docs.aws.amazon.com/efs/latest/ug/whatisefs.html

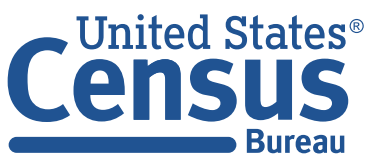

U.S. Department of Commerce **Economics and Statistics Administration U.S. CENSUS BUREAU** census.gov

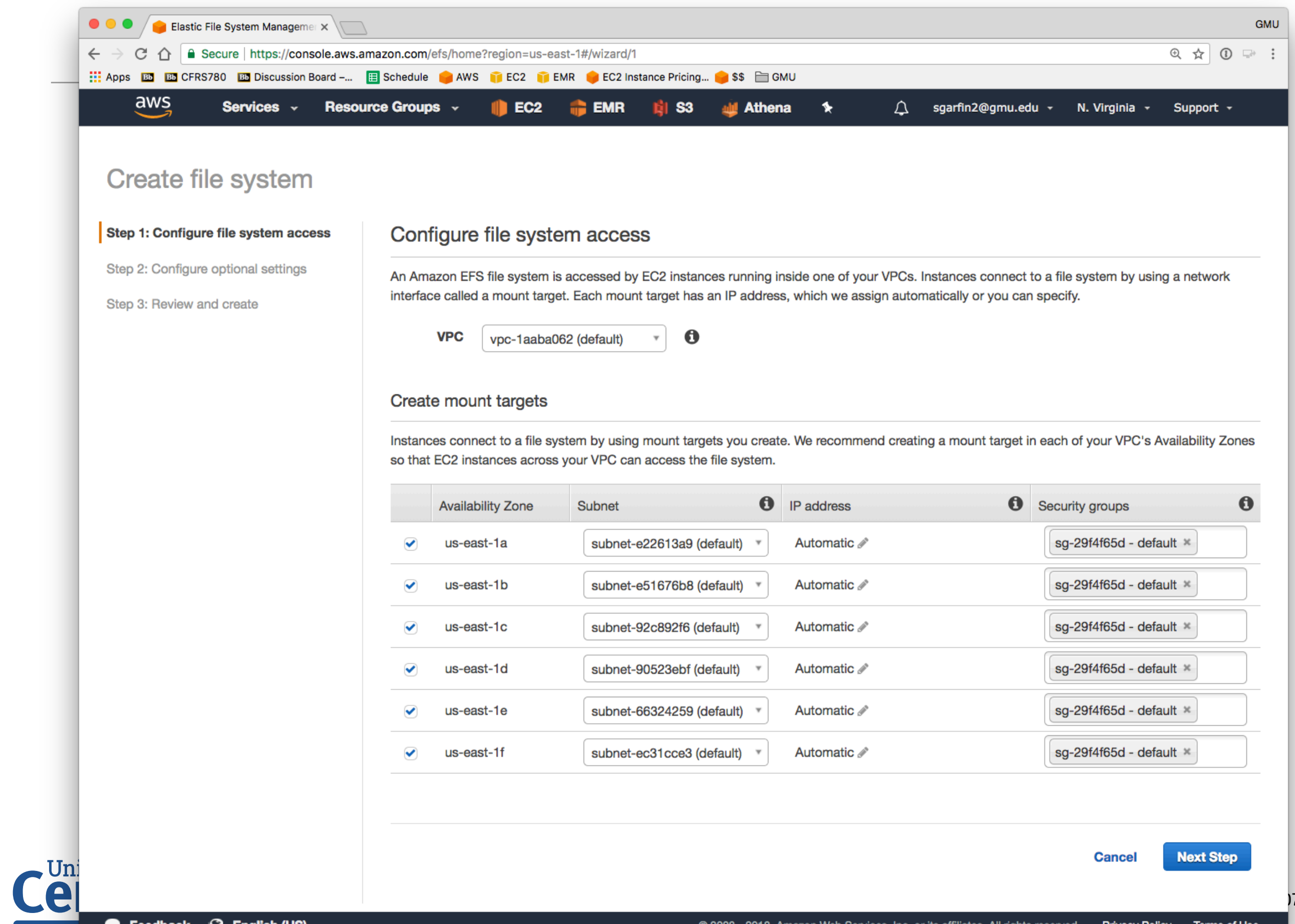

# You must use security groups to restrict access to your access points.

#### Create mount targets

Instances connect to a file system by using mount targets you create. We recommend creating a mount target in each of your VPC's Availability Zones so that EC2 instances across your VPC can access the file system.

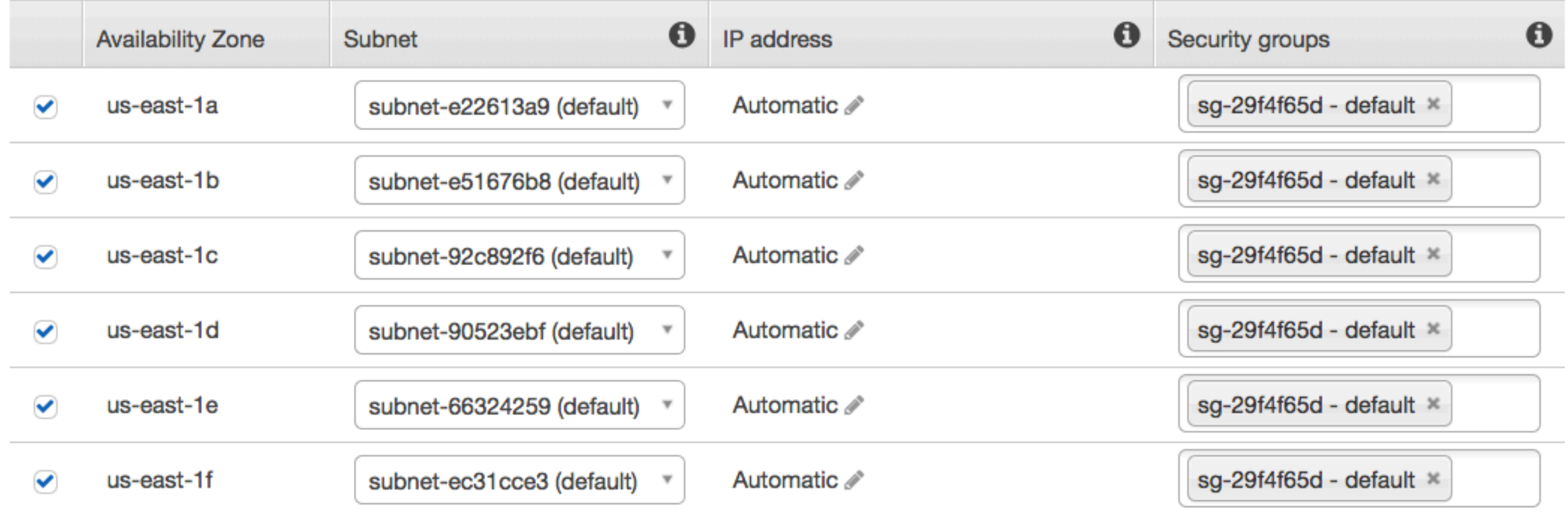
#### **I manually added to it the IP address of each of my VMs.**

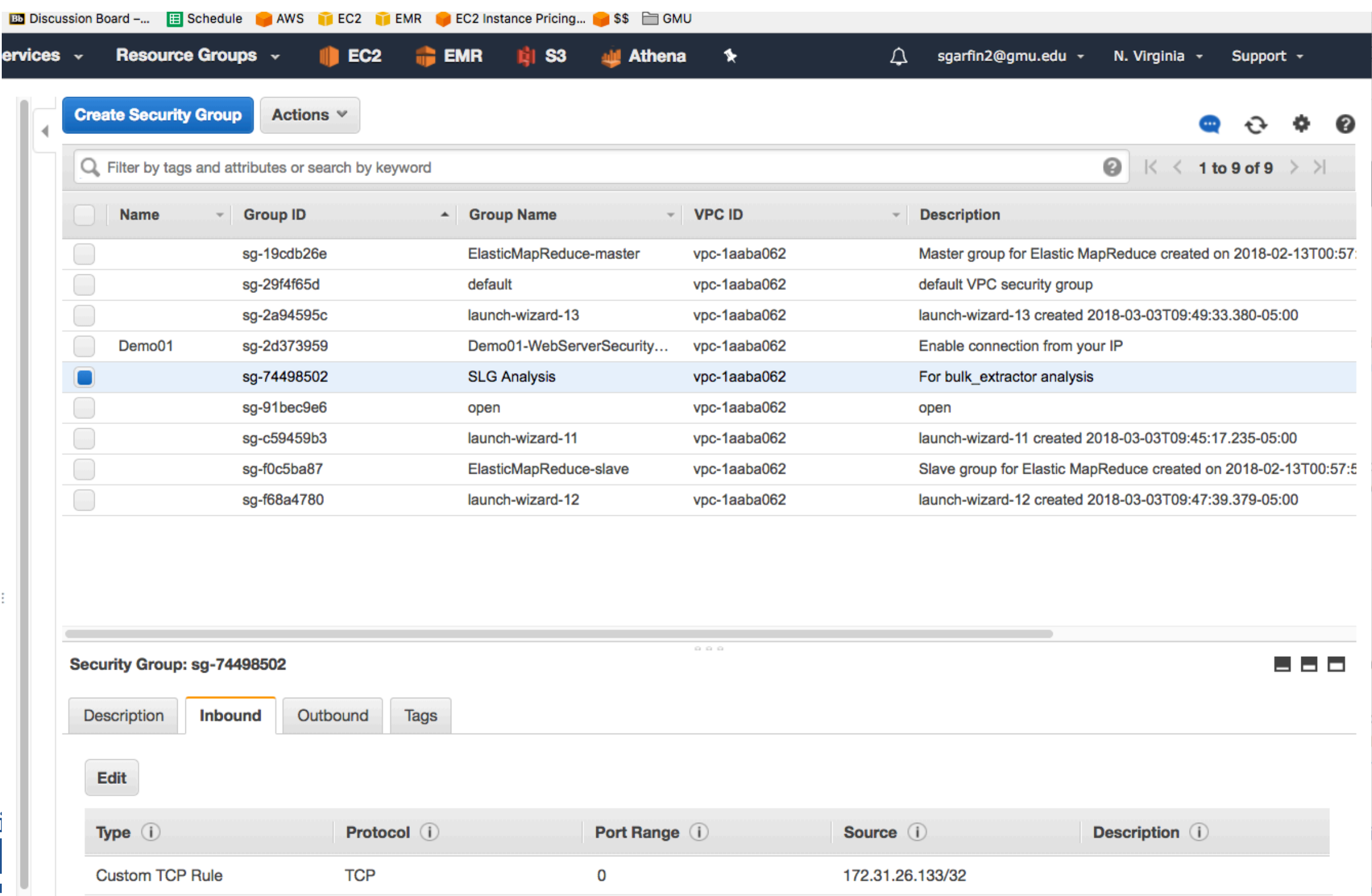

109

## Now, create the EFS with my added security group

Unit

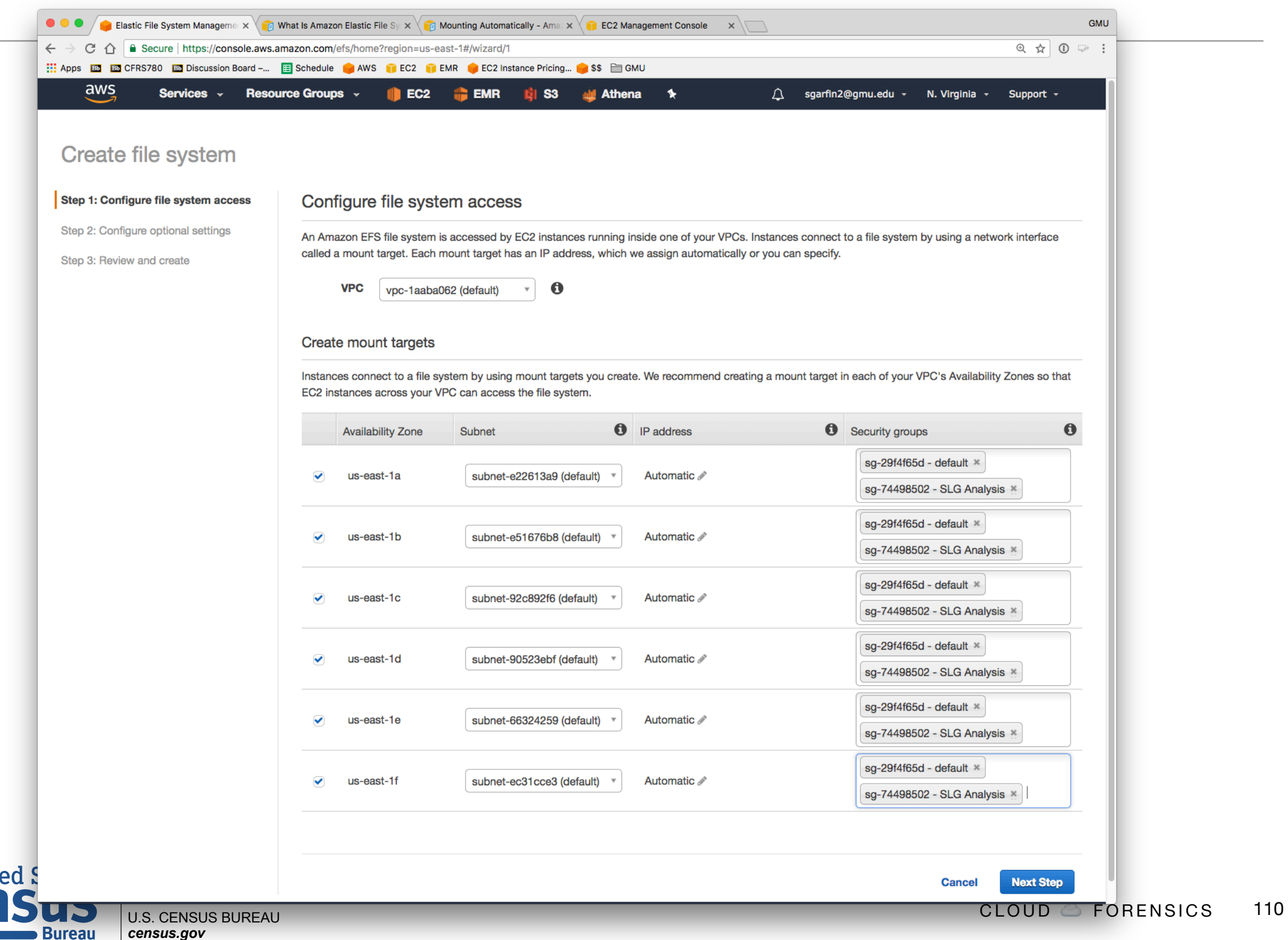

## My file system info:

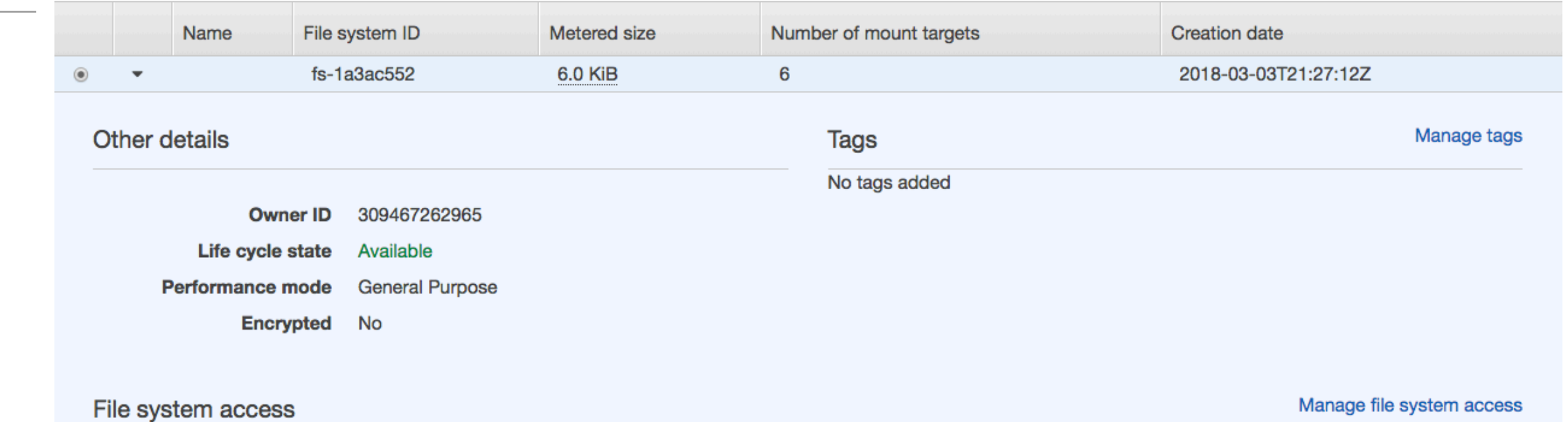

DNS name fs-1a3ac552.efs.us-east-1.amazonaws.com @

Amazon EC2 mount instructions **AWS Direct Connect mount instructions** 

#### **Mount targets**

Unite

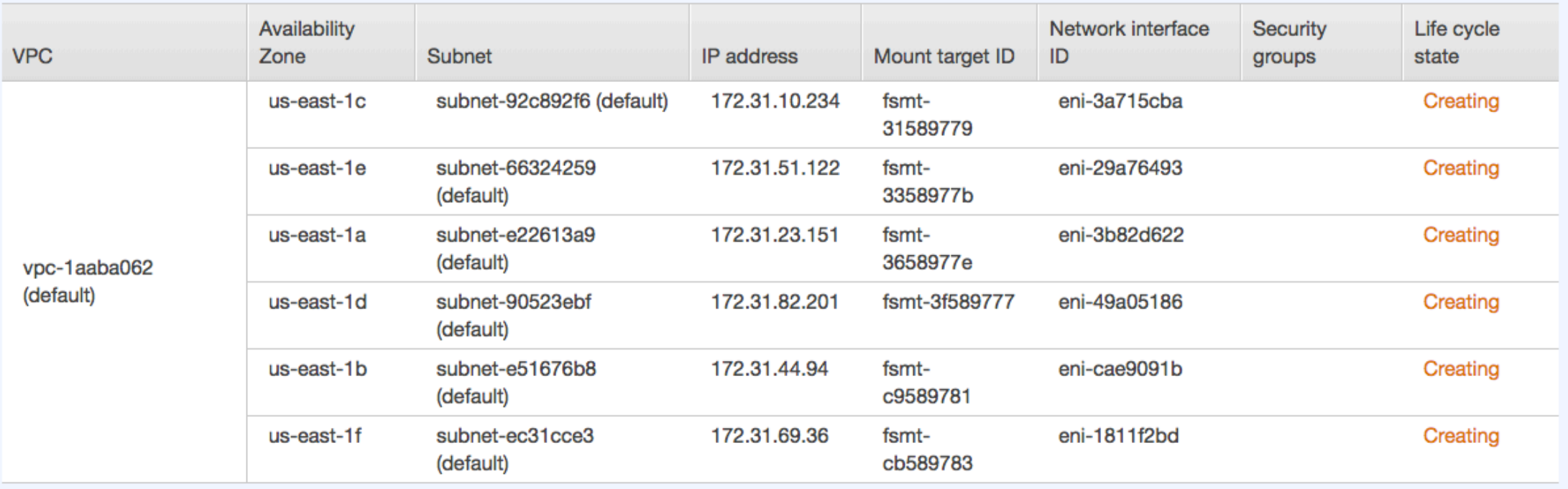

## Mount the file system

```
$ sudo yum install -y nfs-utils
$ df
Filesystem 1K-blocks Used Available Use% Mounted on
devtmpfs 72071020 84 72070936 1% /dev
tmpfs 72080004 0 72080004 0% /dev/shm
/dev/nvme0n1p1 8123812 1075712 6947852 14% /
/dev/nvme1n1 82438832 3356568 74871576 5% /mnt
$ sudo mkdir /efs
$ sudo mount -t nfs -o 
nfsvers=4.1,rsize=1048576,wsize=1048576,hard,timeo=600,retrans=2 
fs-1a3ac552.efs.us-east-1.amazonaws.com:/ /efs
$ df -h
Filesystem Size Used Avail Use% Mounted on
devtmpfs 69G 88K 69G 1% /dev
tmpfs 69G 0 69G 0% /dev/shm
/dev/nvme0n1p1 7.8G 1.1G 6.7G 14% /
/dev/nvme1n1 79G 3.3G 72G 5% /mnt
fs-1a3ac552.efs.us-east-1.amazonaws.com:/ 8.0E 0 8.0E 0% /efs
$
```
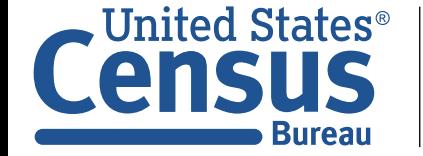

## You can set the file system to mount on reboot. Be careful — if you damage /etc/fstab, the system won't boot!

#### **Add the boot instructions to the /etc/fstab**

```
$ sudo bash
# cat >> /etc/fstab
fs-1a3ac552.efs.us-east-1.amazonaws.com:/ /efs nfs4 
nfsvers=4.1,rsize=1048576,wsize=1048576,hard,timeo=600,retrans=2,_netdev 0 0
^d
```
#### **and test:**

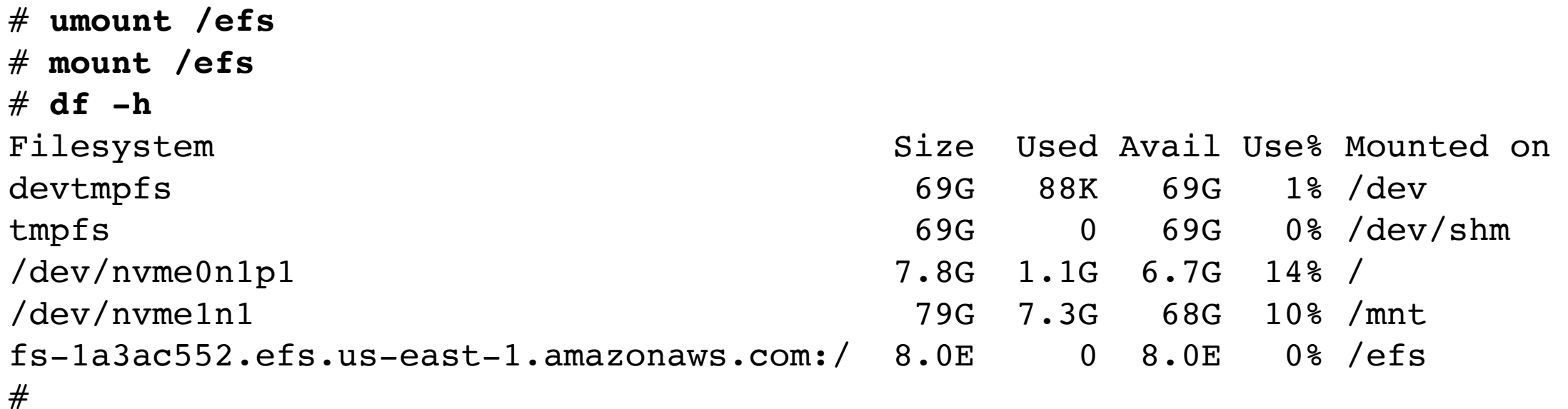

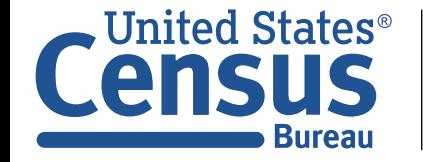

# **Running bulk\_extractor in AWS**

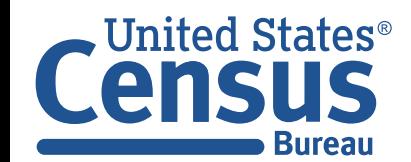

U.S. Department of Commerce Economics and Statistics Administration U.S. CENSUS BUREAU *census.gov*

## There is no reason to run bulk\_extractor on a small machine.

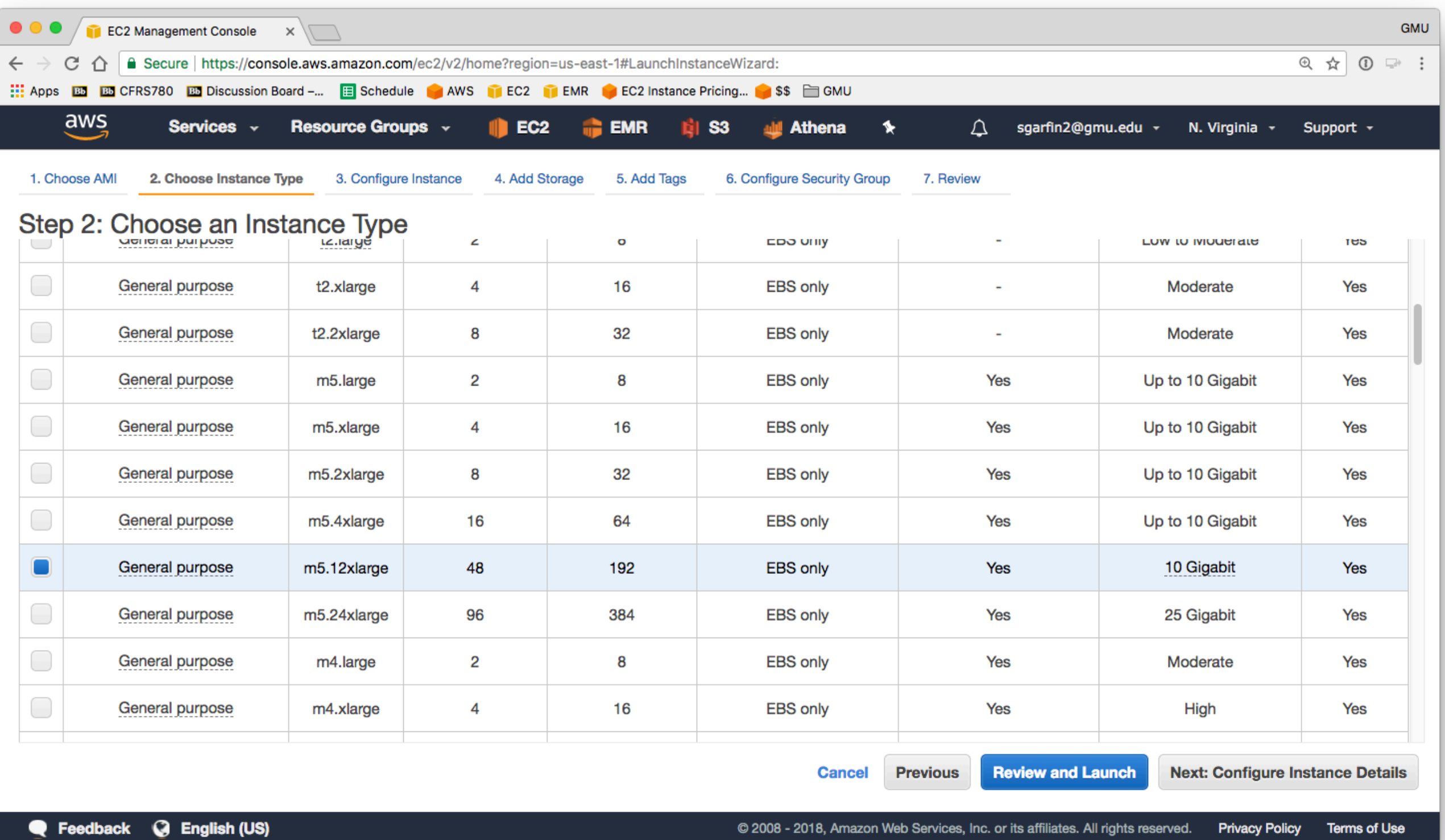

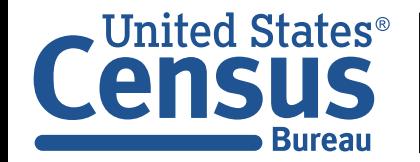

## The spot advisor is a useful tool for finding spot instances.

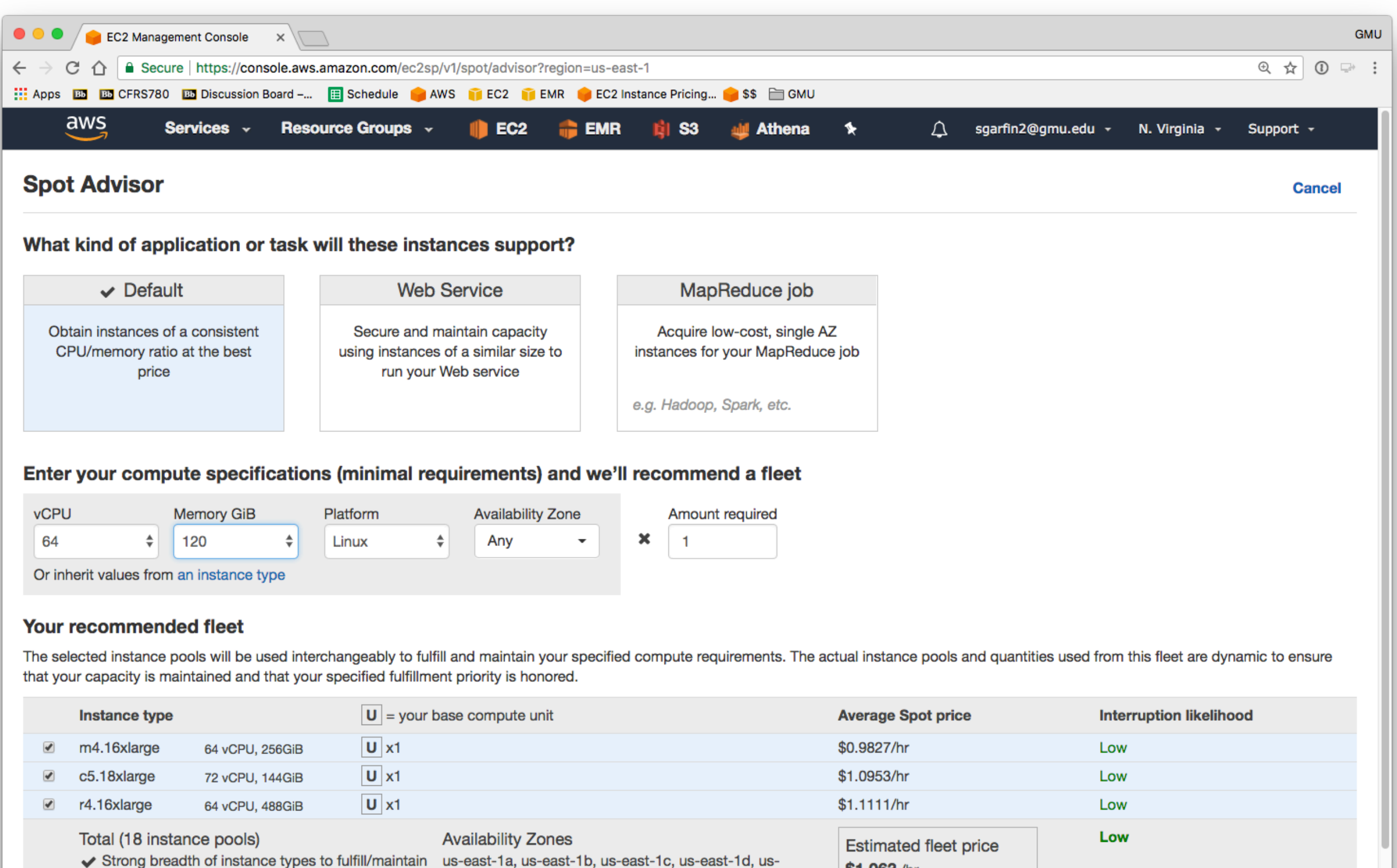

east-1e, us-east-1f

your request

\$1.063 /hr

71% savings

## Be careful! If you have a standing spot request, it will relaunch instances when you terminate them.

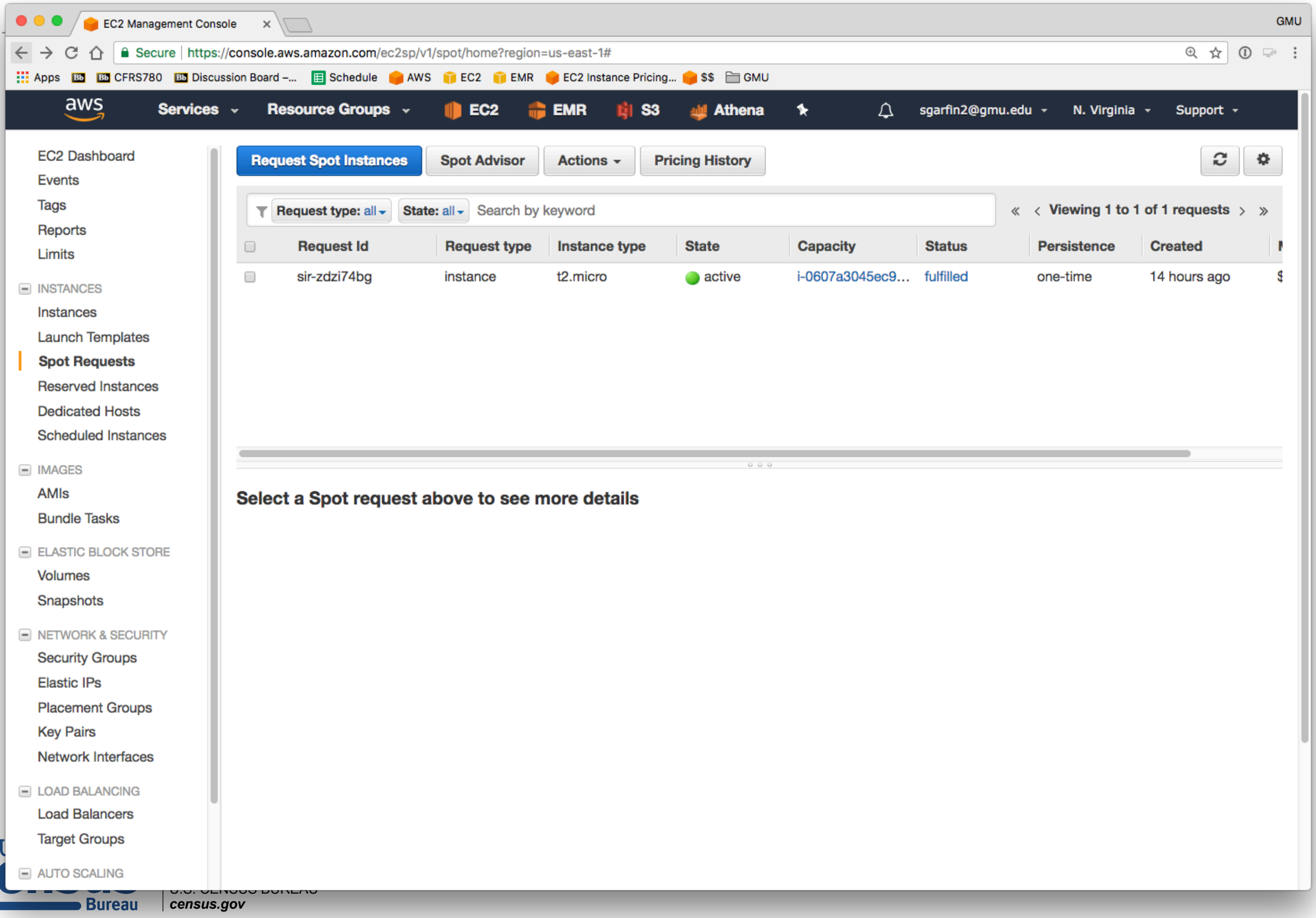

## Hibernate interrupt behavior

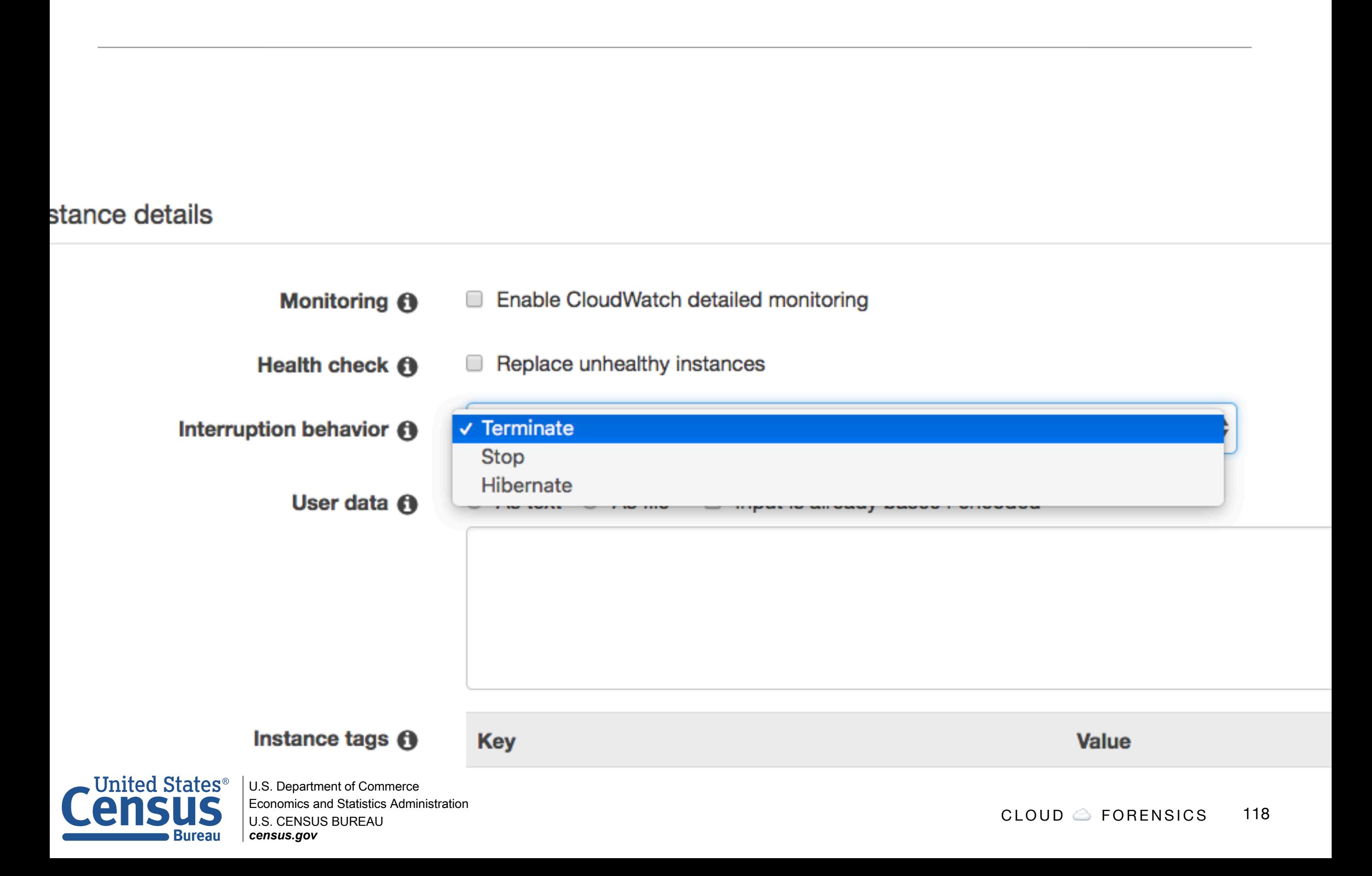

## Give the EC2 instance a sufficient IAM role.

#### Set keypair and role

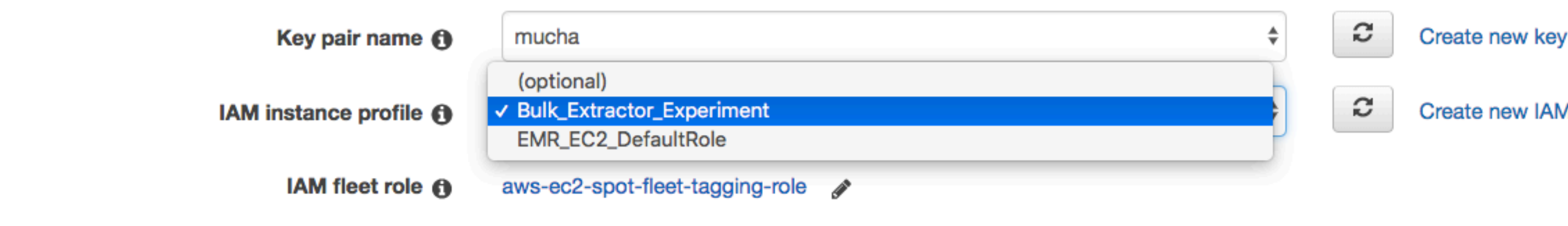

#### Manage firewall rules

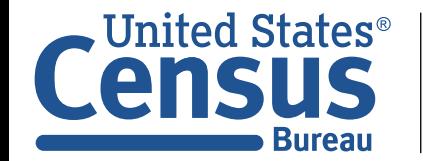

U.S. Department of Commerce Economics and Statistics Administration U.S. CENSUS BUREAU *census.gov*

## Here is standing request creates the analysis VM.

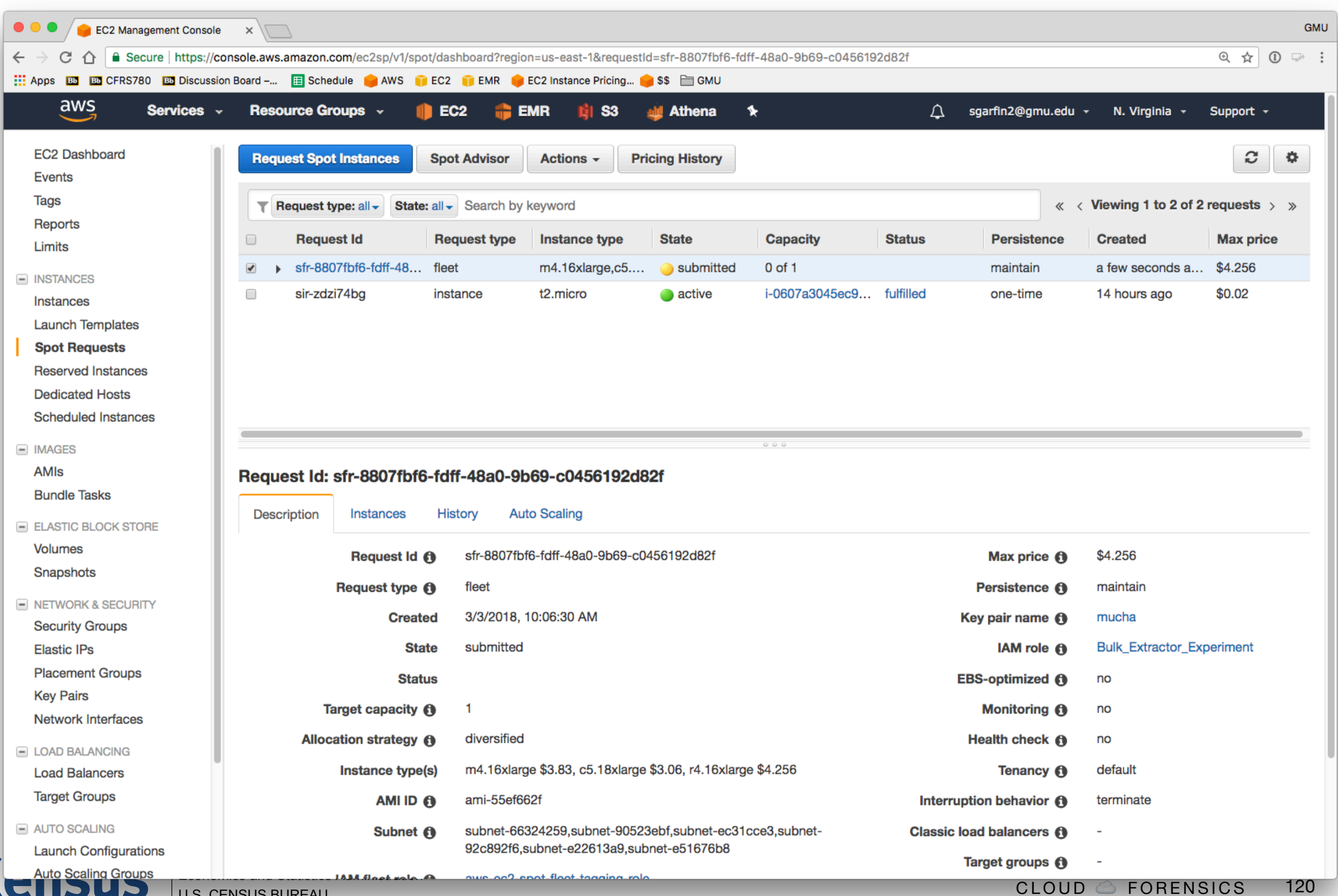

**Bureau** 

## The request is submitted, and a VM has been created.

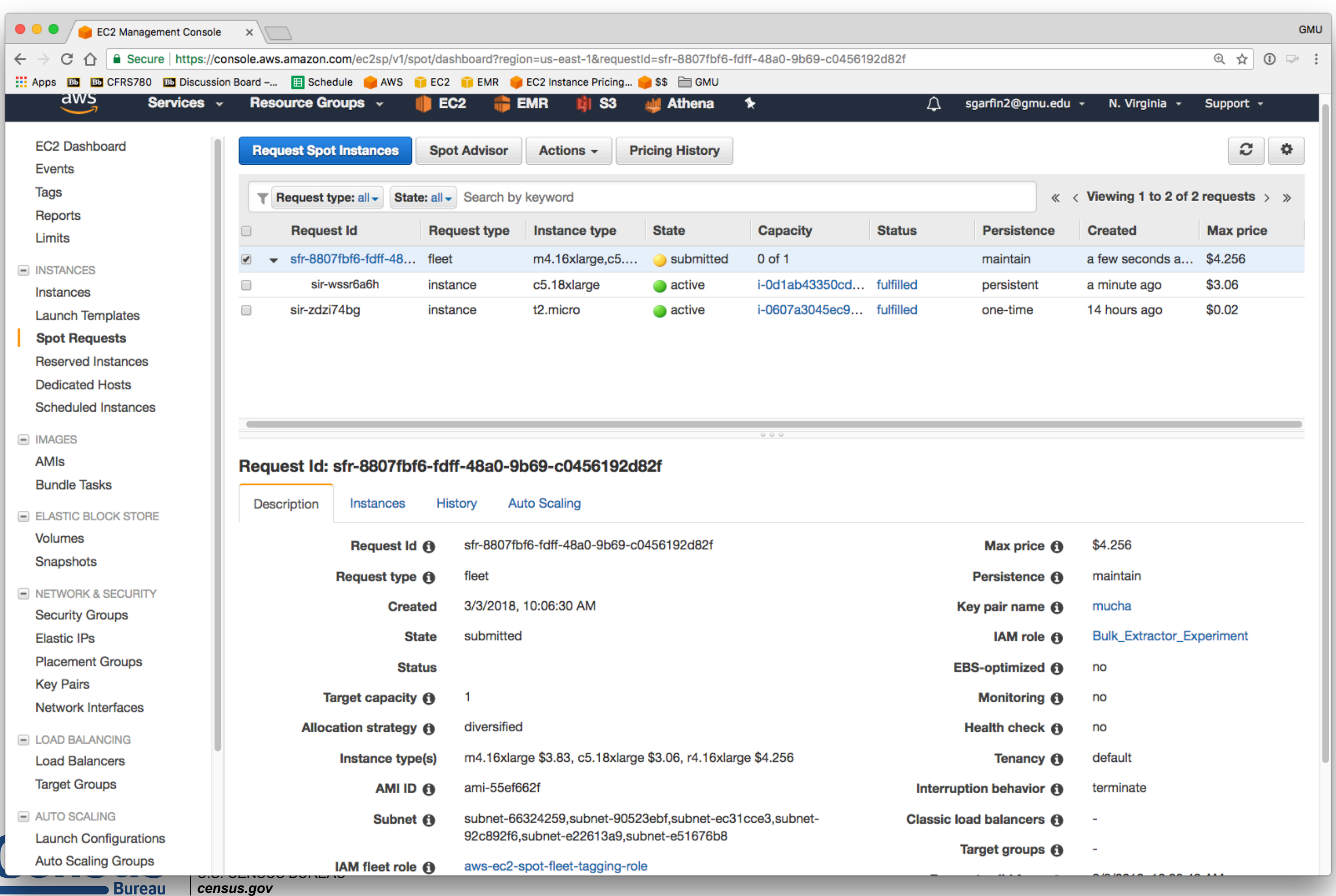

## lscpu shows that this instance has 72 CPUs!

```
[ec2-user@ip-172-31-26-133 -15] lscpu
Architecture: x86_64
CPU op-mode(s): 32-bit, 64-bit
Byte Order: Little Endian
CPU(s): 72
On-line CPU(s) list: 0-71
Thread(s) per core: 2
Core(s) per socket: 18
Socket(s): 2
NUMA node(s): 2
Vendor ID: GenuineIntel
CPU family: 6
Model: 85
Model name: Intel(R) Xeon(R) Platinum 8124M CPU @ 3.00GHz
Stepping: 3
CPU MHz: 3000.000
BogoMIPS: 6000.00
Hypervisor vendor: KVM
Virtualization type: full
L1d cache: 32K
L1i cache: 32K
L2 cache: 1024K
L3 cache: 25344K
NUMA node0 CPU(s): 0-17,36-53
NUMA node1 CPU(s): 18-35,54-71
[ec2-user@ip-172-31-26-133 ~]$
```
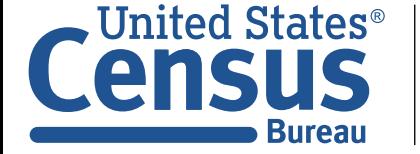

# The IAM Role works: No configuration required for 'aws' command!

```
[ec2-user@ip-172-31-26-133 ~]$ aws s3 ls
2018-02-24 18:28:03 aws-athena-query-results-309467262965-us-east-1
2018-02-13 02:31:54 aws-logs-309467262965-us-east-1
2018-02-19 00:39:21 cfrs780
2018-02-19 00:55:04 crfs780-trails
[ec2-user@ip-172-31-26-133 ~]$ ls -al .aws
ls: cannot access .aws: No such file or directory
[ec2-user@ip-172-31-26-133 ~]$ aws s3 cp s3://cfrs780/bin/bulk_extractor 
bulk_extractor
download: s3://cfrs780/bin/bulk extractor to ./bulk extractor
```
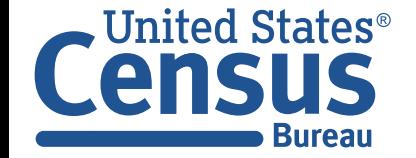

## Change the hostname to make identifying the hosts easier

```
[ec2-user@ip-172-31-26-133 ~]$ sudo hostname beefy
[ec2-user@ip-172-31-26-133 ~]$ logout
Connection to 107.23.131.99 closed.
[Dance ~ 10:19:54]$ ssh -A ec2-user@107.23.131.99
Last login: Sat Mar 3 15:16:22 2018 from 68.33.78.230
```
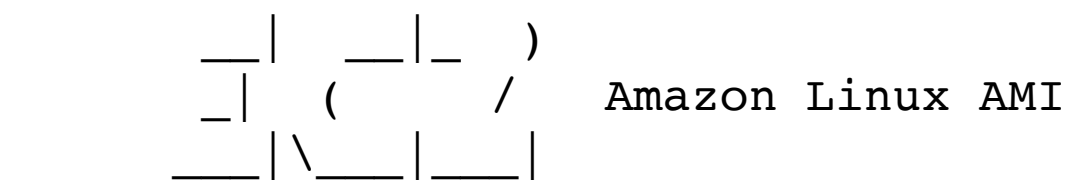

```
https://aws.amazon.com/amazon-linux-ami/2017.09-release-notes/
6 package(s) needed for security, out of 12 available
Run "sudo yum update" to apply all updates.
[ec2-user@beefy ~]$
```
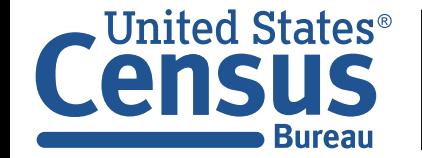

# **Performing an experiment with bulk\_extractor and EC2**

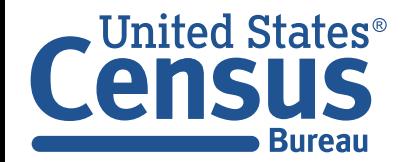

U.S. Department of Commerce Economics and Statistics Administration U.S. CENSUS BUREAU *census.gov*

Experimental design: are we getting clean EBS boot volumes?

#### **Experimental outline:**

- Create VMs with 40GB, 100GB and 1000GB boot volumes
- Specify that volumes are to be kept after machine termination.
- Terminate each machine after boot
- Attach the volumes to a "beefy" VM
- Run bulk\_extractor on each volume, storing the results in a single file system.
- Compare the results.

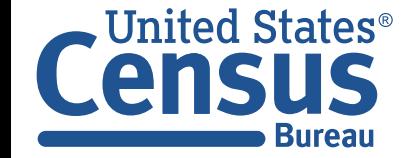

## Wrong availability zone…

```
$ zone=`curl -s http://169.254.169.254/latest/meta-data/placement/availability-
zone`
$ region=`echo $zone | sed s/.$//`
$ id=`curl -s http://169.254.169.254/latest/meta-data/instance-id`
$ aws ec2 attach-volume --device /dev/sdf --instance-id $id --region $region --
volume-id vol-08baaf673f8051ab6
```

```
An error occurred (InvalidVolume.ZoneMismatch) when calling the AttachVolume 
operation: The volume 'vol-08baaf673f8051ab6' is not in the same availability 
zone as instance 'i-0d1ab43350cd3e1ee'
[ec2-user@beefy ~]$
```
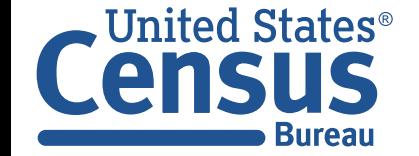

## To move a volume to a different availability zone: Create a snapshot, and create a volume from the snapshot.

```
[ec2-user@beefy ~]$ aws ec2 create-snapshot --description stats_snap --volume-id 
vol-08baaf673f8051ab6 --region $region
{
     "Description": "stats_snap",
    "Tags": [],
     "Encrypted": false,
     "VolumeId": "vol-08baaf673f8051ab6",
     "State": "pending",
     "VolumeSize": 80,
     "StartTime": "2018-03-03T15:24:36.000Z",
     "Progress": "",
     "OwnerId": "309467262965",
     "SnapshotId": "snap-0fa3c10efa5cda4ef"
}
[ec2-user@beefy ~]$ aws ec2 create-volume --availability-zone $zone --region 
$region --snapshot-id snap-0fa3c10efa5cda4ef
{
     "AvailabilityZone": "us-east-1a",
     "Encrypted": false,
     "VolumeType": "standard",
     "VolumeId": "vol-07ac3927385281d53",
     "State": "creating",
     "SnapshotId": "snap-0fa3c10efa5cda4ef",
     "CreateTime": "2018-03-03T15:27:30.962Z",
     "Size": 80
}
[ec2-user@beefy ~]$
```
Jnited States® Bureau

U.S. Department of Commerce Economics and Statistics Administration U.S. CENSUS BUREAU *census.gov*

## Now we can attach the volume

```
[ec2-user@beefy ~]$ aws ec2 attach-volume --device /dev/sdf --instance-id $id --
region $region --volume-id vol-07ac3927385281d53
\{ "AttachTime": "2018-03-03T15:28:08.830Z",
     "InstanceId": "i-0d1ab43350cd3e1ee",
     "VolumeId": "vol-07ac3927385281d53",
     "State": "attaching",
     "Device": "/dev/sdf"
}
[ec2-user@beefy ~]$ ls -l /mnt/
total 28
-rw-r--r-- 1 root root 0 Mar 3 14:57 0 VOLUME FOR STATS
drwx------ 2 root root 16384 Mar 3 02:22 lost+found
drwxr-xr-x 5 root root 4096 Mar 3 02:35 vm_exp1
drwxr-xr-x 5 root root 4096 Mar 3 03:08 vm_exp2
drwxr-xr-x 5 root root 4096 Mar 3 03:21 vm_exp3
[ec2-user@beefy ~]$
```
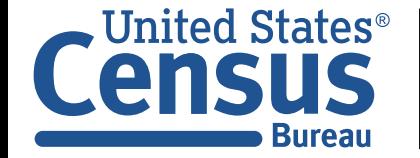

## Now attach the volumes for the 40GB, 100GB and 1000GB

#### **All needed to be moved to the availability zone of the beefy:**

```
$ aws ec2 create-volume --availability-zone $zone --region $region --snapshot-id 
snap-0e0bfd05ae61cc002
$ aws ec2 create-volume --availability-zone $zone --region $region --snapshot-id 
snap-07f5081edb3e0f6c5
$ aws ec2 create-volume --availability-zone $zone --region $region --snapshot-id 
snap-0e70b2b58d662e10b
$ aws ec2 attach-volume --device /dev/sdi --instance-id $id --region $region --volume-id 
vol-0a9d462b1f4229dcd
$ aws ec2 attach-volume --device /dev/sdj --instance-id $id --region $region --volume-id 
vol-0c7e4831ea1e04585
$ aws ec2 attach-volume --device /dev/sdk --instance-id $id --region $region --volume-id 
vol-04297e43473766836
```
#### **Don't mount them!**

```
[ec2-user@beefy ~]$ df -h
Filesystem Size Used Avail Use% Mounted on
devtmpfs 69G 84K 69G 1% /dev
tmpfs 69G 0 69G 0% /dev/shm
/dev/nvme0n1p1 7.8G 1.1G 6.7G 14% /
/dev/nvme1n1 79G 1.7G 73G 3% /mnt
[ec2-user@beefy ~]$ ls -l /mnt/
total 28
-rw-r--1 root root 0 Mar 3 14:57 0 VOLUME FOR STATS
drwx------ 2 root root 16384 Mar 3 02:22 lost+found
[ec2-user@beefy ~]$
```
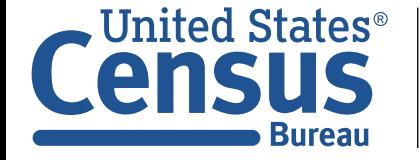

#### **<https://docs.aws.amazon.com/cli/latest/search.html>**

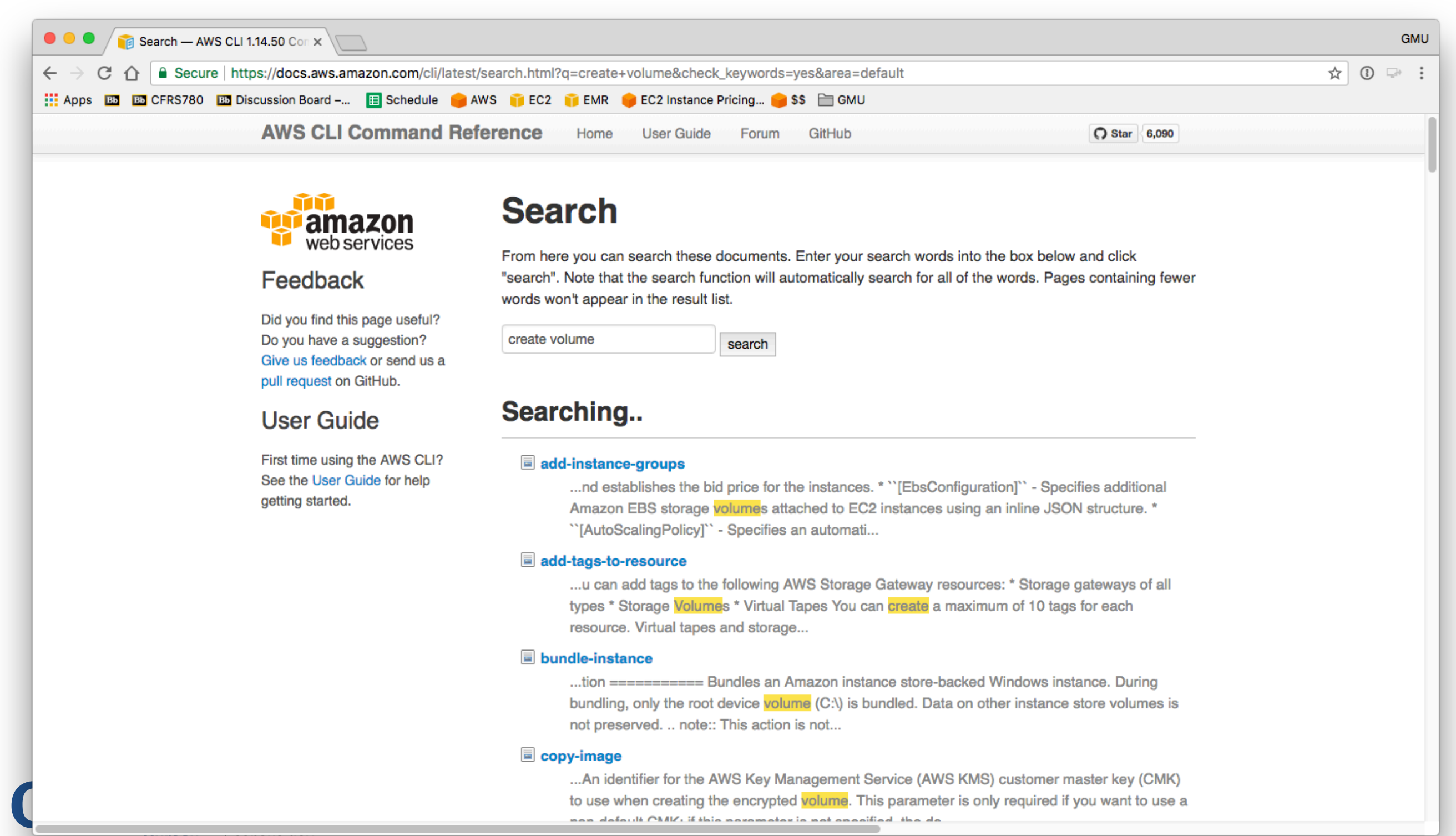

## Now we can run bulk extractor!

```
$ aws s3 cp s3://cfrs780/bin/bulk_extractor bulk_extractor
[root@beefy ec2-user]# ls -l
total 21924
-rw-rw-r-- 1 ec2-user ec2-user 22450072 Mar 3 02:04 bulk_extractor
[root@beefy ec2-user]# chmod +x bulk_extractor
[root@beefy ec2-user]#
[root@beefy ec2-user]# ./bulk_extractor -o /mnt/vm_40G -e wordlist /dev/sdi
bulk_extractor version: 1.6.0-dev
Hostname: beefy
Input file: /dev/sdi
Output directory: /mnt/vm_40G
Disk Size: 42949672960
Threads: 72
Attempt to open /dev/sdi
15:44:35 Offset 67MB (0.16%) Done in 0:47:28 at 16:32:03
15:44:39 Offset 150MB (0.35%) Done in 0:39:35 at 16:24:14
```
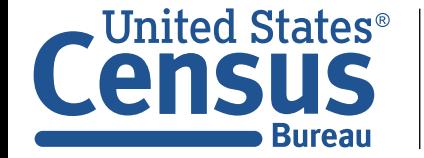

## Once we have results in EBS, we could copy them to S3 for safe keeping…

```
[ec2-user@beefy mnt]$ du -sh .
du: cannot read directory './lost+found': Permission denied
3.2G .
[ec2-user@beefy mnt]$ time aws s3 cp --recursive . s3://cfrs780/
bulk_extractor_results/
warning: Skipping file /mnt/lost+found. File/Directory is not readable.
upload: ./0 VOLUME FOR STATS to s3://cfrs780/bulk extractor results/
0_VOLUME_FOR_STATS
upload: vm_1000G/ether.txt to s3://cfrs780/bulk_extractor_results/vm_1000G/
ether.txt
upload: vm 1000G/exif.txt to s3://cfrs780/bulk extractor results/vm 1000G/
exif.txt
upload: vm 1000G/find.txt to s3://cfrs780/bulk extractor results/vm 1000G/
find.txt
…
upload: vm_exp3/wordlist_split_000.txt to s3://cfrs780/bulk extractor results/
vm exp3/wordlist split_000.txt
upload: vm exp3/wordlist.txt to s3://cfrs780/bulk extractor results/vm exp3/
wordlist.txt
real 0m31.065s
user 0m13.972s
sys 0m7.476s
[ec2-user@beefy mnt]$
```
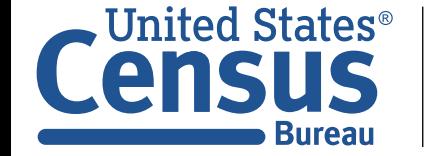

## We could also save the result in EFS

```
[ec2-user@beefy mnt]$ sudo mkdir /efs/results
[ec2-user@beefy mnt]$ sudo chown $USER /efs/results
[ec2-user@beefy mnt]$ time cp -r * /efs/results/
cp: cannot access 'lost+found': Permission denied
real 0m50.788s
user 0m0.016s
sys 0m3.176s
[ec2-user@beefy mnt]$ ls -l /efs/results/
total 32
-rw-r--r-- 1 ec2-user ec2-user 0 Mar 3 21:33 0 VOLUME FOR STATS
drwx------ 2 ec2-user ec2-user 6144 Mar 3 21:33 lost+found
drwxr-xr-x 5 ec2-user ec2-user 6144 Mar 3 21:33 vm_1000G
drwxr-xr-x 5 ec2-user ec2-user 6144 Mar 3 21:33 vm_100G
drwxr-xr-x 5 ec2-user ec2-user 6144 Mar 3 21:34 vm_40G
drwxr-xr-x 5 ec2-user ec2-user 6144 Mar 3 21:34 vm_exp1
drwxr-xr-x 5 ec2-user ec2-user 6144 Mar 3 21:34 vm_exp2
drwxr-xr-x 5 ec2-user ec2-user 6144 Mar 3 21:34 vm_exp3
[ec2-user@beefy mnt]$
                                                                real 0m31.065s
                                                                user 0m13.972s
                                                                sys 0m7.476s
                                                            S3 copy times:
```
#### **Compared to copying to S3**

- Slower to send data
- Easier to use data once sent

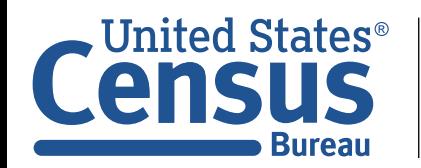

## Speed:

## Let's compare running bulk\_extractor out of EBS and EFS.

```
$ sudo mkdir /mnt/work /efs/work
```

```
$ sudo chown $USER /mnt/work /efs/work
```

```
$ time wget -O /mnt/work/nps-2009-domexusers.E01 \
  http://downloads.digitalcorpora.org/corpora/drives/nps-2009-domexusers/
nps-2009-domexusers.E01
```
## **I started the download…**

- To /mnt/work and got 27MB/sec
- After 1GB, I started a simultaneous download to /efs/work in another window
- •Download rate remained 27MB *in both windows…*

## **I ran bulk\_extractor sequentially, same conditions:**

- reboot
- mount file system
- run bulk\_extractor from /efs/work or /mnt/work

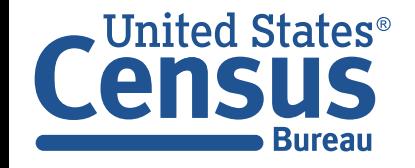

## from /mnt (EBS)

```
$ cd /mnt/work
S \text{ 1s -a1}total 4268484
drwxr-xr-x 2 ec2-user root 4096 Mar 3 21:42 .
drwxr-xr-x 10 root root 4096 Mar 3 21:40 ..
-rw-rw-r-- 1 ec2-user ec2-user 4370913825 May 14 2012 nps-2009-domexusers.E01
$ ~/bulk_extractor -o out -e wordlist nps-2009-domexusers.E01
bulk_extractor version: 1.6.0-dev
Hostname: ip-172-31-18-68
Input file: nps-2009-domexusers.E01
Output directory: out
Disk Size: 42949672960
Threads: 72
  2:16:06 Offset 67MB (0.16%) Done in 0:38:19 at 02:54:25
  2:16:09 Offset 150MB (0.35%) Done in 0:30:14 at 02:46:23
  2:16:11 Offset 234MB (0.55%) Done in 0:26:31 at 02:42:42
  2:16:13 Offset 318MB (0.74%) Done in 0:23:54 at 02:40:07
  2:16:15 Offset 402MB (0.94%) Done in 0:22:47 at 02:39:02
  2:16:17 Offset 486MB (1.13%) Done in 0:21:50 at 02:38:07
  2:16:20 Offset 570MB (1.33%) Done in 0:21:22 at 02:37:42
  2:16:22 Offset 654MB (1.52%) Done in 0:20:44 at 02:37:06
```
United States® U.S. Department of Commerce Economics and Statistics Administration U.S. CENSUS BUREAU **Bureau** *census.gov*

…

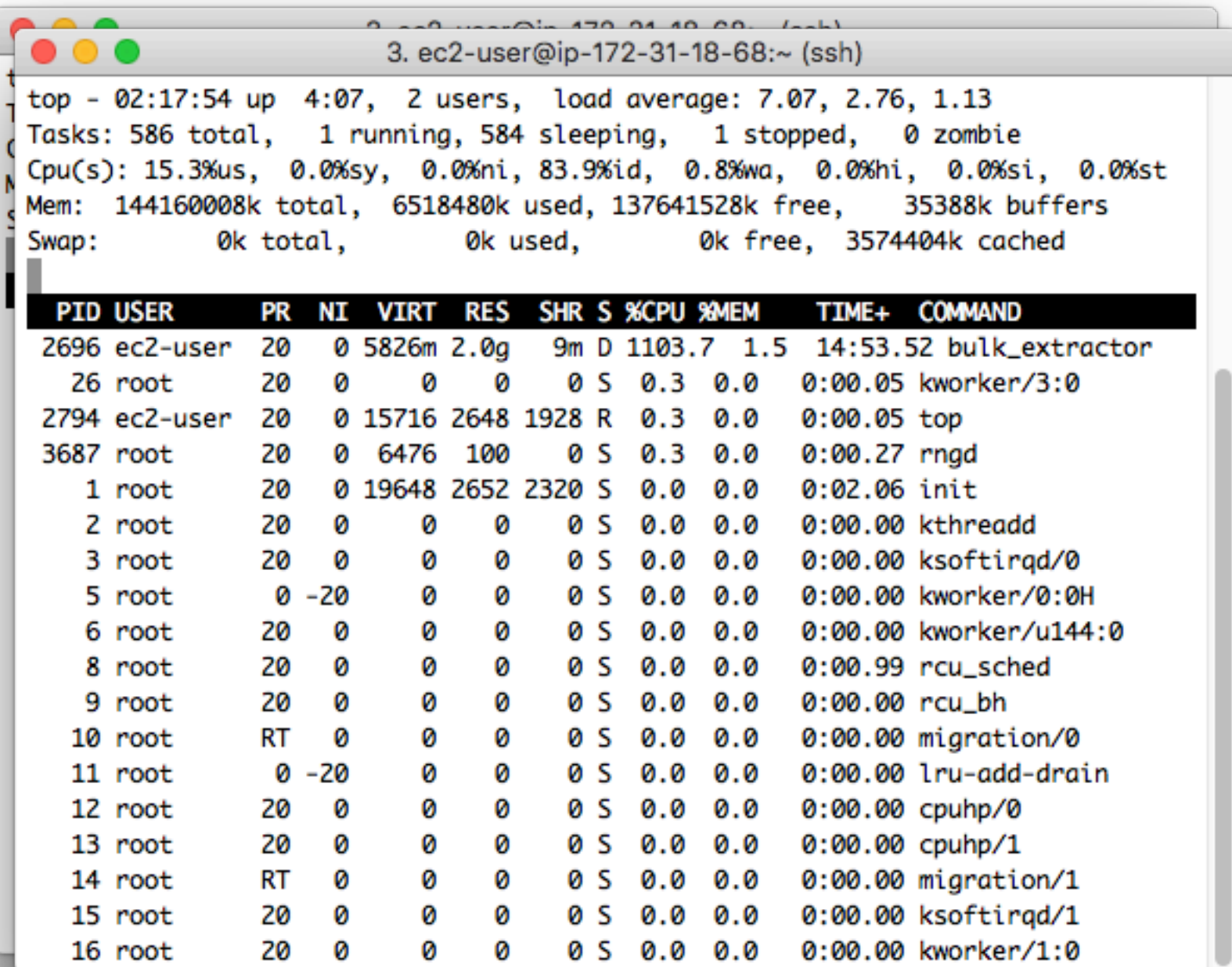

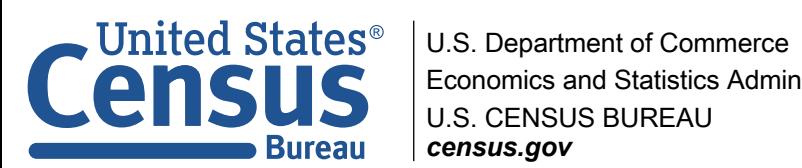

Economics and Statistics Administration census.gov

 2:21:36 Offset 42849MB (99.77%) Done in 0:00:00 at 02:21:36 2:21:36 Offset 42932MB (99.96%) Done in 0:00:00 at 02:21:36 All data are read; waiting for threads to finish... Time elapsed waiting for 3 threads to finish: (timeout in 60 min.) All Threads Finished! Producer time spent waiting: 0 sec. Average consumer time spent waiting: 302.728 sec. \*\*\*\*\*\*\*\*\*\*\*\*\*\*\*\*\*\*\*\*\*\*\*\*\*\*\*\*\*\*\*\*\*\*\*\*\*\*\*\*\*\*\* \*\* bulk extractor is probably I/O bound. \*\* \*\* Run with a faster drive \*\* \*\* to get better performance. \*\* \*\*\*\*\*\*\*\*\*\*\*\*\*\*\*\*\*\*\*\*\*\*\*\*\*\*\*\*\*\*\*\*\*\*\*\*\*\*\*\*\*\*\* MD5 of Disk Image: 8e7176524a64376631cd7dc9d90339f1 Phase 2. Shutting down scanners Phase 3. Uniquifying and recombining wordlist Phase 3. Creating Histograms Elapsed time: 391.168 sec. Total MB processed: 42949 Overall performance: 109.799 MBytes/sec (1.52498 MBytes/sec/thread) Total email features found: 8757  $\boldsymbol{\mathsf{S}}$ 

Inited States® **Bureau** 

#### **Reboot instance, then:**

```
$ sudo mkdir /efs
$ sudo mount -t nfs -o 
nfsvers=4.1,rsize=1048576,wsize=1048576,hard,timeo=600,retrans=2 
fs-1a3ac552.efs.us-east-1.amazonaws.com:/ /efs
```
[ec2-user@ip-172-31-18-68 work]\$ **~/bulk\_extractor/src/bulk\_extractor -o out -e wordlist nps-2009-domexusers.E01** bulk extractor version: 1.6.0-dev Hostname: ip-172-31-18-68 Input file: nps-2009-domexusers.E01 Output directory: out Disk Size: 42949672960 Threads: 72 2:30:42 Offset 67MB (0.16%) Done in 0:17:58 at 02:48:40 2:30:42 Offset 150MB (0.35%) Done in 0:10:05 at 02:40:47 2:30:43 Offset 234MB (0.55%) Done in 0:07:59 at 02:38:42

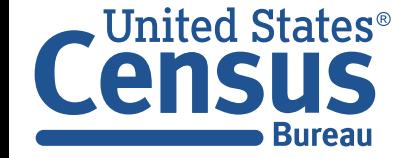

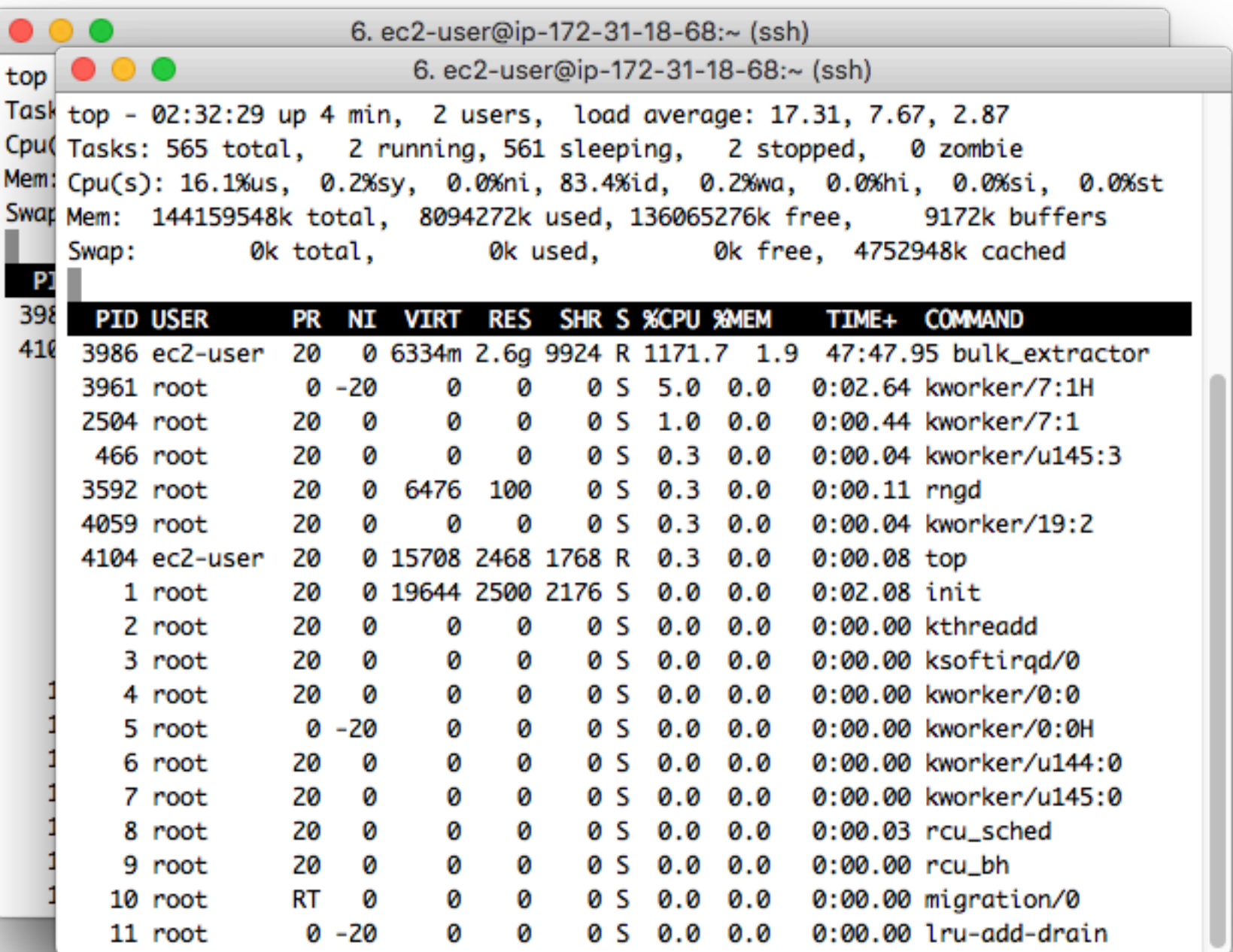

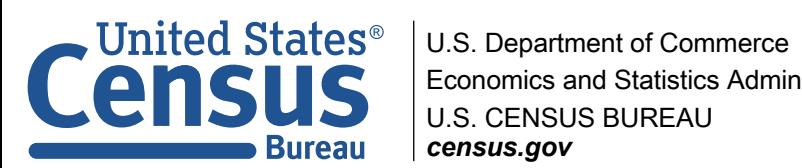

Economics and Statistics Administration census.gov

```
 2:33:52 Offset 42765MB (99.57%) Done in 0:00:00 at 02:33:52
  2:33:52 Offset 42849MB (99.77%) Done in 0:00:00 at 02:33:52
  2:33:52 Offset 42932MB (99.96%) Done in 0:00:00 at 02:33:52
All data are read; waiting for threads to finish...
Time elapsed waiting for 5 threads to finish:
      (timeout in 60 min.)
All Threads Finished!
Producer time spent waiting: 0 sec.
Average consumer time spent waiting: 142.452 sec.
*******************************************
** bulk extractor is probably I/O bound. **
** Run with a faster drive **
** to get better performance. **
*******************************************
MD5 of Disk Image: 8e7176524a64376631cd7dc9d90339f1
Phase 2. Shutting down scanners
Phase 3. Uniquifying and recombining wordlist
Phase 3. Creating Histograms
Elapsed time: 263.151 sec.
Total MB processed: 42949
Overall performance: 163.213 MBytes/sec (2.26685 MBytes/sec/thread)
Total email features found: 8757
[ec2-user@ip-172-31-18-68 work]$
```
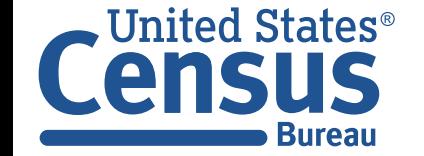

## Another example: m5.4xlarge

```
[ec2-user@beefy2 work]$ ./bulk_extractor -e wordlist -S write_feature_sqlite3=NO 
-o jo_nosql jo-2009-12-11-001.E01
bulk_extractor version: 1.6.0-dev
Hostname: beefy2
Input file: jo-2009-12-11-001.E01
Output directory: jo_nosql
Disk Size: 15382241280
Threads: 16
  0:35:39 Offset 67MB (0.44%) Done in 0:05:42 at 00:41:21
  0:35:40 Offset 150MB (0.98%) Done in 0:03:45 at 00:39:25
  0:35:41 Offset 234MB (1.53%) Done in 0:03:16 at 00:38:57
  0:35:44 Offset 318MB (2.07%) Done in 0:04:49 at 00:40:33
  0:35:44 Offset 402MB (2.62%) Done in 0:04:09 at 00:39:53
```
…

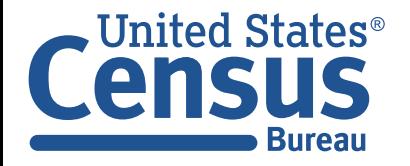

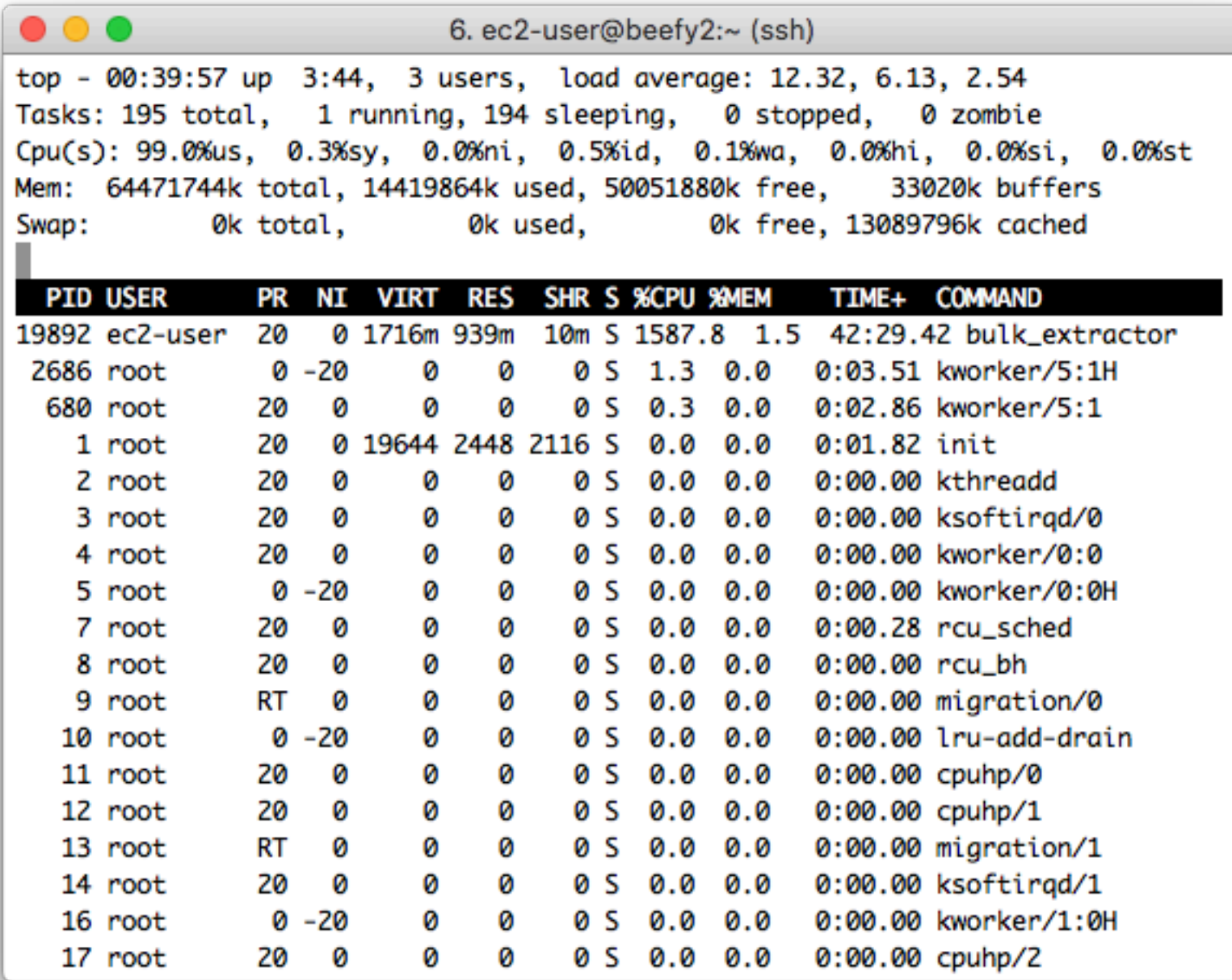

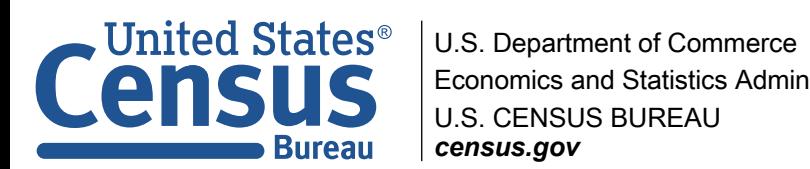

Economics and Statistics Administration census.gov

```
Time elapsed waiting for 1 thread to finish:
     18 sec (timeout in 59 min42 sec.)
Thread 14: Processing 11475615744
All Threads Finished!
Producer time spent waiting: 198.711 sec.
Average consumer time spent waiting: 31.1094 sec.
*******************************************
** bulk extractor is probably CPU bound. **
** Run on a computer with more cores **
** to get better performance. **
*******************************************
MD5 of Disk Image: a6c44b7387a67333b8566955dcad6f50
Phase 2. Shutting down scanners
Phase 3. Uniquifying and recombining wordlist
Phase 3. Creating Histograms
Elapsed time: 416.436 sec.
Total MB processed: 15382
Overall performance: 36.9378 MBytes/sec (2.30861 MBytes/sec/thread)
Total email features found: 8480
```
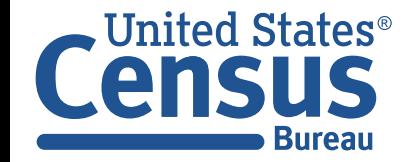
## Try same run with SQL output as well

```
[ec2-user@beefy2 work]$ bulk_extractor -e wordlist -S write_feature_sqlite3=YES 
-o jo_sql jo-2009-12-11-001.E01
bulk_extractor version: 1.6.0-dev
Hostname: beefy2
Input file: jo-2009-12-11-001.E01
Output directory: jo_sql
Disk Size: 15382241280
Threads: 16
  0:50:32 Offset 67MB (0.44%) Done in 0:52:05 at 01:42:37
  0:50:33 Offset 150MB (0.98%) Done in 0:24:17 at 01:14:50
  0:50:33 Offset 234MB (1.53%) Done in 0:16:23 at 01:06:56
  0:50:36 Offset 318MB (2.07%) Done in 0:14:20 at 01:04:56
  0:50:37 Offset 402MB (2.62%) Done in 0:11:37 at 01:02:14
```
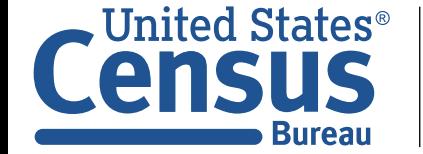

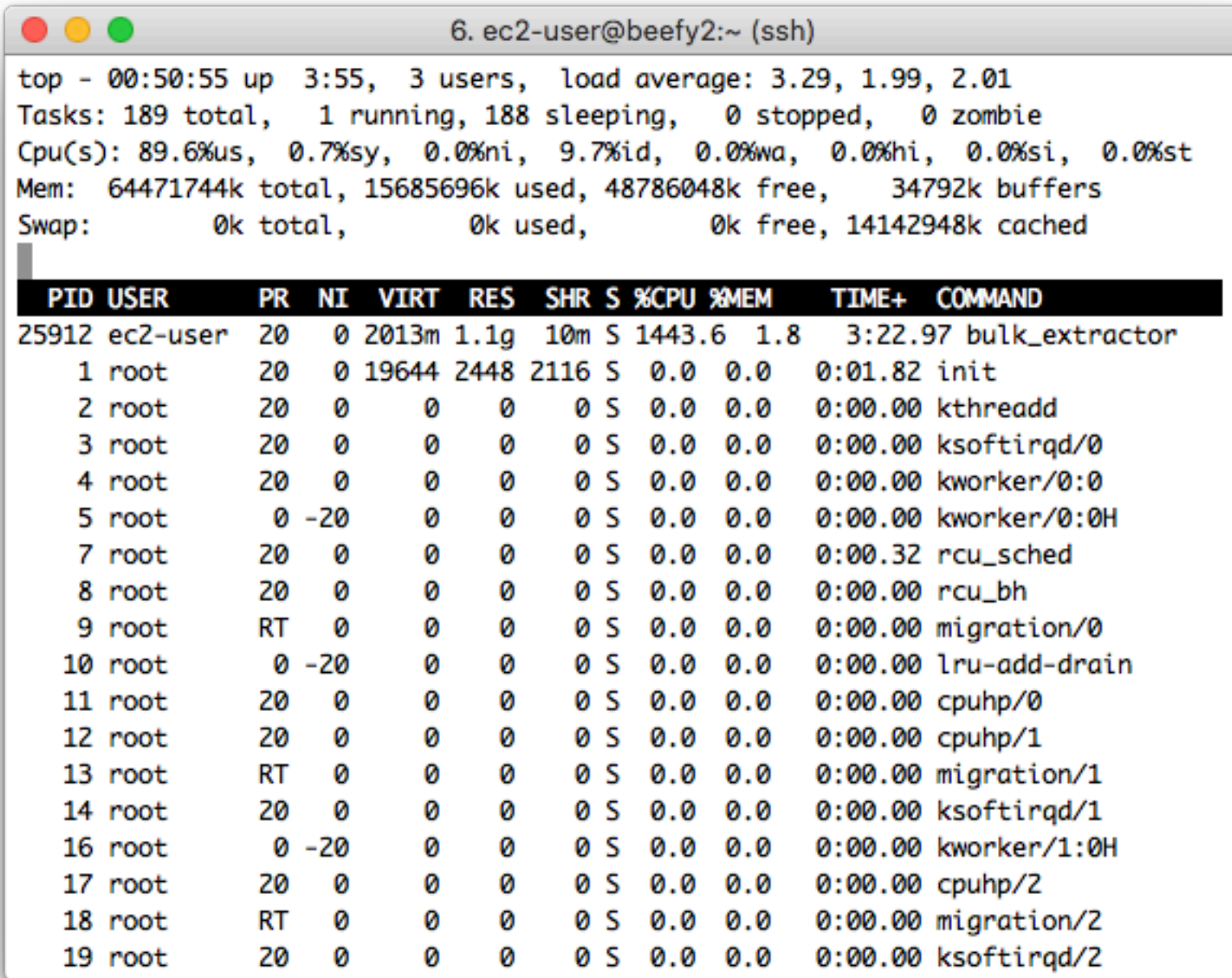

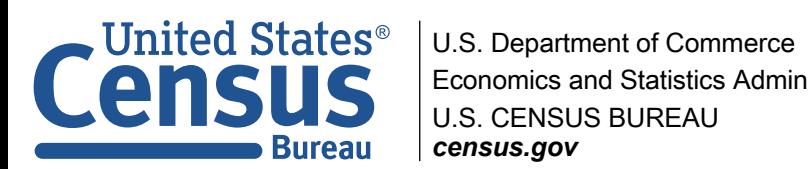

Economics and Statistics Administration U.S. CENSUS BUREAU census.gov

## The SQLite3 output has 25% performance penalty when combined with with feature file output .

All Threads Finished! Producer time spent waiting: 260.394 sec. Average consumer time spent waiting: 28.6439 sec. \*\*\*\*\*\*\*\*\*\*\*\*\*\*\*\*\*\*\*\*\*\*\*\*\*\*\*\*\*\*\*\*\*\*\*\*\*\*\*\*\*\*\* \*\* bulk extractor is probably CPU bound. \*\* \*\* Run on a computer with more cores \*\* \*\* to get better performance. \*\* \*\*\*\*\*\*\*\*\*\*\*\*\*\*\*\*\*\*\*\*\*\*\*\*\*\*\*\*\*\*\*\*\*\*\*\*\*\*\*\*\*\*\* MD5 of Disk Image: a6c44b7387a67333b8566955dcad6f50 Phase 2. Shutting down scanners Phase 3. Uniquifying and recombining wordlist Phase 3. Creating Histograms Elapsed time: 567.171 sec. Total MB processed: 15382 Overall performance: 27.121 MBytes/sec (1.69506 MBytes/sec/thread) Total email features found: 8480

> MD5 of Disk Image: a6c44b7387a67333b8566955dcad6f50 Phase 2. Shutting down scanners Phase 3. Uniquifying and recombining wordlist Phase 3. Creating Histograms Elapsed time: 416.436 sec. Total MB processed: 15382 Overall performance: 36.9378 MBytes/sec (2.30861 MBytes/sec/thread Total email features found: 8480

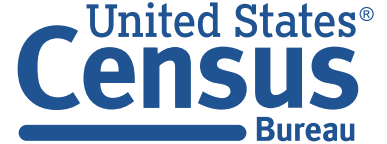

U.S. Department of Cor **Economics and Statistic** U.S. CENSUS BUREAU *census.gov*

## Class demonstration: show the results of the runs

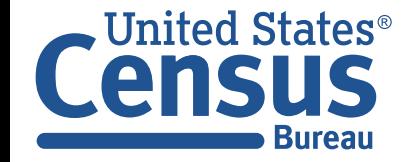

U.S. Department of Commerce Economics and Statistics Administration U.S. CENSUS BUREAU *census.gov*